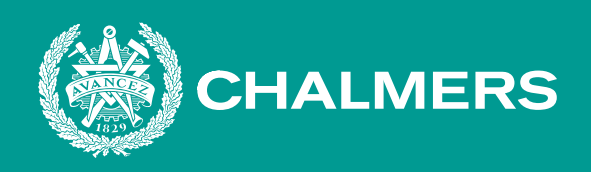

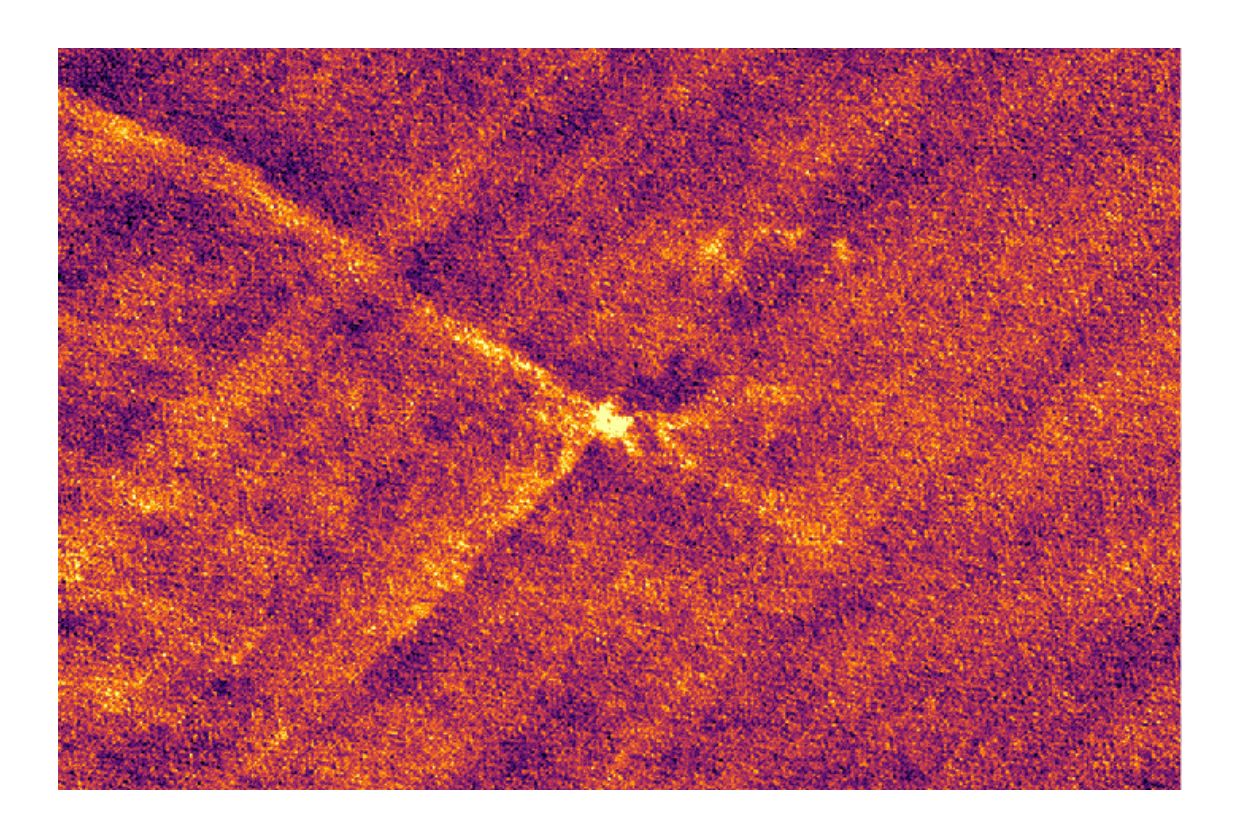

# **Studie av molekylära utflöden från protoplanetära skivor**

En systematisk arkivstudie av observationer från ALMA-teleskopet

Kandidatarbete inom Rymd-, geo- och miljövetenskap

# MARKUS HJÄLT, CHRISTOPHER LARSSON, ANTON ROSÉN, LUKAS THIM, TOMAS THURE

**INSTITUTIONEN FÖR RYMD-, GEO- OCH MILJÖVETENSKAP**

CHALMERS TEKNISKA HÖGSKOLA Göteborg, Sverige 2022 <www.chalmers.se>

KANDIDATARBETE 2022

# **Studie av molekylära utflöden från protoplanetära skivor**

En systematisk arkivstudie av observationer från ALMA-teleskopet

MARKUS HJÄLT CHRISTOPHER LARSSON ANTON ROSÉN LUKAS THIM TOMAS THURE

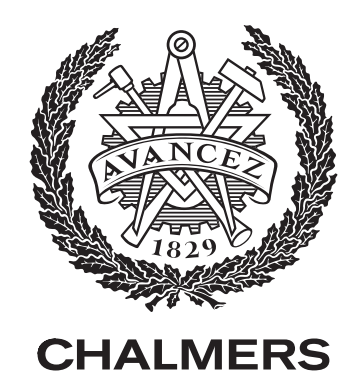

Institutionen för Rymd-, geo- och miljövetenskap Chalmers tekniska högskola Göteborg, Sverige 2022

Studie av molekylära utflöden från protoplanetära skivor En systematisk arkivstudie av observationer från ALMA-teleskopet

MARKUS HJÄLT CHRISTOPHER LARSSON ANTON ROSÉN LUKAS THIM TOMAS THURE

© Markus Hjält, Christopher Larsson, Anton Rosén, Lukas Thim och Tomas Thure 2022.

Handledare: Per Bjerkeli och Eva Wirström, Institutionen för Rymd-, geo- och miljövetenskap Examinator: Magnus Thomasson, Institutionen för Rymd-, geo- och miljövetenskap

Kandidatarbete 2022 Institutionen för Rymd-, geo- och miljövetenskap Chalmers tekniska högskola 412 96 Göteborg, Sverige Telefon +46 31 772 1000

Omslag: Bilden visar ett blåförskjutet molekylärt utflöde från den protoplanetära skivan runt protostjärnan B335 studerat med ALMA-teleskopet i band 6.

Typsatt i L<sup>AT</sup>EX Göteborg, Sverige 2022 Studie av molekylära utflöden från protoplanetära skivor En systematisk arkivstudie av observationer från ALMA-teleskopet Markus Hjält, Christopher Larsson, Anton Rosén, Lukas Thim och Tomas Thure Institutionen för Rymd-, geo- och miljövetenskap Chalmers tekniska högskola

## **Sammandrag**

När en ny stjärna bildas, börjar processen med att moln av gas och stoft kollapsar till en central protostjärna med en omkringliggande protoplanetär skiva. Stoft och gas från skivan faller kontinuerligt in mot protostjärnan. Massa lämnar dock även systemet i form av snabba jetstrålar och långsammare molekylära utflöden från protostjärnan och skivan.

I detta arbete är målet att utveckla ett verktyg som kan underlätta för forskare att dra slutsatser om utflöden, dess sammansättning och dess utbredning. Datan som används i projektet kommer från ALMA-teleskopets (Atacama Large Millimeter/ submillimeter Array) publika arkiv. Urvalet av intressanta observationer utförs systematiskt med hjälp av ett beslutsträd. Beslutsträdet har utformats för att filtrera ut observationer baserat på till exempel vinkelupplösning, förekomst av vissa molekyler och olika nyckelord. Urval, nedladdning och analys av intressant data görs med hjälp av existerande funktioner i den digitala verktygslådan *ALminer*. Programmet börjar med att producera momentavbildningar över frekvensintervall som innehåller blå- respektive rödförskjuten emission. Utifrån dessa kan vinkeln på utflöden uppskattas. Därutöver förs statistik över, bland annat, antalet observerade objekt som innehåller vissa molekyler.

Med hjälp av dessa metoder har ett verktyg utvecklats som kan stödja forskare med insamling, filtrering och analys av data från ALMA-arkivet. Via verktyget får forskare tillgång till nedladdningsrutiner, statistiska verktyg och analytiska funktioner för att skapa momentavbildningar och vinkeluppskattningar för utflöden.

Nyckelord: protostjärna, protoplanetär skiva, molekylärt utflöde, ALMA-teleskopet, ALminer

Study of molecular outflows from protoplanetary disks A systematic archive study of observations made by the ALMA-telescope Markus Hjält, Christopher Larsson, Anton Rosén, Lukas Thim and Tomas Thure Department of Space, Earth and Environment Chalmers University of Technology

### **Abstract**

When a new star is formed, the process begins with clouds of gas and dust that collapses into a central protostar with a surrounding protoplanetary disk. Dust and gas from the disk continuously falls in towards the protostar. Mass is also expelled from the system in the form of jets and slower moving molecular outflows from the protostar and its disk.

The aim of this project is to develop a tool that will make it easier for scientists to draw conclusions about outflows, their composition and their distribution. The data in this project is taken from the ALMA-telescope's (*Atacama Large Millimeter/submillimeter Array*) public archive. The selection of interesting observations is done systematically with the help of a decision tree. The decision tree has been designed to filter out observations based on angular resolution, presence of certain molecules and different keywords. The selection, downloading and analysis of interesting data is done with the help of existing functions in the digital toolbox *ALminer*. The program starts by producing moment maps over frequency intervals containing blue- repectively redshifted emission. From these, the angle of the outflow can be estimated. Moreover, statistics are gathered about, among others, the number of observed objects containing certain molecules.

With these methods, a tool has been developed that can support scientists with collecting, filtering and analysing data from the ALMA-archive. Through the use of this tool, scientists get access to download routines, statistical tools and analytical functions to produce moment maps and angular estimations of outflows.

Keywords: Protostar, Protoplanetary disk, Molecular outflow, ALMA-telescope, ALminer

# **Förord**

Först och främst vill vi rikta ett stort tack till våra handledare Per Bjerkeli och Eva Wirström. Utan deras vägledning, stöd och kompetens hade inte genomförandet av detta projekt varit möjligt. Våra spännande och kreativa diskussioner vid de veckoliga mötena drev projektet framåt och inspirerade gruppen. Projektets forskningsnära karaktär gav oss stor inblick i hur modern forskning går till och gav oss en känsla av att produkten som skapats faktiskt kan komma till användning i framtiden.

Vi vill även tacka Adele Plunkett, astronom vid *National Radio Astronomy Observatory*. Hennes råd kring databehandling var insiktsfulla och hennes idéer hjälpte oss att tackla svåra problem.

Markus Hjält, Christopher Larsson, Anton Rosén, Lukas Thim och Tomas Thure, Göteborg, maj 2022

# **Innehåll**

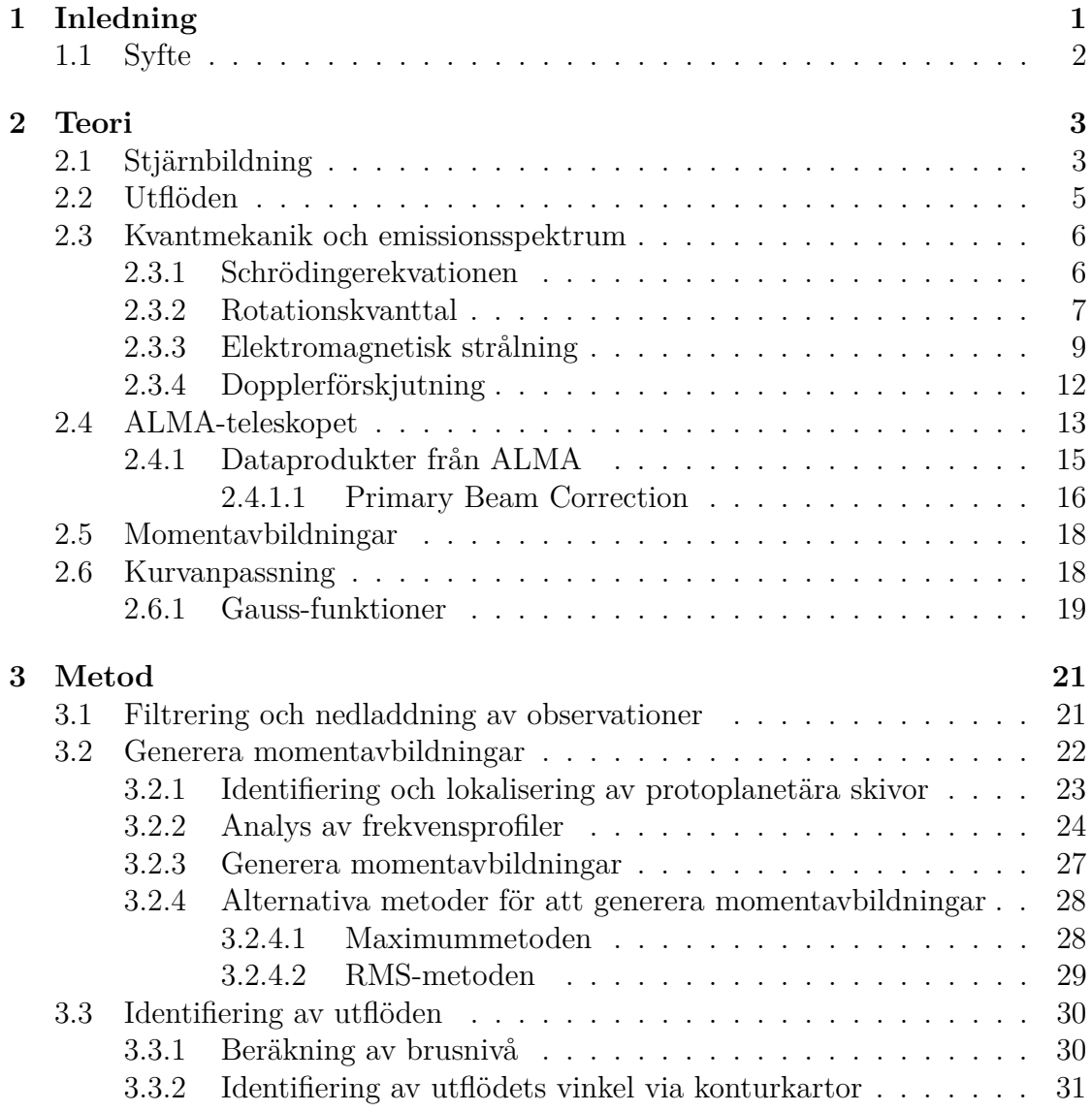

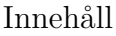

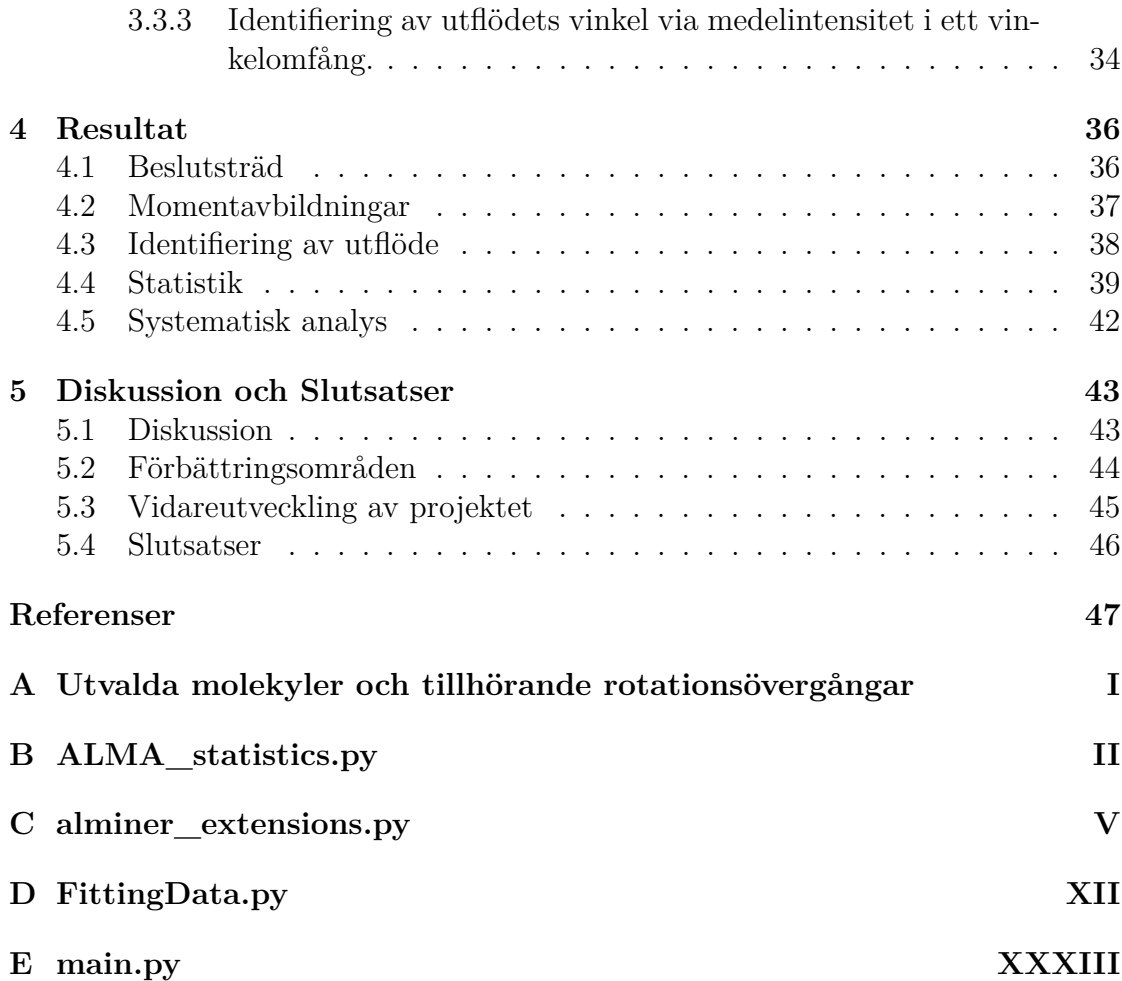

# 1 **Inledning**

<span id="page-8-0"></span>Något vi människor alltid funderat över är vart vi kommer ifrån och hur vårt solsystem en gång bildades. Det är dessvärre svårt att undersöka eftersom solsystemet är cirka 4,5 miljarder år gammalt [\[1\]](#page-54-0). Som tur är bildas nya stjärnor och solsystem ständigt runt om i vår galax. Avstånden är dock för stora för att människor ska kunna ta sig dit. Det närmsta stjärnbildande området i galaxen, Orionnebulosan, är belägen ungefär 1 350 ljusår bort [\[2\]](#page-54-1). De nybildade stjärnorna måste istället studeras med hjälp av teleskop från jorden och rymden. Genom att studera hur nya solsystem bildas kan forskare dra slutsatser om hur vårt eget solsystem bildades en gång i tiden. Detta ökar också förståelsen för hur planeter, likt jorden, kan bildas.

För att en ny stjärna ska bildas, krävs det ett enormt moln av molekyler och stoft [\[3\]](#page-54-2). Molnet kommer att, på grund av gravitationskraften, ackumulera materia från omkringliggande regioner med följden att molnets massa ökar. Till slut når molnet en kritisk massa vid vilken gravitationskraften i molnet övervinner det utåt verkande trycket och molnet kollapsar. Vid kollapsen koncentreras gasen i centrum av molnet och ett klotformat objekt bildas, vilket senare kommer att bli en stjärna. Runt denna *protostjärna* bildas det även en skiva av stoft. Skivan bildas eftersom all gas inte faller in till fullo på grund av de krafter molnets rotation ger upphov till.

När massa från skivan kollapsar in mot protostjärnan ökar rörelsemängdsmomentet [\[3\]](#page-54-2). Detta eftersom rotationshastigheten ökar när radien minskar. Eftersom rörelsemängdsmoment är en bevarad storhet måste det totala rörelsemängdsmomentet konserveras. För att upprätthålla denna jämvikt bildas bipolära utflöden från regionen kring protostjärnan genom vilka molekyler och stoft lämnar molnet. Hur dessa utflöden uppstår och hur de beter sig är ännu till viss del oklart och det är därför av stort intresse att studera utflöden närmare. Att studera utflöden är viktigt för att förstå miljön där planetbildning sker och hur det eventuellt kan påverka planeternas sammansättning och bildning [\[4\]](#page-54-3).

Utflöden och unga stjärnor studeras bland annat med *ALMA-teleskopet* (*Atacama Large Millimeter/submillimeter Array*) i Chile [\[5\]](#page-54-4). ALMA-teleskopet är lämpligt för detta ändamål eftersom dessa objekt kräver ett teleskop med god upplösning som kan observera i rätt våglängdsintervall [\[6\]](#page-54-5)[\[7\]](#page-54-6). Alla observationer som utförs med ALMA lagras i ett stort arkiv, ALMA-arkivet [\[8\]](#page-54-7). Det är dock en tidskrävande process för forskare att manuellt genomsöka detta arkiv för att leta efter olika observationer och ladda ner dem för att sedan kunna analysera datan. Därför syftar detta projekt till att utveckla ett program som hjälper forskare att på ett effektivt sätt filtrera fram relevant data från ALMA-arkivet, med fokus på utflöden, för att sedan automatiskt kunna analysera utflöden närmare.

#### <span id="page-9-0"></span>**1.1 Syfte**

Det övergripande syftet med projektet är att utveckla ett program som hjälper forskare att systematiskt genomsöka ALMA-arkivet efter specifika observationer och identifiera förekomsten och distributionen av molekyler samt stoft i utflödet hos protostjärnor. En av de viktigaste delarna för att uppnå detta är skapandet av ett beslutsträd som programmet använder för att sålla ut intressanta objekt för vidare analys. Med programmet kan stora datamängder analyseras mer effektivt då denna analys i dagsläget huvudsakligen görs manuellt. Att effektivisera analysmetoden är även av intresse ur ett tidsperspektiv, då den manuella analysen är tidskrävande. Slutprodukten, i form av programmet, syftar till att vara användbart för astronomer eller andra forskare och kommer att kunna användas för att systematiskt analysera ALMA-arkivet eller vidareutveckla programmet för framtida forskning.

# $\bigcirc$ **Teori**

<span id="page-10-0"></span>För att bättre förstå principerna bakom projektets metodik krävs en del bakgrundskunskap. Här ges bakgrund kring hur stjärnbildning sker, vad ALMA-teleskopet är och hur det fungerar, hur observationer genomförs med teleskopet och hur datan lagras. Även teorin bakom kvantmekanik, som ligger till grund för rotationsövergångar och emissionsspektrum hos atomer och molekyler, beskrivs. Vid databehandlingen används momentavbildningar och kurvanpassningar, så även det förklaras i detta kapitel.

## <span id="page-10-1"></span>**2.1 Stjärnbildning**

Inuti galaxers skivor förekommer interstellära moln bestående av gas och stoft. Dessa massiva moln kan motsvara så mycket som 100 000 solmassor [\[3\]](#page-54-2). De består till största delen av molekylärt väte,  $H_2$ , och har en genomsnittlig densitet av 100 H2-molekyler per kubikcentimeter. Molnen är dock inte homogena och i vissa områden kan densiteten uppgå till 10 000 H2-molekyler per kubikcentimeter. Det är i dessa områden med hög densitet som stjärnbildning sker.

De molekylära molnen påverkas av en inåtriktad gravitationskraft. Denna kraft är i jämvikt med molnens inre termiska tryck, turbulenta gasrörelse samt ett inre magnetfält [\[3\]](#page-54-2). Då molnet uppnår en kritisk massa, den så kallade Jeansmassan, blir dock molnet gravitationellt instabilt och en kollaps mot den täta kärnan påbörjas. Jeansmassan ges av

<span id="page-10-2"></span>
$$
M_J = \left(\frac{5k_bT}{Gm}\right)^{\frac{3}{2}} \left(\frac{3}{4\pi\rho}\right)^{\frac{1}{2}},\tag{2.1}
$$

där *k<sup>b</sup>* är Boltzmanns konstant, *T* är temperaturen, *G* är gravitationskonstanten, *m* är massan av en gaspartikel och *ρ* är molnets densitet [\[9\]](#page-54-8). Ekvationen indikerar att ju kallare och tätare ett moln är, desto lägre blir Jeansmassan. Kalla och täta moln är alltså mer benägna att kollapsa jämfört med varma och tunna moln enligt Ekvation [2.1.](#page-10-2)

<span id="page-11-0"></span>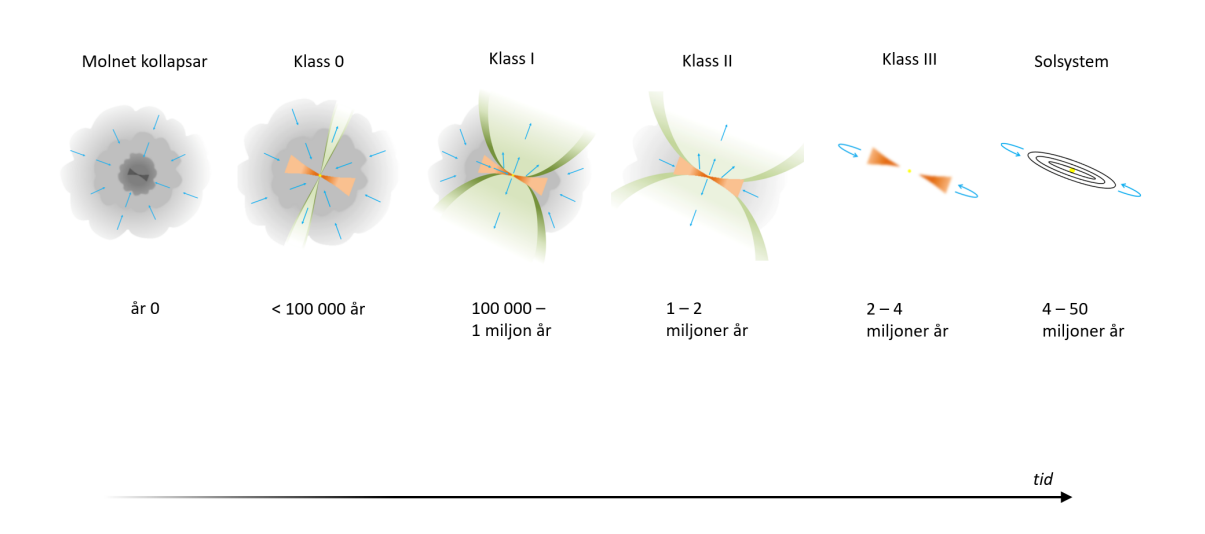

**Figur 2.1:** En schematisk bild över stjärnbildningsprocessens tidslinje (Bjerkeli, 2022).

Det är i centrum av de täta kärnorna som protostjärnor bildas, vilket är det första steget i stjärnbildningsprocessen [\[3\]](#page-54-2). En stjärna klassas som en protostjärna i cirka 100 000 år och förblir i detta stadie så länge som det tillförs massa från det omkringliggande höljet bestående av molekyler och stoft. Detta stadium motsvarar klass 0 i Figur [2.1,](#page-11-0) som visar stjärnbildningsprocessens olika steg längs en tidslinje och hur det bipolära utflödet förändras med tiden. Notera att tiderna i figuren är ungefärliga och endast gäller för lågmassiva stjärnor.

Tillförseln av massa från höljet sker med en hastighet av några jordmassor per år [\[3\]](#page-54-2). Samtidigt som tillförseln sker, förekommer även stabila utflöden av materia från området kring protostjärnans poler. Det är ofta genom dessa bipolära utflöden som nya protostjärnor upptäcks eftersom protostjärnan själv är svår att detektera.

Samtidigt som bipolära utflöden pågår, kommer protostjärnans densitet att öka eftersom materia faller in mot dess centrum och dess storlek minskar [\[3\]](#page-54-2). Rotationshastigheten runt protostjärnans centrum kommer också att öka då dess radie minskar. Materia med låg hastighet faller direkt in mot protostjärnan medan materia med tillräckligt hög hastighet istället hamnar i omloppsbana runt protostjärnan. På grund av materians varierande hastighet får dessa omloppsbanor olika radier, vilket medför att en skiva runt prototjärnan bildas.

När det omkringliggande stoftet och gasen har dragits in till protostjärnan eller hamnat i skivan, anses inte den centrala gasansamlingen vara en protostjärna längre utan den har nu blivit en så kallad *"pre-main-sequence star"* eller en före huvudseriestjärna [\[3\]](#page-54-2). Detta stadium definieras av att temperaturen i kärnan nu är tillräckligt hög, cirka 1 000 000 K, för att få deuteriumatomer, <sup>2</sup>H, att slås samman med protoner, H<sup>+</sup>, och således bilda helium-3, <sup>3</sup>He. Det är just denna reaktion som definierar en före huvudseriestjärna [\[10\]](#page-55-0). Stjärnan har i och med detta nått klass III i Figur [2.1.](#page-11-0)

Stadiet innan stjärnan når huvudserien kan pågå upp till ett tiotal miljoner år [\[3\]](#page-54-2). Någon gång under den tidigare perioden av detta stadiet, under de första miljoner åren, börjar protostjärnan kunna observeras med optiska teleskop. Från och med denna tidpunkt kallas dessa objekt *T Tauri-stjärnor*. Dessa omges fortfarande av en protoplanetär skiva som representeras av klass II i Figur [2.1](#page-11-0) och regionen kring stjärnan har ett fortsatt bipolärt utflöde. Efter ett antal miljoner år har gasen och stoftet i den protoplanetära skivan försvunnit genom utflödet och en ung stjärna finns kvar i centrum. I vissa fall kan relativt stora objekt bli kvar i omloppsbana runt stjärnan i så kallade fragmentskivor eller *"debris disks"*. Det är ur dessa skivor som planeter, asteroider och månar har sitt ursprung [\[3\]](#page-54-2). Detta kan representeras av det utvecklade solsystemet i Figur [2.1.](#page-11-0)

Efter ytterligare tiotals miljoner år kommer den inåtverkande gravitationskraften börja dominera över det utåtverkande trycket [\[3\]](#page-54-2). Denna kompression höjer temperaturen i stjärnans kärna till cirka 10 000 000 K. Vid denna temperatur kan fyra protoner, H<sup>+</sup> , slås samman och bilda en helium-4 atom, <sup>4</sup>He. Det är denna fusionsreaktion som producerar den avsevärt största mängden energi i stjärnan och i samband med att denna reaktion påbörjas har stjärnan nått ett tillstånd där den är mycket stabil. Det är också när fusionsreaktionen påbörjas i stjärnans inre som den når huvudserien av sin livscykel och kommer förbli där under miljarder år.

### <span id="page-12-0"></span>**2.2 Utflöden**

En viktig aspekt av stjärnbildningsprocessen är utflöden. När massa från de molekylära molnen faller in mot den roterande skivan, kommer rörelsemängdsmomentet öka [\[3\]](#page-54-2). För att det totala rörelsemängdsmomentet ska bevaras måste massa lämna systemet. Det är utflöden från molnet som utgör denna naturliga massförlust, och således också motsvarande förlust av rörelsemängdsmoment [\[11\]](#page-55-1).

Utflöden är ett fenomen som påträffas i unga stjärnor som fortfarande har ett molekylärt moln runt sig [\[3\]](#page-54-2). I utflöden från unga stjärnor kan två möjliga komponenter hittas, jetstrålar och långsammare vindar [\[12\]](#page-55-2). Båda är bipolära, alltså att de finns på båda sidor av skivan. Utöver denna likhet är utflödens karaktär ganska olika. Jetstrålar har hög hastighet och består av gas som skjuts ut i två smala, bipolära strålar. En typisk hastighet för jetstrålar är 300 km/s med en temperatur på 10 000 K. De långsammare vindarna däremot är mer konformade och består av långsammare och kallare gas. En typisk hastighet för dessa vindar är 10 km/s. Vindens hastighet tycks öka med minskande avstånd till mitten på utflödet i vad som liknar en lökstruktur [\[13\]](#page-55-3). Det innebär att hastigheten är segmenterad, alltså varierande för olika radier från den centrala axeln. Vindarnas temperatur är typiskt ungefär 10 K [\[12\]](#page-55-2).

#### <span id="page-13-0"></span>**2.3 Kvantmekanik och emissionsspektrum**

Följande avsnitt behandlar centrala begrepp inom kvantmekaniken som ligger till grund för uppkomsten av rotationsövergångar som kan studeras genom emissionsspektrum. Detta då emissionsspektrum är en viktig komponent i forskning kring utflöden.

#### <span id="page-13-1"></span>**2.3.1 Schrödingerekvationen**

Ett centralt begrepp i kvantmekaniken är *vågfunktionen*, betecknad Ψ, som beskriver tillståndet för ett kvantmekaniskt system. Vågfunktionens utseende kan erhållas genom att lösa *Schrödingerekvationen* som är en partiell differentialekvation [\[14\]](#page-55-4). Schrödingerekvationen finns i två varianter, den *tidsberoende* och den *tidsoberoende*. Följande uttryck beskriver den tidsberoende Schrödingerekvationen,

<span id="page-13-3"></span>
$$
\hat{H} | \Psi(\mathbf{r}, t) \rangle = i \hbar \frac{\partial}{\partial t} | \Psi(\mathbf{r}, t) \rangle , \qquad (2.2)
$$

där *H*ˆ är Hamiltonoperatorn som beskriver systemets energi, *i* är den imaginära enheten och  $h$  är Plancks konstant dividerad med  $2\pi$ . Löses Ekvation [2.2](#page-13-3) genom variabelseparation kommer lösningen av tidsberoendet enbart vara en periodisk fasfaktor och Ekvation [2.2](#page-13-3) reduceras till

$$
\hat{H}|\psi(\mathbf{r})\rangle = E|\psi(\mathbf{r})\rangle, \qquad (2.3)
$$

<span id="page-13-2"></span>vilket är den tidsoberoende Schrödingerekvationen och är en egenvärdesekvation där *E* är egenenergierna till vågfunktionens egentillstånd. Denna teori ligger till grund för beskrivningen av rotationskvanttal som förklaras i Avsnitt [2.3.2.](#page-13-2)

#### **2.3.2 Rotationskvanttal**

Ljus som färdas med en viss våglängd har även en specifik energi. Atomer och molekyler kan absorbera dessa fotoner med specifika energier, för att hamna i elektroniskt exciterade tillstånd [\[15\]](#page-55-5). I Bohrs atommodell motsvarar detta att en elektron flyttas till ett högre skal [\[16\]](#page-55-6). När molekyler absorberar fotoner, uppstår dock även andra typer av excitationer [\[15\]](#page-55-5). Molekyler har nämligen fler frihetsgrader än atomer. Det medför att vibrations- och rotationsexcitationer kan uppstå. För molekyler finns alltså för varje elektronisk energinivå, en finare struktur bestående av vibrationstillstånd, som i sin tur innehåller rotationsnivåer. Den totala energin för molekylen kan därmed delas upp enligt

$$
E = E_e + E_{vib} + E_{rot},\tag{2.4}
$$

där *E* är molekylens totala energi, *E<sup>e</sup>* är energin från elektrontillståndet och *Evib* och *Erot* är energibidragen från vibrationer respektive rotationer [\[17\]](#page-55-7). Figur [2.2](#page-15-0) visar schematiskt två olika elektroniska tillstånd för en diatomisk molekyl. Tillstånden beskrivs som potentialbrunnar vars minimum infaller vid jämviktsavståndet mellan de två atomerna [\[15\]](#page-55-5). De två elektrontillstånden delas även upp i olika vibrationsnivåer och rotationsnivåer. Notera att energin för rotationsövergångar är lägre än för både elektron- och vibrationsövergångar.

<span id="page-15-0"></span>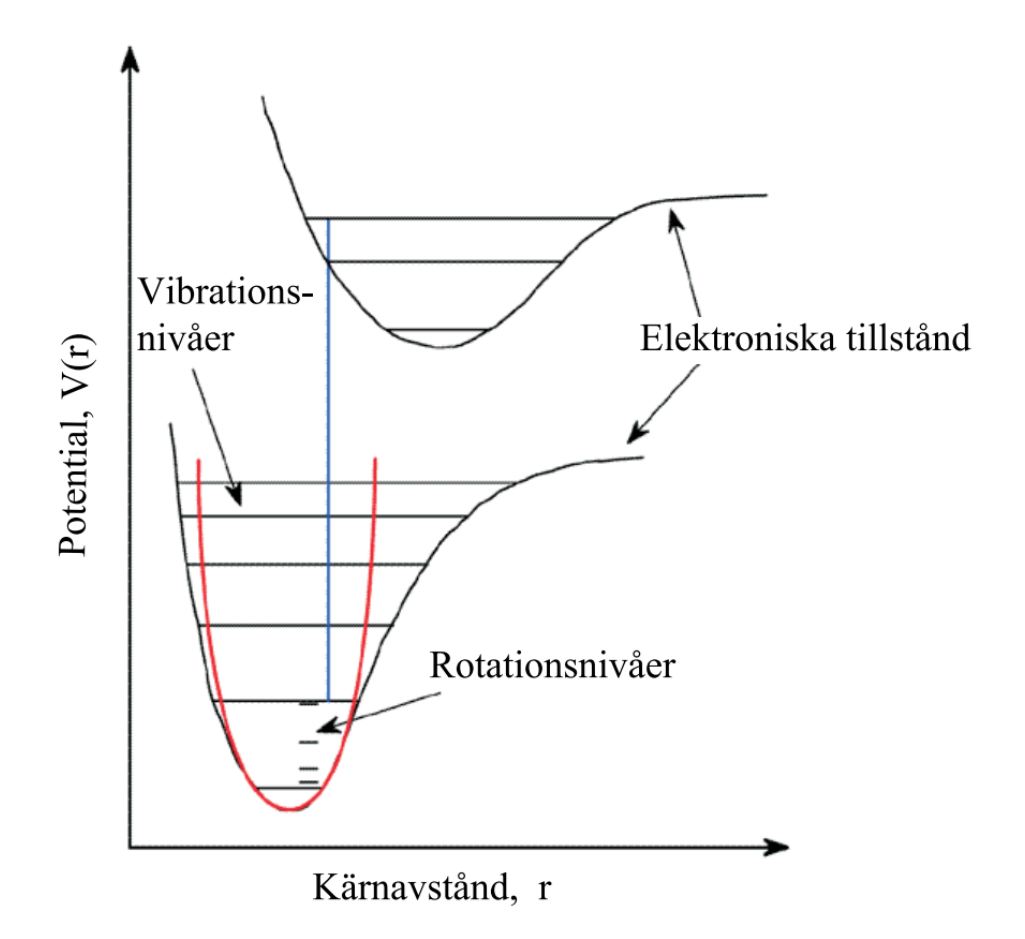

**Figur 2.2:** Två elektroniska tillstånd för en diatomisk molekyl. Graferna visar potentiella energin, V(r), som funktion av avståndet, r, mellan kärnorna i den diatomiska molekylen [\[15\]](#page-55-5).

En molekyls rotationsenergi beror på molekylens rotationskvanttal *J* [\[18\]](#page-55-8). För att studera hur rotationsenergin för en molekyl beror av rotationskvanttalet, studeras en diatomisk molekyl i detalj. Om den diatomiska molekylen består av två atomer *A* och *B* med massorna  $m_A$  och  $m_B$  som har ett konstant bindningsavstånd  $r_0 =$ *r<sup>A</sup>* + *r<sup>B</sup>* och roterar runt en punkt *C* blir tröghetsmomentet runt denna punkt

<span id="page-15-1"></span>
$$
I = \frac{m_1 m_2}{m_1 + m_2} r_0^2 = \mu r_0^2,\tag{2.5}
$$

där *µ* är den reducerade massan [\[19\]](#page-55-9). Används nu Schrödingerekvationen, som beskrivs i Avsnitt [2.3.1,](#page-13-1) för att lösa ekvationen för den diatomiska molekylens rotationsenergier med tröghetsmomentet från Ekvation [2.5,](#page-15-1) erhålls uttrycket

<span id="page-15-2"></span>
$$
E_J = \frac{\hbar^2}{2I}J(J+1),
$$
\n(2.6)

där  $E_J$  är rotationsenergin för kvanttalet *J* och  $\hbar$  är Plancks konstant dividerad med 2*π*. Värdena *J* får anta är positiva heltal och således är enbart specifika diskreta energinivåer tillåtna. För varje given molekyl finns det därmed unika energinivåer specifika för den molekylen.

Om en elektron exciteras från grundtillståndet till en högre energinivå kommer en del av dess totala energi att komma från rotationsbidraget [\[15\]](#page-55-5). När elektronen sedan spontant återgår till ett lägre energitillstånd avges en foton med energin *E* som motsvarar skillnaden mellan det högre och det lägre energitillståndet. Energin *E* ges av *E* = *hf* där *h* är Plancks konstant och *f* betecknar den emitterade fotonens frekvens [\[20\]](#page-55-10).

#### <span id="page-16-0"></span>**2.3.3 Elektromagnetisk strålning**

I projektet analyseras olika typer av elektromagnetiska spektrum. För att förstå rapporten krävs därmed en grundläggande förståelse för hur elektromagnetism och spektrum fungerar.

Elektriska fält uppstår kring stationära elektriska laddningar och om dessa laddningar rör på sig uppstår även ett magnetiskt fält [\[20\]](#page-55-10). Elektromagnetisk strålning uppkommer genom att det sker regelbundna förändringar i det elektriska och det magnetiska fältet. Denna strålning transporterar energi från en punkt till en annan och propagerar med ljusets hastighet. Energin hos strålningen beror linjärt på dess frekvens. Varje frekvens motsvarar även en specifik våglängd och för elektromagnetisk strålning ges förhållandet mellan dessa av *c* = *λf*, där *λ* är våglängden och *c* är ljusets hastighet i vakuum.

Inom astronomin observeras det så kallade elektromagnetiska spektrumet från olika källor [\[21\]](#page-55-11). Hela spektrumet är uppsättningen av samtliga möjliga våglängder hos den elektromagnetiska strålningen. Strålning som människor kan uppfatta, synligt ljus, utgör endast en liten del av detta spektrum. Den absolut största delen av den elektromagnetiska strålningen är osynlig för människor. Olika delar av spektrumet har även olika namn. De vågor med kortast våglängd kallas gammastrålning. I ordning efter ökande våglängd följer sedan röntgenstrålning, ultraviolett ljus, synligt ljus, infrarött ljus, mikrovågor och radiovågor, vilka har längst våglängd.

Emissionen från många astronomiska kroppar, inklusive stjärnor, kan approximeras med så kallad svartkroppsstrålning [\[21\]](#page-55-11). En svartkropp är ett idealt objekt som absorberar all strålning som träffar det. Objektet återemitterar sedan all energi som den absorberat. Denna emission följer en karakteristisk fördelning som enbart beror av objektets temperatur. Dessutom beror positionen på intensitetens topp av temperaturen. Om temperaturen ökar, förskjuts toppen mot kortare våglängder och därmed blåare ljus. På samma sätt förskjuts toppen mot längre våglängder och därmed rödare ljus om temperaturen minskar. Detta förklarar varför stjärnor har olika färger. De svala stjärnorna upplevs vara röda medan de varma upplevs vara blåa. Figur [2.3](#page-17-0) illustrerar svartkroppsstrålningen för olika temperaturer.

<span id="page-17-0"></span>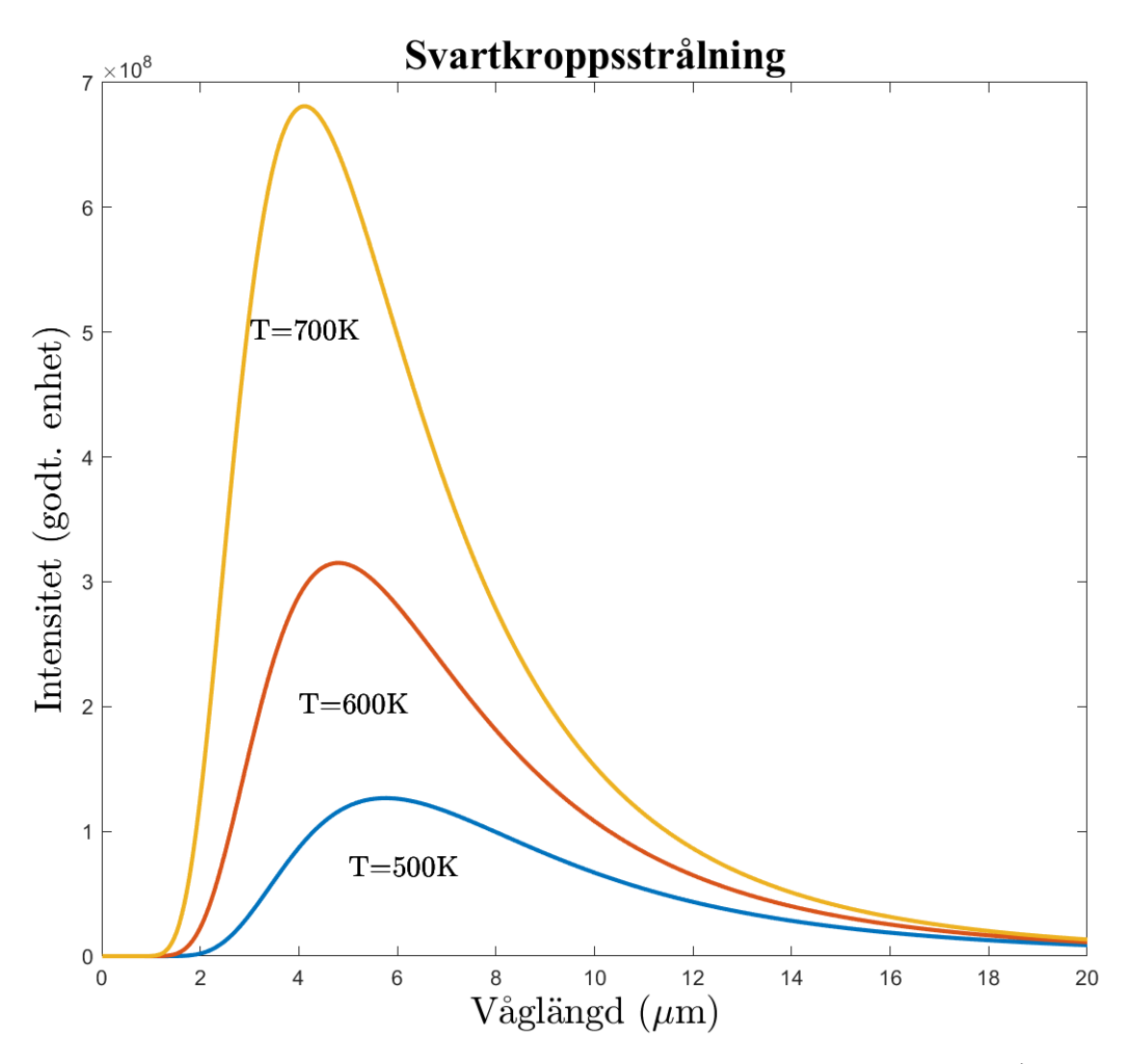

**Figur 2.3:** En illustration av svartkroppsstrålning för olika temperaturer (Hjält, 2022).

Diskreta emissionslinjer som observeras mot astronomiska objekt, som stjärnbildande områden, uppkommer när fotoner med en specifik våglängd avges då molekyler och atomer vid det astronomiska objektet övergår från ett kvantmekaniskt tillstånd till ett tillstånd med lägre energi [\[22\]](#page-56-0). Energin dessa fotoner har kan beräknas med Ekvation [2.6,](#page-15-2) men då dessa energier bara kan anta vissa specifika diskreta värden, förekommer emission enbart vid vissa specifika våglängder för en viss molekyl enligt Avsnitt [2.3.2.](#page-13-2) Således uppstår diskreta emissionsspektrum som är unika för varje molekyl då de övergångar som är tillåtna mellan olika energinivåer varierar mellan olika molekyler. Figur [2.4](#page-18-1) illustrerar ett exempel på hur emissionsspektrum från olika atomer ser ut i jämförelse med det kontinuerliga spektrumet. Notera att spektrumen i figuren uppvisar det optiska våglängdsintervallet. För rotationsövergångar i molekyler är energiskillnaderna så små att emissionen istället sker i radiovågsintervallet, alltså vid längre våglängder.

# Emissionsspektrum

<span id="page-18-1"></span>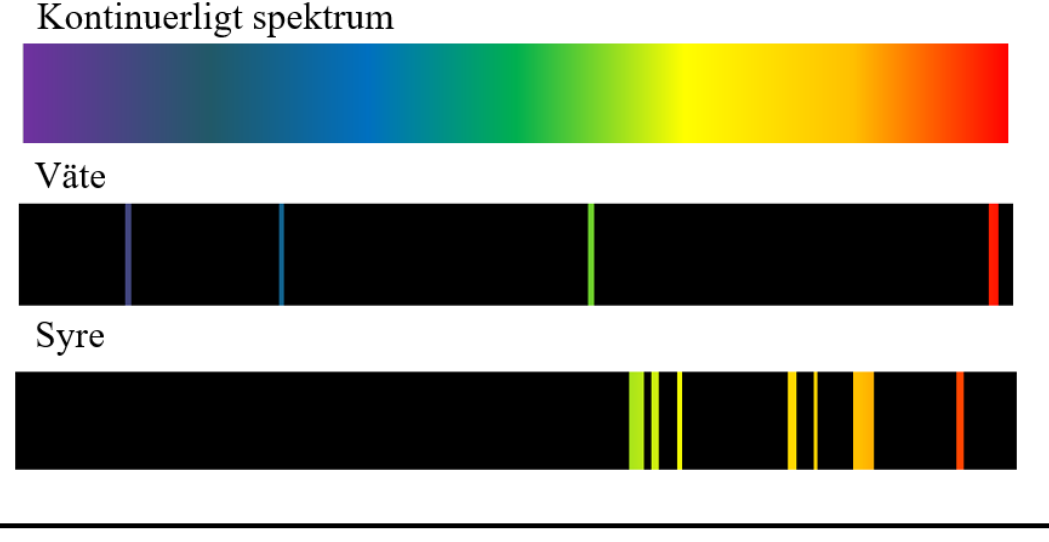

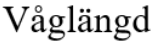

<span id="page-18-0"></span>**Figur 2.4:** Illustration av emissionsspektrum i det optiska våglängdsintervallet. Den övre bilden visar det kontinuerliga spektrumet då ljuset inte emitteras från en specifik atom, medan de undre spektrummen visar emissionsspektrumet för väte respektive syre. För de två atomerna syns de diskreta emissionslinjerna (Hjält, 2022).

#### **2.3.4 Dopplerförskjutning**

Eftersom de astronomiska objekten som studeras med ett teleskop kan ha en rörelse i förhållande till teleskopet, kommer den emitterade frekvensen dopplerförskjutas. Formeln för dopplerförsktjutning ges av

<span id="page-19-1"></span>
$$
\frac{f_0}{f} = 1 + \frac{\Delta v}{c},\tag{2.7}
$$

där *f* är den observerade frekvensen, *f*<sup>0</sup> är den utsända frekvensen, *c* är ljusets hastighet och  $\Delta v = v_s - v_r$ , där  $v_s$  och  $v_r$  är källans respektive mottagarens has-tighet relativt mediet [\[23\]](#page-56-1). Notera att Ekvation [2.7](#page-19-1) gäller för  $v_s \ll c$  och  $v_r \ll c$ . Vid mycket höga hastigheter behöver relativistiska aspekter tas hänsyn till. Figur [2.5](#page-19-2) illustrerar hur absorptionslinjer röd- eller blåförskjuts, på grund av dopplereffekten, om den observerade källan rör sig ifrån eller mot observatören.

<span id="page-19-2"></span>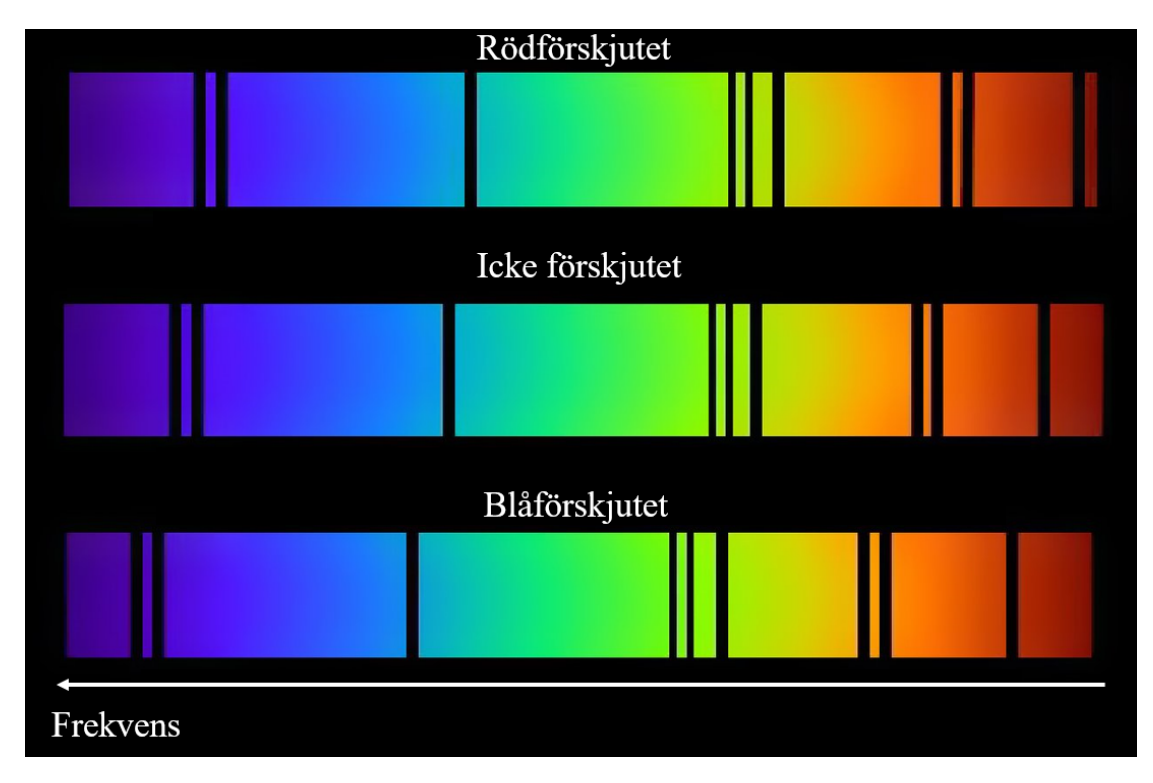

<span id="page-19-0"></span>**Figur 2.5:** En illustration av hur absorptionslinjer kan röd- och blåförskjutas i ett spektrum på grund av dopplereffekten (ESO).

#### **2.4 ALMA-teleskopet**

För att kunna observera molekylära utflöden behövs högupplösta observationer på långa våglängder av mycket avlägsna objekt. För detta krävs väldigt kraftfulla teleskop. Ett sådant teleskop, och det som används i detta projekt, är ALMAteleskopet i Chile. ALMA är världens största radioteleskop och har använts för observationer sedan 2011, men invigdes först 2013 då konstruktionen var klar [\[24\]](#page-56-2). Det ligger i Atacamaöknen i Chile och utgör ett samarbete mellan många olika länder över hela världen [\[25\]](#page-56-3). Det övergripande syftet med teleskopet är att studera stjärnbildning, molekylära moln och det tidiga universum [\[5\]](#page-54-4). Teleskopet utför observationer i våglängdsintervallet 0,32-3,6 mm vilket motsvarar frekvenser på 31-1000 GHz [\[26\]](#page-56-4). Hela teleskopet består av 66 stycken individuella antenner. Av dessa har 54 antenner en diameter på 12 m och de övriga 12 har en diameter på 7 m. Antennerna är utspridda med avstånd från 150 m upp till 16 km mellan de antenner som är längst ifrån varandra [\[27\]](#page-56-5).

Genom att använda interferometri kan observationer från de olika antennerna kombineras och därmed emulera ett större teleskop [\[27\]](#page-56-5). Den effektiva diametern på det större teleskopet kommer då motsvara det längsta avståndet mellan två antenner. Genom denna metod blir ALMA-teleskopets upplösning mycket god. De individuella antennerna kan även placeras på olika avstånd och i olika konfigurationer för att erhålla olika vinkelupplösningar och därmed ändra hur magnifierad observationen blir [\[5\]](#page-54-4). Vinkelupplösningen *θ* ges av

<span id="page-20-0"></span>
$$
\theta = 1, 22 \frac{\lambda}{D},\tag{2.8}
$$

där *λ* är den observerade strålningens våglängd och *D* är teleskopets effektiva diameter [\[28\]](#page-56-6). Om den maximala effektiva diametern på ALMA-teleskopet används, det vill säga 16 km, blir vinkelupplösningen 0,004 bågsekunder enligt Ekvation [2.8](#page-20-0) [\[29\]](#page-56-7). Med denna goda upplösning kan objekt som är mycket långt bort studeras. Med ALMA studeras bland annat hur de första galaxerna och stjärnorna bildades för miljarder år sedan [\[30\]](#page-56-8). Dessutom studeras processerna kring stjärn-, planet- och galaxbildning. Den komplexa kemin i gas- och stoftmolnen som styr bildningsprocesserna kan bättre förstås med ALMAs observationer.

När en uppsättning antenner ska kombineras till ett större teleskop genom interferometri så uppkommer ett problem. Strålning som lämnade det observerade objektet vid samma tidpunkt kommer träffa de olika antennerna vid olika tidpunkter [\[31\]](#page-56-9). Om signalen från de olika detektorerna kombineras rakt av, kommer det bli en röra av flera signaler vid olika tidpunkter. För att undvika detta används interferometri. När antennerna observerar objektet, noteras även tidpunkten för

observationen mycket noggrant. På detta sätt genereras, för varje antenn, en ström av data med unika tidsstämplar. Med hjälp av tidsstämplarna kan datan korreleras när den ska sammanställas från de olika antennerna. Matematiken för denna korrelering är dock komplicerad. För att interferometrin ska fungera behöver tidsskillnaderna mellan varje par av antenner vara kända. För ALMA, som har 66 antenner, blir det 2 145 par [\[31\]](#page-56-9). Något som komplicerar problemet ytterligare är att jorden roterar medan observationen genomförs, vilket ändrar tidsskillnaderna mellan paren av antenner. För dessa beräkningar används en superdator med stor beräkningskraft.

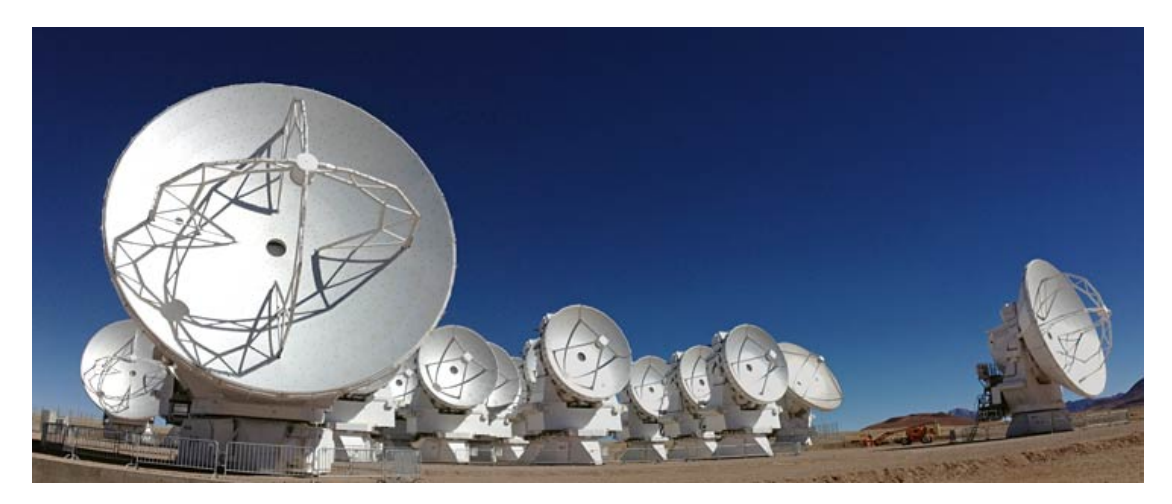

**Figur 2.6:** Några av ALMA-teleskopets 66 antenner (ESO, 2013).

Den superdator som används för att korrelera data från antennerna är *"The AL-MA Correlator"*. Denna syftesspecifika superdator är en av de snabbaste superdatorerna i världen. Den kan utföra 17 biljarder (10<sup>15</sup>) operationer per sekund, motsvarande 17 000 000 GHz, med dess fler än 134 miljoner processorer [\[32\]](#page-56-10). Denna extremt höga prestanda krävs för att kunna jämföra och lägga ihop datan från upp till 64 stycken antenner samtidigt. Vid inhämtning, korrelering och sammanställning av datan uppstår vissa oundvikliga felaktigheter [\[28\]](#page-56-6). Dessa kan visa sig i datan genom olika så kallade artefakter vilket försämrar kvaliteten på bilderna.

Efter processeringen med The ALMA Correlator lagras datan från observationerna i ALMAs arkiv som är baserat i Santiago, Chile och i ALMAs ARC:s *(ALMA Regional Centers)* i Europa, Östasien och Nordamerika [\[8\]](#page-54-7). Dessa ARC:s används sedan för att lagra datan och när forskare vill komma åt den finns den att tillgå via respektive ARC:s hemsida.

Eftersom observationstid hos ALMA är mycket efterfrågat, finns system för att tilldela den. En tiondel av observationstiden är reserverad för värdlandet, Chile [\[8\]](#page-54-7). Resten av tiden tilldelas övriga länder utefter deras monetära bidrag till ALMAs konstruktion. Alla länder avsätter dock en del av observationstiden till "*Open Skies*", vilket möjliggör för vilken astronom som helst att ansöka om observationstid.

En gång per år sker ansökan om observationstid [\[8\]](#page-54-7). Astronomer skickar då in ett förslag där de beskriver observationen, vad datan kommer vara användbar till samt hur mycket tid som observationen kräver. Förslagen granskas sedan av andra astronomer som beslutar vilka projekt som är mest intressanta, utifrån deras vetenskapliga värde. För att besluten ska vara så opartiska som möjligt, är förslagen som skickas in anonyma [\[33\]](#page-56-11). Då efterfrågan på observationstid är hög godkänns ungefär bara en femtedel av de förslag som skickas in [\[8\]](#page-54-7). Forskare från de utvalda projekten behöver inte själva resa till Chile för att utföra observationerna, utan de genomförs av anställda astronomer vid ALMA-teleskopet. Efter utförd observation kommer den eller de forskare som föreslog observationen att få exklusiv tillgång till datan under ett års tid. Därefter blir datan publik och finns tillgänglig på ALMAs öppna arkiv.

#### <span id="page-22-0"></span>**2.4.1 Dataprodukter från ALMA**

Från ALMAs öppna arkiv kan många olika typer av dataprodukter hämtas, både rådata och olika former av kalibrerad och bearbetad data [\[34\]](#page-56-12). I detta projekt hanteras inte rådata utan endast bearbetad data i form av .fits-filer.

*FITS* (*Flexible Image Transport System*) är ett filformat som används inom astronomi. Filformatet hanterar både metadata om observationen och den producerade flerdimensionella datan [\[35\]](#page-57-0). Observationer inom astronomi görs över ett intervall av frekvenser, där bilder (data) inhämtas för varje frekvens. Detta resulterar i en så kallad datakub, illustrerad i Figur [2.7,](#page-23-1) med information, där de två första dimensionerna representerar spatiala koordinater och den tredje dimensionen representerar frekvens.

<span id="page-23-1"></span>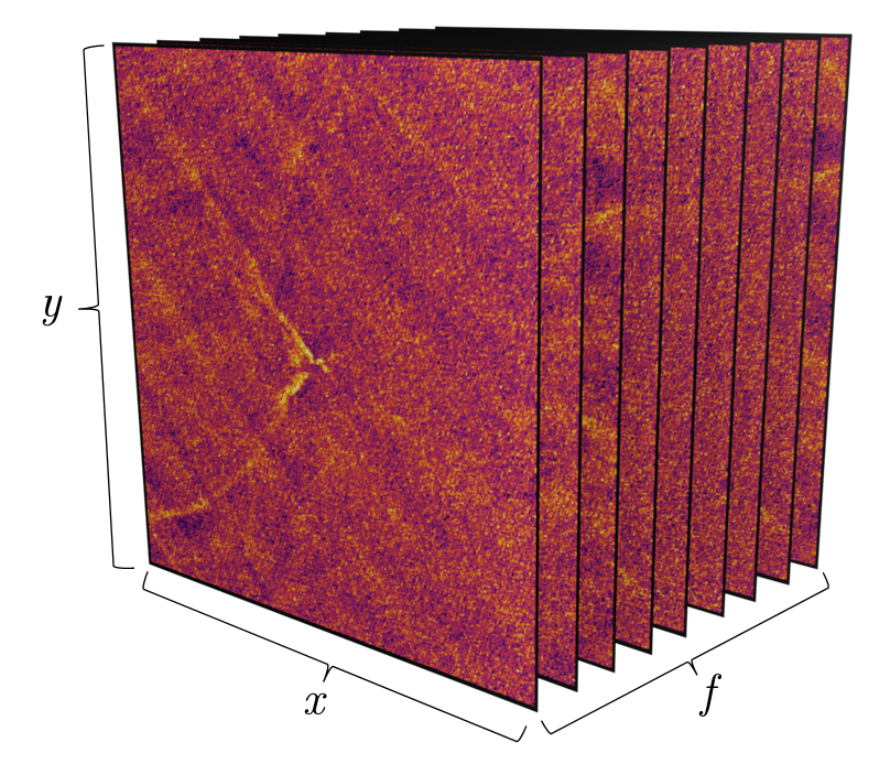

**Figur 2.7:** Visualisering av en datakub med emission från rotationsövergången  $(2 \rightarrow 1)$  för molekylen <sup>12</sup>CO från en observation av protostjärnan B335. *x* och *y* representerar spatiala axlar, medan *f* representerar frekvensen för varje skiva av kuben (Rosén, 2022).

Detta projekt hanterar två olika typer av data. Datakuber, som representerar molekylers emission, och kontinuumdata, vilket bland annat beskriver stoftfördelning. Denna kontinuumdata produceras av ALMA genom att observera över ett frekvensområde där emission inte förkommer, och sedan kollapsa datakuben genom en momentavbildning över hela frekvensområdet enligt Avsnitt [2.5](#page-24-0) [\[34\]](#page-56-12). Att observera över ett frekvensområde utan emission är inte alltid trivialt och det kan kräva efterarbete att plocka bort frekvenser med emission för att få en klarare bild av stoftfördelningen.

#### <span id="page-23-0"></span>**2.4.1.1 Primary Beam Correction**

Ett teleskop har inte en uniform upptagning över hela himlen. Det innebär att teleskopet fångar upp olika mycket strålning för olika vinklar. Figur [2.8](#page-24-1) visar ett exempel på hur en endimensionell antenns effektupptagning varierar med vinkeln.

Effektupptagningen är högst i antennens riktning och avtar mot första noll (∼14 bågsekunder i exemplet från Figur [2.8\)](#page-24-1) enligt Ekvation [2.8.](#page-20-0) Den centrala parabeln kallas *primary beam* och står för majoriteten av all upptagning [\[28\]](#page-56-6).

<span id="page-24-1"></span>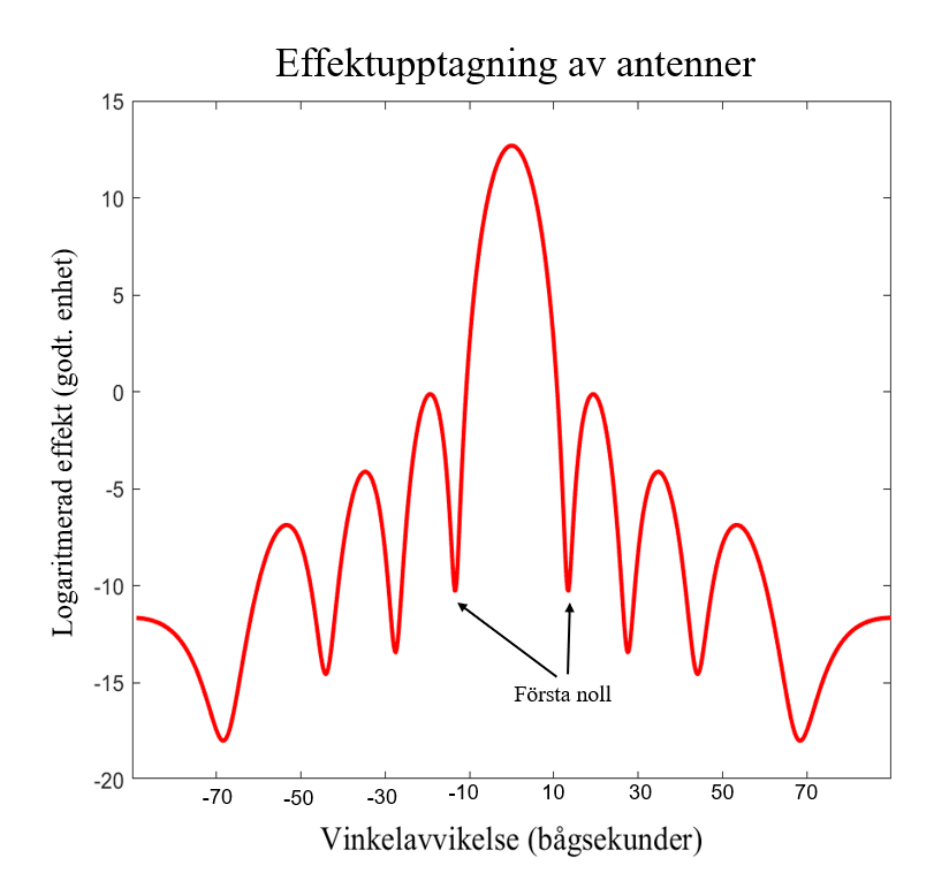

**Figur 2.8:** Effektupptagning för en idealiserad antenn, likformigt upplyst vid 150 GHz (Hjält, 2022).

<span id="page-24-0"></span>Som tidigare nämnt använder ALMA flera antenner simultant för att utföra observationer. Datan från varje antenn sammanställs sedan genom interferometri [\[27\]](#page-56-5). Den data som ALMA producerar normalt genom interferometrin är en representation av himlen multiplicerat med *primary beam*-upptagningen av antennerna [\[28\]](#page-56-6). Denna data är användbar då den har en uniform brusnivå. För att få en astronomiskt korrekt bild av himlen måste dock denna *primary beam*-upptagning korrigeras för [\[28\]](#page-56-6). ALMA korrigerar för denna upptagning i dataprodukter benämnda .pbcor och detta projekt studerar enbart dessa korrigerade dataprodukter.

#### **2.5 Momentavbildningar**

Som beskrivet i Avsnitt [2.4.1](#page-22-0) sparas observationsdata från ALMA som datakuber. Dessa datakuber kan ses som en samling tvådimensionella bilder där varje bild består av den detekterade strålningen vid en specifik frekvens. För att enklare analysera och visualisera dessa tredimensionella bilder, genereras momentavbildningar.

Momentavbildningar, eller integrerade intensitetkartor, är en metod som sammanställer information från datakuber till en tvådimensionell bild. Moment är en statistisk storhet [\[36\]](#page-57-1), där det *n*-te momentet kring 0 av en funktion *f*(*x*) är

$$
M_n = \int_{-\infty}^{\infty} x^n f(x) \, dx.
$$

Det 0-te momentet appliceras för att generera integrerade intensitetskartor över ett frekvensområde Ω genom

<span id="page-25-1"></span>
$$
M_0 = \int_{\Omega} I_{\nu} \, d\nu,\tag{2.9}
$$

där *ν* motsvarar frekvensen och *I<sup>ν</sup>* intensiteten. Att applicera Ekvation [2.9](#page-25-1) på en datakub över ett frekvensområde Ω ger en momentavbildning av ordning 0 (hädanefter bara momentavbildning).

#### <span id="page-25-0"></span>**2.6 Kurvanpassning**

Data insamlad från observationer innehåller brus och artefakter till följd av bland annat begränsad upplösning och felkällor från interferometrin. För att utföra en matematisk analys av datan utnyttjas kurvanpassning. Kurvanpassning innebär att anpassa en kurva, vilken representeras av en funktion med parametrar, till data så att skillnaden mellan kurvan och datapunkterna är minimerad. Detta blir ett optimeringsproblem där parametrarna för den optimala kurvan sökes.

En av de vanligaste metoderna för att hitta dessa parametrar är *minsta kvadratmetoden* [\[37\]](#page-57-2). I minsta kvadratmetoden är kostnadsfunktionen summan av de kvadrerade avvikelserna i *y*-led från varje datapunkt till kurvan. Alltså är problemet att minimera

$$
C = \sum_{i=1}^{N} (f(x_i) - y_i)^2,
$$

där  $(x_i, y_i)$  är datapunkter och  $f(x) = c_1 f_1(x) + \cdots + c_m f_m$  är funktionen som beskriver kurvan och där vektorn **c** = [*c*<sup>1</sup> *. . . cm*] *<sup>T</sup>* är funktionens parametrar. Detta problem kan lösas analytiskt genom att studera lösningen till normalekvationen

$$
A^T A \mathbf{c} = A^T \mathbf{y},
$$

där *A* är designmatrisen

$$
A = \begin{bmatrix} f_1(x_1) & \cdots & f_m(x_1) \\ \vdots & \ddots & \vdots \\ f_1(x_n) & \cdots & f_m(x_n) \end{bmatrix},
$$

och  $y = [y_1 \dots y_n]^T$ .

Vilken funktion som anpassas beror på problemet och kräver en analys, både kring vilka typer av funktioner (polynom, exponentiella funktioner etc.) och hur detaljerade (antal parametrar, exempelvis grad på polynom). Anpassas en funktion med för många parametrar finns risk för överanpassning, det vill säga att kurvan blir komplex och opålitlig [\[38\]](#page-57-3). Anpassas istället en funktion med för få parametrar finns istället risk för underanpassning, att kurvan blir för simpel och missar det väsentliga.

#### <span id="page-26-0"></span>**2.6.1 Gauss-funktioner**

Många fysiska system går att beskriva med hjälp av normalfördelningar [\[39\]](#page-57-4). En skalad *Gauss-funktion* beskriver täthetsfunktionen för en normalfördelad slumpvariabel [\[40\]](#page-57-5). Därmed är Gauss-funktionen en användbar funktion att anpassa till data från fysikaliska observationer. Den generella endimensionella Gauss-funktionen kan uttryckas

<span id="page-26-2"></span>
$$
f(x) = a \exp\left(-\frac{(x-b)^2}{2c^2}\right),\tag{2.10}
$$

för de reella parametrarna *a, b* och *c*.

Gauss-funktionen kan även uttryckas i två dimensioner där nivåkurvorna tar formen av ellipser. Denna beskrivs av,

<span id="page-26-1"></span>
$$
f(x,y) = A \exp \left(-\left(a\left(x-x_0\right)^2 + 2b\left(x-x_0\right)\left(y-y_0\right) + c\left(y-y_0\right)^2\right)\right), \quad (2.11)
$$

där *A* är amplituden och (*x*0*, y*0) är koordinaten för funktionens maximum, alltså

mittpunkten [\[41\]](#page-57-6). Sätts parametrarna *a, b* och *c* som

$$
a = \frac{\cos^2 \theta}{2\sigma_X^2} + \frac{\sin^2 \theta}{2\sigma_Y^2},
$$
  
\n
$$
b = -\frac{\sin 2\theta}{4\sigma_X^2} + \frac{\sin 2\theta}{4\sigma_Y^2},
$$
  
\n
$$
c = \frac{\sin^2 \theta}{2\sigma_X^2} + \frac{\cos^2 \theta}{2\sigma_Y^2},
$$

kan även utbredningen och rotationen av funktionen beskrivas genom  $\sigma_X$ och  $\sigma_Y$ respektive *θ*.

# 3 **Metod**

<span id="page-28-0"></span>Nedan följer beskrivningar av metoder som används i projektet. Dessa är till största del redskap och tillvägagångssätt för att hämta, bearbeta och analysera datan från ALMA-arkivet. För koden till de metoder som utvecklats, se Bilaga [C,](#page-63-0) Bilaga [D](#page-70-0) och Bilaga [E.](#page-91-0)

# <span id="page-28-1"></span>**3.1 Filtrering och nedladdning av observationer**

Hela ALMA-arkivet består av <sup>∼</sup>56 000 observationer och en stor mängd lagrad data som årligen ökar med <sup>∼</sup>500 TB [\[34\]](#page-56-12). En del av dessa observationer innehåller protoplanetära skivor med molekylära utflöden. Att analysera alla observationer för att hitta de med molekylära utflöden är både tids- och lagringsineffektivt. Dock innehåller alla observationer en mängd information, exempelvis nyckelord, som kan användas för att sortera fram de observationer som potentiellt innehåller utflöden.

För att hämta och filtrera observationer används *ALminer*, ett Python-baserat bibliotek för att hämta, visualisera och analysera data från ALMA-arkivet [\[42\]](#page-57-7). Det första steget i filtreringen är att genom funktionen alminer.keysearch() filtrera på de nyckelord som primärt har med molekylära utflöden och protostjärnor att göra. De utvalda nyckelorden är:

- Outflows, jets and ionized winds.
- Low-mass star formation.
- Intermediate-mass star formation.
- High-mass star formation.
- Disks around low-mass stars.
- Disks around high-mass stars.

Eftersom ALMA införde en ny konvention för filnamngivning i slutet av 2015, filtreras observationer som gjordes innan dess bort [\[43\]](#page-57-8). Detta förenklar upptäckandet av filer som är viktiga vid analys. För att öka sannolikheten att erhålla detaljrik data för analys filtreras observationer med avseende på vinkelupplösning. En observations vinkelupplösning beskriver den minsta vinkeln mellan två särskiljbara objekt, och är alltså ett mått på förmågan att särskilja detaljer. Observationer som har en sämre vinkelupplösning än 0,4 bågsekunder filtreras bort eftersom detaljer riskeras att förloras vid sämre vinkelupplösning.

Observationerna filtreras även utifrån vilka frekvensintervall som observeras, detta för att erhålla observationer innehållande specifika molekylära rotationsövergångar. Frekvenser för rotationsövergångar av molekyler som är vanligt förekommande i observationer av utflöden valdes ut och presenteras i Tabell [A.1](#page-59-1) i Bilaga [A.](#page-59-0)

Till sist, i samband med att observationerna laddas ner, filtreras de även efter filnamn. Detta genomförs med *ALminer*-funktionen alminer.download\_data() som laddar ned observationsdata. Funktionen kan filtrera bort data vars filnamn inte innehåller vissa delsträngar. Övergripande krävs att filerna är .fits-filer, som beskrivet i Avsnitt [2.4.1,](#page-22-0) samt att de innehåller \_sci vilket innebär att observationen inte är gjord i kalibreringssyfte [\[44\]](#page-57-9). I första delen av analysen filtreras kontinuumfiler fram, vilket säkerställs genom att filnamnet innehåller .cont. Identifieras en protoplanetär skiva i kontinuumfilen, som beskrivet i Avsnitt [3.2.1,](#page-30-0) filtreras även datakuber fram genom att kräva .cube.

<span id="page-29-0"></span>Alla dessa filtreringar leder till beslutsträdet som presenteras i Figur [4.1](#page-44-1) i Avsnitt [4.1.](#page-43-1)

### **3.2 Generera momentavbildningar**

Från ALMA-arkivet hämtas, som beskrivet i Avsnitt [2.4.1,](#page-22-0) två olika typer av data, tvådimensionell kontinuumdata och tredimensionella datakuber. För att enklare analysera och visualisera de tredimensionella bilderna, genereras momentavbildningar beskrivna i Avsnitt [2.5.](#page-24-0)

Varje datakub spänner över ett omfång av frekvenser. För att utvinna värdefull information om molekylemissionen krävs att frekvensområdena, Ω i Ekvation [2.9,](#page-25-1) väljs med omsorg. På grund av att de observerade objekten har en relativ rörelse gentemot teleskopet, dopplerförskjuts den emitterade strålningen enligt Ekvation [2.7.](#page-19-1) Denna dopplerförskjutning ger upphov till att molekylernas rotationsövergångar inträffar vid olika observerade frekvenser beroende på den relativa hastigheten. Genom att undersöka frekvensintervallen för de röd- respektive blåförskjutna frekvenserna separat framhävs respektive emission, relativt brus minskas och mer information kan utvinnas.

Utöver uppdelningen i blåförskjutna och rödförskjutna frekvensintervall förväntas emissionen från en specifik rotationsövergång vara samlad i ett visst område av det observerade frekvensintervallet. De slutliga bilderna förbättras ytterligare genom att begränsa intervallen som används i Ekvation [2.9](#page-25-1) till dessa delar av frekvensintervallet. För att hitta dessa intervall analyseras datakubernas frekvensprofil, vilket är en graf över den genomsnittliga intensiteten för varje frekvens i ett visst område. Detta illustreras i Figur [3.2.](#page-32-0) För att studera bipolära utflöden är detta område lämpligtvis en viss area kring skivan eftersom utflödena strömmar från skivan. Genom att använda ett område som innesluter skivan kan eventuell emission detekteras i alla riktningar, därmed kommer både blå- och rödförskjuten emission återfinnas i området.

Frekvensprofiler runt skivans centrum från data med utflöden tenderar att uppvisa en viss kännetecknande form, med två lokala maximum skiljt av ett minimum. De två maximumen svarar mot intensiteten från rotationsövergången för den röd- respektive blåförskjutna emissionen medan minimumet motsvarar absorption där emission har samma centrala hastighet som objektet, relativt teleskopet. Genom att studera grafens inflektionspunkter kan lämpliga frekvensområden för momentavbildningar utvinnas. Data med frekvensprofiler som inte är på denna form, som till exempel datan presenterad i Figur [3.3a,](#page-32-1) förkastas.

#### <span id="page-30-0"></span>**3.2.1 Identifiering och lokalisering av protoplanetära skivor**

De relevanta utflödena för detta projekt är alltid associerade med protoplanetära skivor och skivans position är vital vid framtagandet av frekvensprofiler. Därmed är det första steget i analysen att identifiera och lokalisera den eventuella protoplanetära skivans spatiala position och utbredning. Den protoplanetära skivan är svår att lokalisera i datakuberna men i den tvådimensionella kontinuumdatan är skivan mer prominent. För att beskriva skivans position och utbredning anpassas en tvådimensionell Gauss-funktion till kontinuumdatan enligt Ekvation [2.11.](#page-26-1) Denna anpassning görs numeriskt med hjälp av Python-paketet *SciPy* [\[45\]](#page-57-10). Metoden scipy.optimize.curve\_fit() appliceras, vilken anpassar Ekvation [2.11](#page-26-1) till stoftdatan genom en icke-linjär minstakvadratmetod. Identifieras ingen skiva förkastas observationen i analysen. Figur [3.1](#page-31-1) visar resultatet av denna anpassning för en observation av Klass 0-källan CARMA-7 (C7) i stjärnklustret Serpens South.

#### 3. Metod

<span id="page-31-1"></span>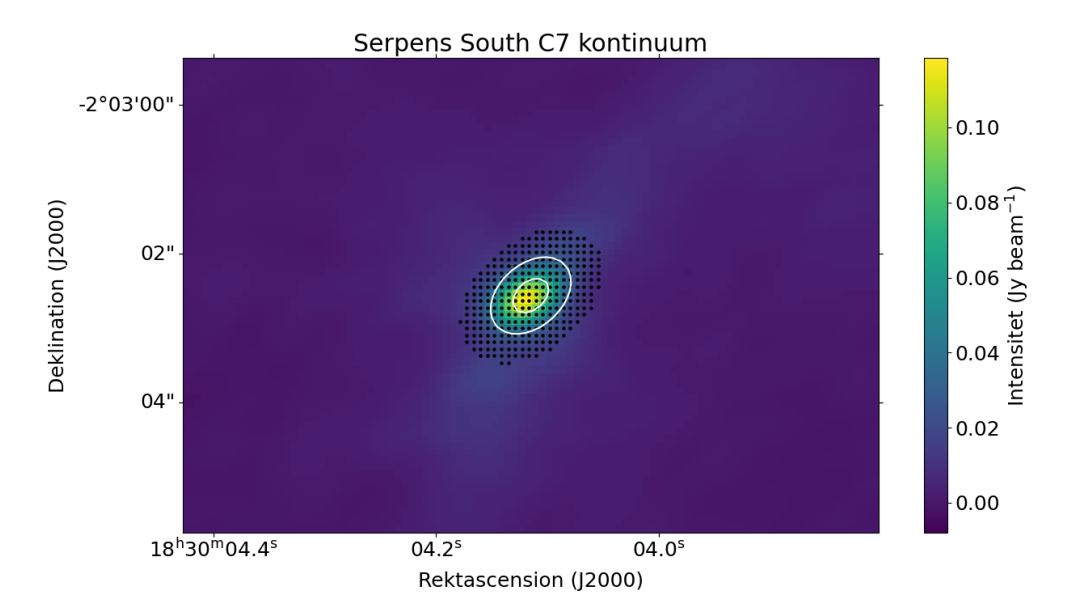

**Figur 3.1:** Kontinuumdata från Klass 0-källan CARMA-7 (C7) i stjärnklustret Serpens South. De vita konturerna motsvarar nivåkurvor till den anpassade Gaussfunktionen. De svarta prickarna motsvarar de spatiala koordinater som utgör området från vilket datakubernas frekvensprofil tas fram.

#### <span id="page-31-0"></span>**3.2.2 Analys av frekvensprofiler**

Från den anpassade Gauss-funktionen erhålls skivans spatiala position, utbredning och vinkel. Med den informationen bestäms ett område från vilket datakubernas frekvensprofil tas fram. Detta genom att välja ut alla koordinater där värdet på den anpassade Gauss-funktionen är högre än 10% av amplituden. Medelintensiteten i detta område beräknas för varje frekvens vilket ger en frekvensprofil. I Figur [3.2](#page-32-0) visas den genererade frekvensprofilen för rotationsövergången  $(2 \rightarrow 1)$  för molekylen <sup>12</sup>CO från en observation av Klass 0-källan CARMA-7 (C7) i stjärnklustret Serpens South. Den tidigare nämnda formen med två lokala maxima skiljt av ett minima framgår tydligt, vilket starkt tyder på ett utflöde.

<span id="page-32-0"></span>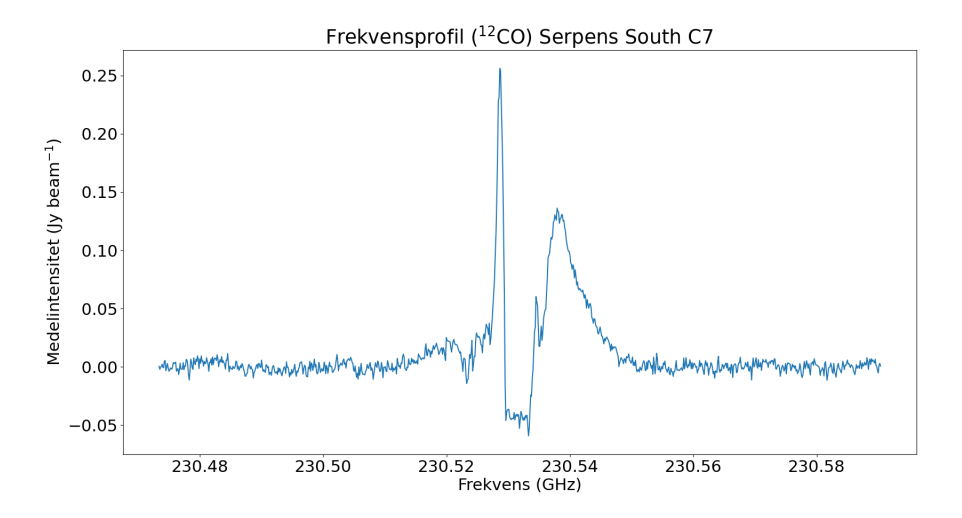

**Figur 3.2:** Frekvensprofil för rotationsövergången  $(2 \rightarrow 1)$  för molekylen <sup>12</sup>CO kring Klass 0-källan CARMA-7 (C7) i stjärnklustret Serpens South.

Utseendet på frekvensprofilen varierar från datakub till datakub, beroende på till exempel utflödets intensitet, utbredning och existens. Figur [3.3a](#page-32-1) och Figur [3.3b](#page-32-1) visar två andra frekvensprofiler genererade från andra molekyler i samma observa-tion. Figur [3.3a](#page-32-1) visar (5  $\rightarrow$  4)-övergången för <sup>13</sup>CS. Denna profil uppvisar inte den beskrivna karaktäristiska formen som tydligt kännetecknar utflöden. För  $(2 \rightarrow 1)$ övergången av C<sup>18</sup>O i Figur [3.3b](#page-32-1) är det svårare att avgöra och ytterligare analys krävs.

<span id="page-32-1"></span>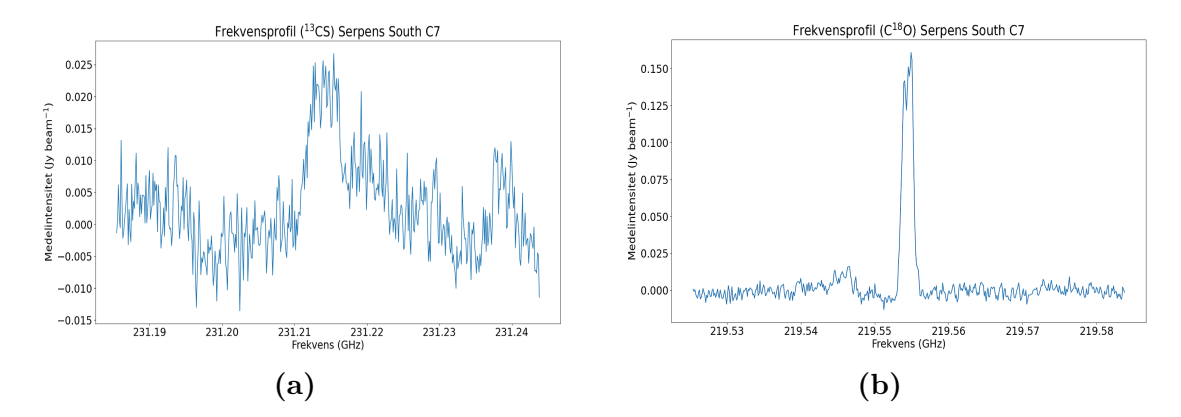

**Figur 3.3:** I (a) visas frekvensprofilen för rotationsövergången (5  $\rightarrow$  4) i <sup>13</sup>CS. I (b) visas frekvensprofilen för övergången  $(2 \rightarrow 1)$  i C<sup>18</sup>O. Båda frekvensprofilerna är för Klass 0-källan CARMA-7 (C7) i stjärnklustret Serpens South.

När frekvensprofilerna är framtagna klassificeras och analyseras dessa. Målet är att filtrera bort de fall som inte uppvisar den karaktäristiska formen, samt att från den karaktäristiska formen identifiera de relevanta områdena Ω att generera momentavbildningar över.

Ett första steg i denna klassifikation är att beräkna det kvadratiska medelvärdet (*root mean square*) över frekvensprofilen, vilket ges av

$$
\nu_{\rm rms} = \frac{1}{\sqrt{n}} \sqrt{\nu_1^2 + \nu_2^2 + \dots + \nu_n^2}.
$$
\n(3.1)

Det kvadratiska medelvärdet appliceras för att identifiera profiler utan tydlig emission, genom att studera andelen intensiteter större än 3*ν*rms. Finns det inga eller få intensiteter större än $3\nu_{\rm rms},$  finns troligen ingen emission.

Nästa steg är att försöka anpassa endimensionella Gauss-kurvor till profilen. Den karaktäristiska formen kan representeras som en summa av två eller tre Gausskurvor. Identifieras ett minimum med negativ intensitet, som i Figur [3.2,](#page-32-0) anpassas tre Gauss-kurvor, varav två med positiv amplitud, *a* i Ekvation [2.10,](#page-26-2) och en med negativ. Identifieras istället ett minimum med positiv intensitet, som i Figur [3.3b,](#page-32-1) anpassas två Gauss-kurvor med positiv amplitud. *SciPy*-metoden scipy.optimize.curve\_fit() används sedan för att numeriskt anpassa summan av dessa Gauss-funktioner till frekvensprofilen [\[45\]](#page-57-10). Anpassningen är känslig för vilka startvärden optimeringen utgår ifrån och en metod som anpassar en enstaka Gauss-kurva används för att generera lämpliga startvärden. Lyckas inte metoden anpassa Gauss-funktionerna till datan eller om den genomsnittliga kvadratiska avvikelsen är för stor, anses den karaktäristiska formen ej vara uppfylld.

Efter att frekvensprofiler utan den karaktäristiska formen har förkastats återstår att ta fram relevanta områden  $\Omega$  att generera momentavbildningar över. Genom att analysera de anpassade Gauss-kurvornas inflektionspunkter, det vill säga punkterna där andraderivatan byter tecken, kan dessa områden hittas. Med hjälp av dessa kan profilen delas upp i relevanta områden. Områdena delas upp genom att mellan de två största maximumen hitta det lägsta minimat, vilket för den karaktäristiska formen utgör absorptionen och brytpunkten mellan röd- och blåförskjuten emission. Intervallen blir sedan, för vardera sida, området mellan de inflektionspunkter belägna vid lägst respektive högst frekvens. Detta illustreras i Figur [3.4.](#page-34-1) Intervallen som framtages med denna metod är inte nödvändigtvis optimala, till exempel saknas i Figur [3.4](#page-34-1) en del av den blåförskjutna emissionen med högre frekvens. De genererade intervallen ger dock en bra utgångspunkt för analys av utflödets morfologi.

3. Metod

<span id="page-34-1"></span>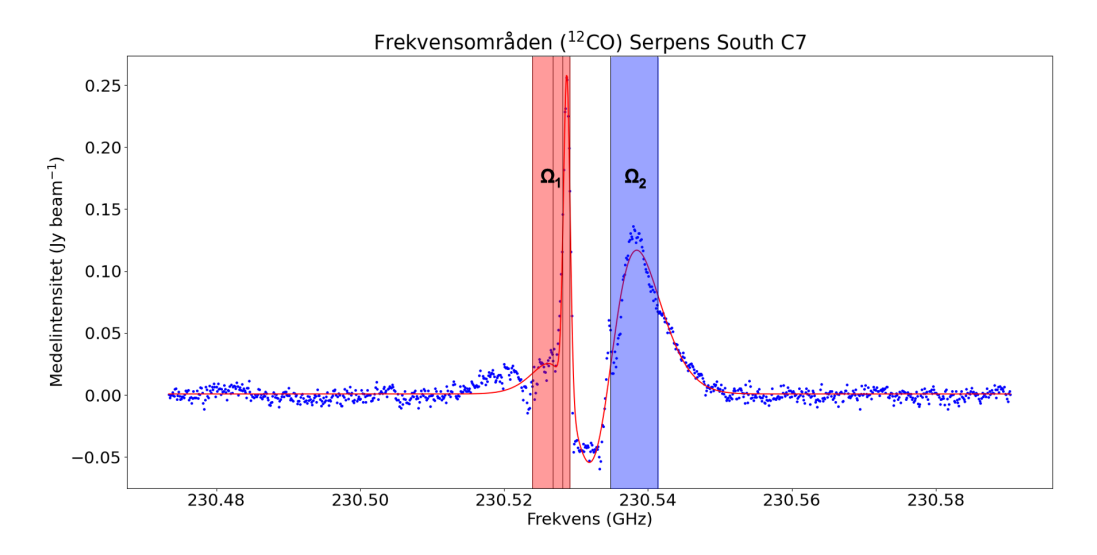

**Figur 3.4:** Anpassad Gauss-funktion med utritade inflektionspunkter. De blåa punkterna är frekvensprofilen för rotationsövergången  $(2 \rightarrow 1)$  för molekylen <sup>12</sup>CO kring Klass 0-källan CARMA-7 (C7) i stjärnklustret Serpens South. Den röda kurvan är den anpassade Gauss-funktionen och de svarta linjerna markerar inflektionspunkter.  $\Omega_1$  och  $\Omega_2$  representerar de framtagna områdena för röd- respektive blåförskjutna frekvenser.

#### <span id="page-34-0"></span>**3.2.3 Generera momentavbildningar**

Med de områden som tas fram enligt Avsnitt [3.2.2](#page-31-0) kan intensiteten integreras upp och momentavbildningar genereras enligt Ekvation [2.9.](#page-25-1) Figur [3.5a](#page-35-2) visar momentavbildningen över det rödförskjutna frekvensområdet  $\Omega_1$  från Figur [3.4](#page-34-1) medan Figur [3.5b](#page-35-2) visar momentavbildningen över det blåförskjutna frekvensområdet  $\Omega_2$ från samma figur. Figurerna visar ett tydligt utflöde av molekylen <sup>12</sup>CO från den protoplanetära skivan.

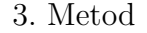

<span id="page-35-2"></span>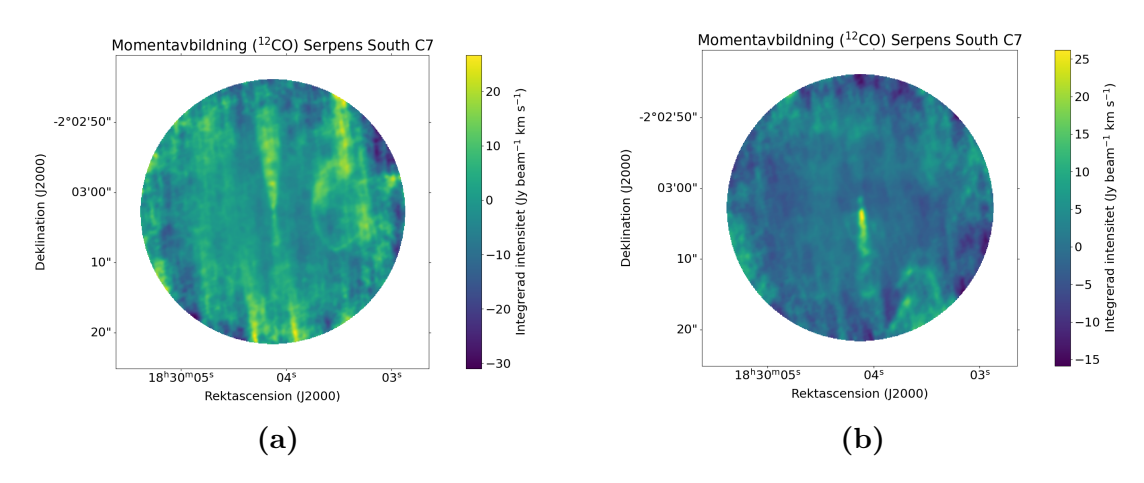

**Figur 3.5:** I (a) visas momentavbildningen för den rödförskjutna emissionen och i (b) visas momentavbildningen för den blåförskjutna emissionen från rotationsövergången (2 → 1) för molekylen <sup>12</sup>CO kring Klass 0-källan CARMA-7 (C7) i stjärnklustret Serpens South.

#### <span id="page-35-0"></span>**3.2.4 Alternativa metoder för att generera momentavbildningar**

Den metoden för att generera momentavbildningar som beskrivs i Avsnitt [3.2](#page-29-0) är inte kapabel att hitta alla utflöden, på grund av de gjorda antagandena. Kurvanpassningar kan misslyckas även när emission är förekommande, bland annat på grund av data med avvikande form och instabilitet till följd av dåliga initialvärden. Med detta som grund har två andra alternativa metoder för att generera momentavbildningar utforskats.

#### <span id="page-35-1"></span>**3.2.4.1 Maximummetoden**

Målet med den ursprungliga metoden är att separera ut frekvenser där emission förekommer, det vill säga frekvenser med högst intensitet i utflödet. Ett alternativt tillvägagångssätt är att istället, för varje koordinat (pixel), summera ihop de till exempel 10% högsta intensiteterna. Detta under antagandet att intensiteterna från utflödet är högre än brusnivån. Tekniskt sett är detta inte en momentavbildning, då det integreras över olika frekvensområden för olika koordinater, men det fyller samma syfte för projektets ändamål. En begränsning med denna metod är att man inte separerar de blå- och rödförskjutna frekvenserna, vilket kan vara viktig information i en analys av momentavbildningar. Figur [3.6](#page-36-1) visar den resulterande momentavbildningen från maximummetoden på rotationsövergången  $(2 \rightarrow 1)$ för molekylen <sup>12</sup>CO kring Klass 0-källan CARMA-7 (C7) i stjärnklustret Serpens South.
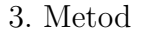

<span id="page-36-0"></span>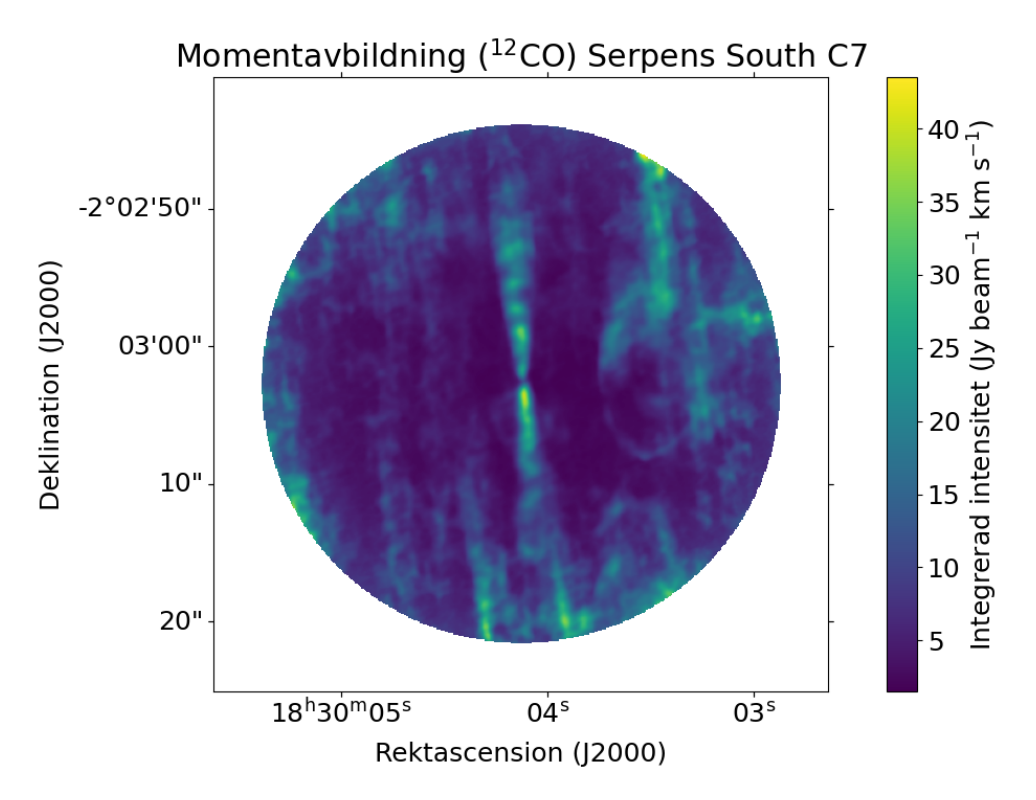

**Figur 3.6:** Momentavbildning med maximummetoden för rotationsövergången  $(2 \rightarrow 1)$  för molekylen <sup>12</sup>CO kring Klass 0-källan CARMA-7 (C7) i stjärnklustret Serpens South.

#### **3.2.4.2 RMS-metoden**

RMS-metoden syftar att använda den analys av kvadratiska medelvärden beskrivet i Ekvation [3.1.](#page-33-0) Istället för att använda de kvadratiska medelvärdena som ett sätt att filtrera bort data utan den karaktäristiska formen används de här för att direkt välja ut frekvenser till momentavbildningen. Detta genom att generera en momentavbildning över de frekvenser som har en högre intensitet än *Cν*rms, med lämplig konstant *C*. Denna metod har samma begränsning som maximummetoden i att den inte separerar röd- och blåförskjutna frekvenser. Figur [3.7](#page-37-0) visar den resulterande momentavbildningen från RMS-metoden på rotationsövergången  $(2 \rightarrow 1)$ för molekylen <sup>12</sup>CO kring Klass 0-källan CARMA-7 (C7) i stjärnklustret Serpens South.

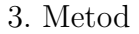

<span id="page-37-0"></span>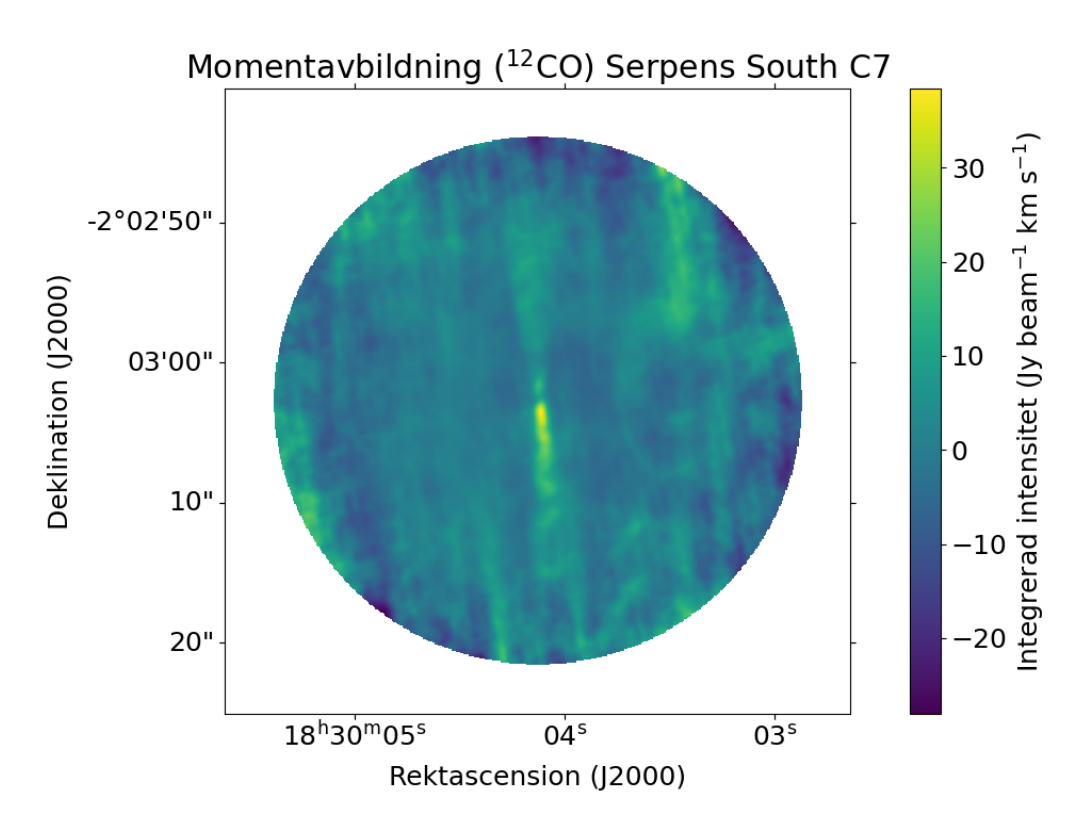

**Figur 3.7:** Momentavbildning med RMS-metoden för rotationsövergången (2 → 1) för molekylen <sup>12</sup>CO kring Klass 0-källan CARMA-7 (C7) i stjärnklustret Serpens South.

#### <span id="page-37-2"></span>**3.3 Identifiering av utflöden**

För identifiering och karakterisering av utflöden från de momentavbildningar som genererats har två primära metoder utforskats. Dessa är:

- 1. Identifiering av utflödets vinkel via konturkartor.
- <span id="page-37-1"></span>2. Identifiering av utflödets vinkel via summerad intensitet i ett vinkelomfång.

#### **3.3.1 Beräkning av brusnivå**

Något som ligger till grund för båda metoderna som används för identifiering av utflödesvinklar är ett värde på brusnivån *σ*. Eftersom detta inte är något som explicit anges i datan utvecklades en egen metod för att approximera denna. I detta projekt används enbart *primary beam*-korrigerad data, se Avsnitt [2.4.1.1,](#page-23-0) som inte har en spatialt uniform brusnivå. Att brusnivån inte är uniform leder till ökad komplexitet och bestämmandet av brusets fördelning blir inte trivialt. Istället beräknas en undre gräns på brusnivån och den icke-uniforma fördelningen hanteras från fall till fall.

Den metod som använts inom detta projekt baseras på att dela upp momentavbildningen i ett rutnät och beräkna det kvadratiska medelvärdet av intensiteten för varje ruta varav det lägsta av dessa används som brusnivån *σ*. För att bestämma hur rutnätet ser ut tar funktionen en parameter partitions som anger till vilken grad indelningen ska ske, exempelvis ger ett partitions-värde på 8 ett rutnät som är 8 rutor brett, och 8 rutor högt, se Figur [3.8.](#page-38-0) Notera att 8 var ett godtyckligt exempel, oftast har ett högre Partitions-värde använts.

<span id="page-38-0"></span>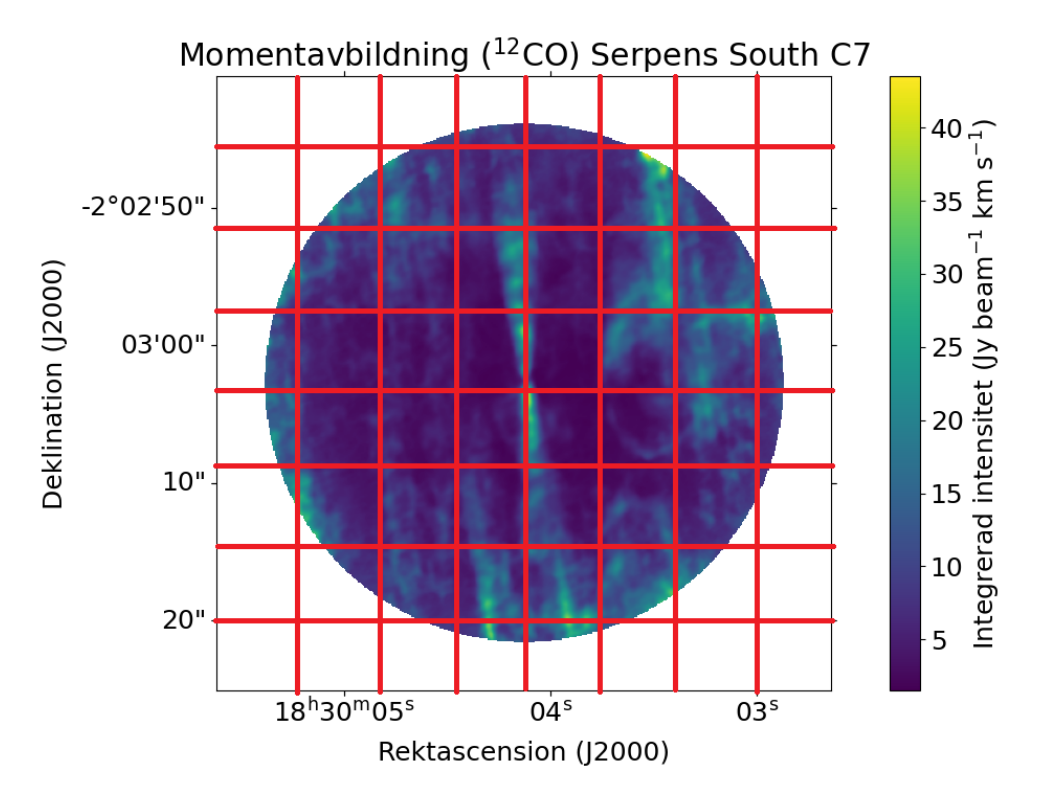

**Figur 3.8:** Momentavbildning från Figur [3.6](#page-36-0) uppdelad i ett rutnät för brusberäkning med partitions=8.

#### <span id="page-38-1"></span>**3.3.2 Identifiering av utflödets vinkel via konturkartor**

Inom astronomi används ofta konturkartor för att representera momentavbildningar. Konturer är i detta sammanhang nivåkurvor där alla punkter på kurvan har samma intensitet. Dessa ritas upp för några olika intensiteter, oftast några olika multiplar av brusnivån *σ*.

Brusnivån *σ* beräknas med metoden beskriven i Avsnitt [3.3.1.](#page-37-1) Konturkartor genereras sedan genom *Matplotlib*-funktionen matplotlib.pyplot.contour() för olika multiplar  $C = [c_1, c_2, \ldots, c_n]$  av  $\sigma$  [\[46\]](#page-57-0). Dessa konturer innefattar inte nödvändigtvis bara utflöden utan kan även hamna runt brus och artefakter, se Figur [3.9,](#page-39-0) något som blir extra märkbart eftersom brusnivån inte är uniform. Därför bearbetas konturerna för att minska påverkan av brus och artefakter.

<span id="page-39-0"></span>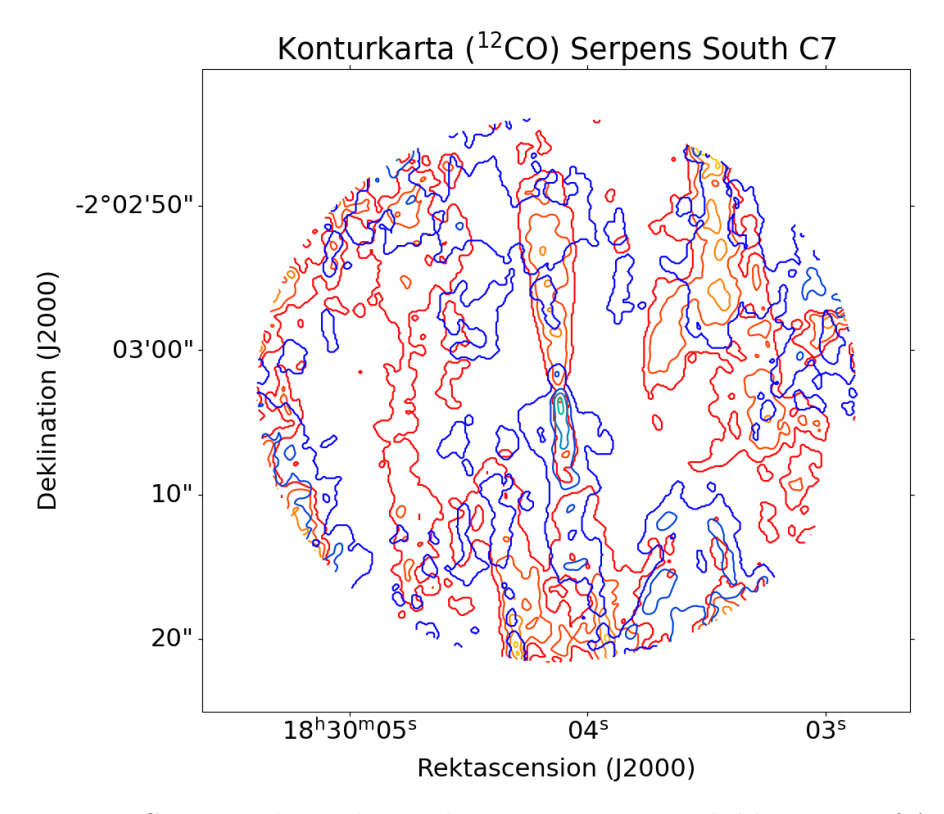

**Figur 3.9:** Sammanslagen konturkarta av momentavbildningarna från Figur [3.5.](#page-35-0) De blåaktiga konturerna motsvarar bidrag från den blåförskjutna emissionen och de rödaktiga från den rödförskjutna.

Under antagandet att någon av konturerna som representerar utflödet går runt den protoplanetära skivans centrum kan konturkartan förfinas till att enbart innehålla konturer från utflöden. Detta genom att först använda en algoritm för att identifiera konturer som går runt skivans centrum och därefter på samma sätt hitta de konturer som innesluts av de identifierade konturerna. Denna process visas i Figur [3.10.](#page-40-0) '

<span id="page-40-0"></span>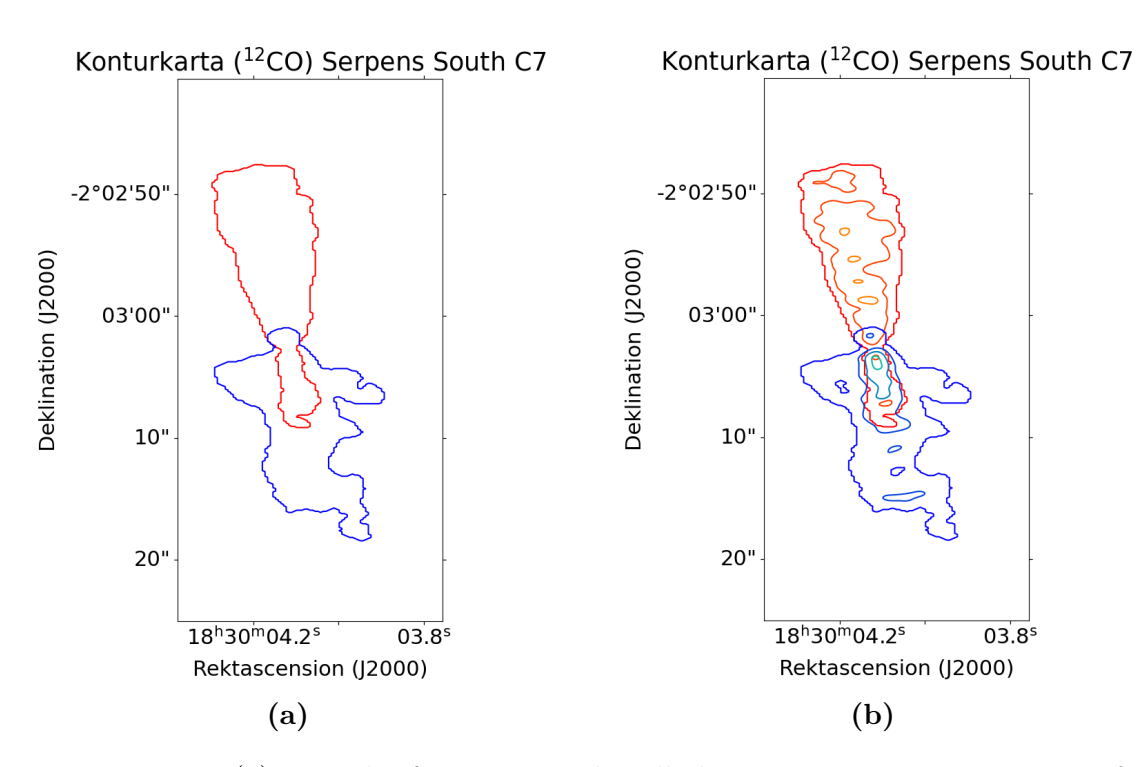

**Figur 3.10:** I (a) visas det första steget där alla konturer i Figur [3.9](#page-39-0) som inte går runt skivans centrum förkastats. I (b) har de inre konturer som i (a) förkastades återfåtts.

Med de förfinade konturerna anpassas sedan en rät linje genom konturerna för att bestämma vinkeln på utflödet. Detta genomförs som innan numeriskt med Sci-Py [\[45\]](#page-57-1). Här viktas datapunkterna med intensiteten, alltså med nivån på konturen. Vinkeln på denna linje jämförs sedan med den protoplanetära skivans vinkel, som bestäms i Avsnitt [3.2.1,](#page-30-0) för att få utflödets vinkel relativt skivan. Detta visas i Figur [3.11.](#page-41-0)

Nackdelen med denna metod är antagandet att konturerna går runt centrum, vilket inte alltid är fallet. Ytterligare en begränsning är valet av konturnivåer *C*, då detta får stor betydelse för konturernas utbredning. Om en betydlig mängd brus återfinns över konturnivåerna kan bruset återspeglas i resultatet. Detta är extra märkbart för .pbcor-filer då brusnivån inte är konstant, som beskrivet i Avsnitt [2.4.1.1.](#page-23-0)

<span id="page-41-0"></span>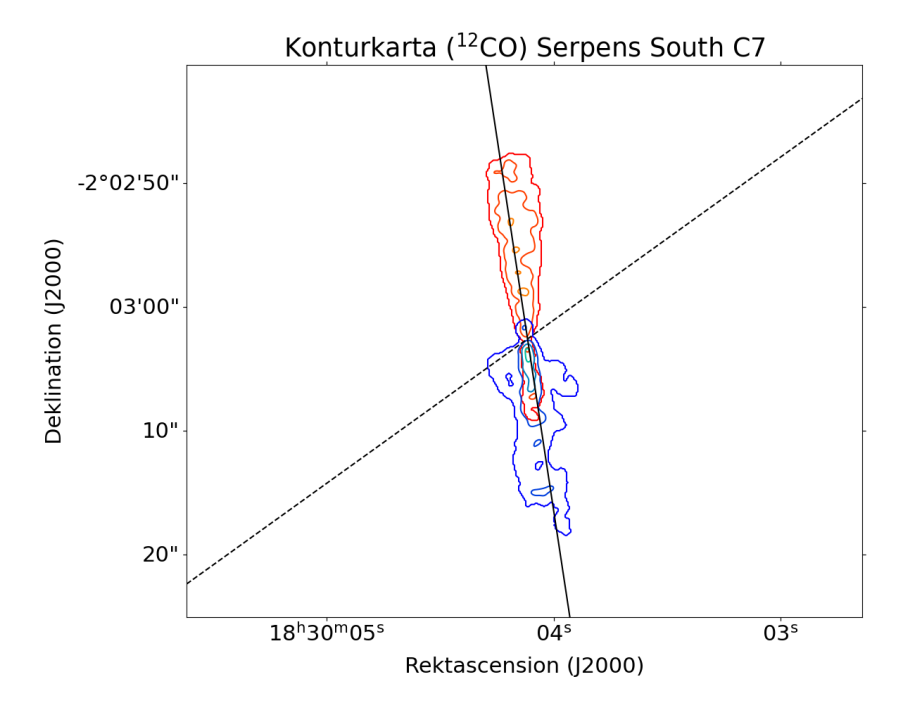

**Figur 3.11:** Förfinad konturkarta över momentavbildningarna i Figur [3.5.](#page-35-0) Den svarta heldragna linjen är den anpassade linjen genom konturerna och beskriver vinkeln på utflödet (∼99 grader relativt *x*-axeln). Den svarta streckade linjen motsvarar den protoplanetära skivans vinkel (∼43 grader relativt *x*-axeln). Utflödets vinkel relativt skivan, alltså vinkeln mellan dessa linjer, är 56 grader.

#### **3.3.3 Identifiering av utflödets vinkel via medelintensitet i ett vinkelomfång.**

En alternativ metod är att utgå från skivans centrum, dela upp momentavbildningen i vinklar, och för varje vinkel beräkna medelintensiteten. Detta bygger på antagandet att det kommer finnas mest intensitet i utflödets riktning.

Skivans centrum lokaliseras genom metoden beskriven i Avsnitt [3.2.1.](#page-30-0) Därefter beräknas varje koordinats vinkel till centrum, relativt positiva *x*-axeln, varpå dess intensitet adderas till den vinkelns totala intensitet. För att ta hänsyn till den icke-uniforma brusnivån som uppkommer på grund av korrigeringen för *primary beams*, beskrivet i Avsnitt [2.4.1.1,](#page-23-0) viktas denna intensitet inverst med avstånd från mitten. Eftersom skivan inte alltid ligger i mitten av bilden, med följden att olika antal intensiteter summeras för olika vinklar, divideras de summerade intensiteterna med antalet summerade intensiteter för att erhålla medelintensiteter.

För att undvika påverkan från skivan utelämnas ett område runt skivan från analysen. Resultatet förfinas ytterligare genom att förbigå intensiteter under brusnivån. Detta ger en vinkel som visas i Figur [3.12.](#page-42-0) Denna vinkel jämförs sedan med skivans vinkel, på samma sätt som beskrivet i Avsnitt [3.3.2,](#page-38-1) för att få den relativa vinkeln.

<span id="page-42-0"></span>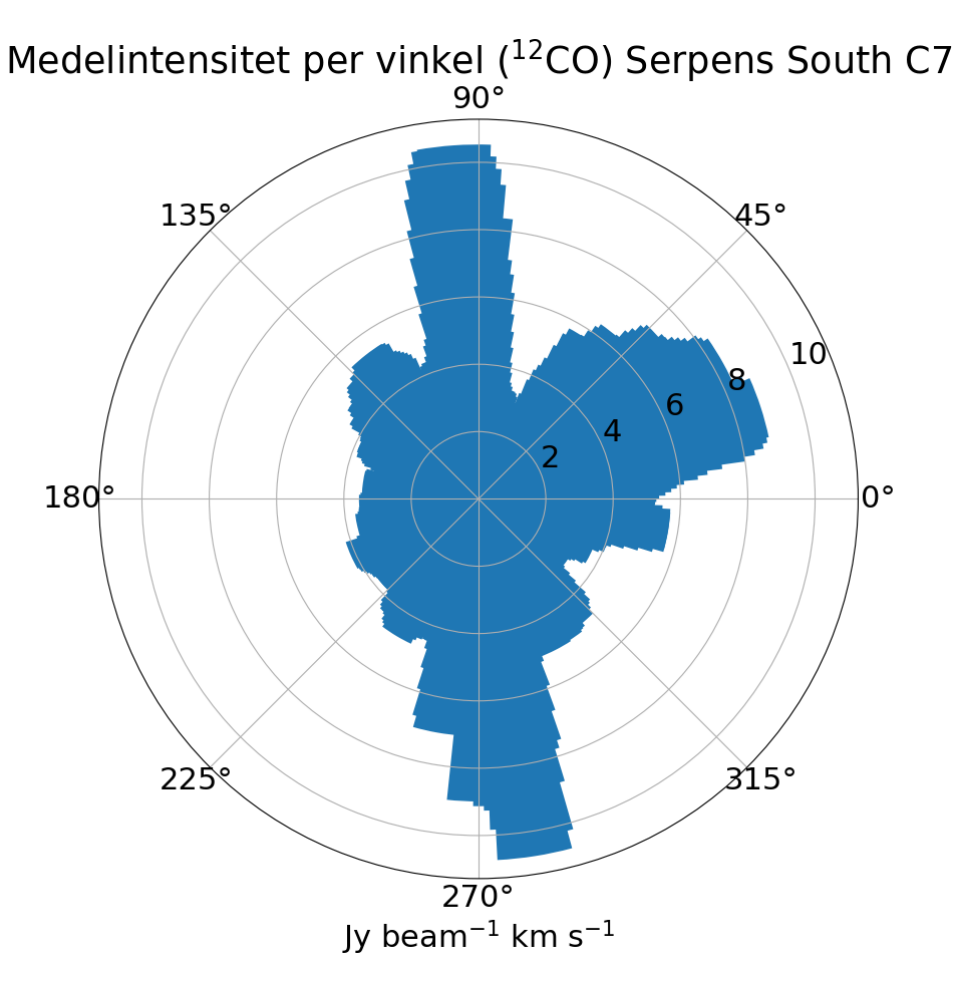

**Figur 3.12:** Medelintensitet per vinkel för momentavbildningen i Figur [3.6.](#page-36-0) Den beräknade vinkeln av utflödet relativt *x*-axeln blir 97 grader.

## **Resultat**

4

Projektets resultat består av flera olika delar. Den första delen är beslutsträdet som filtrerar ut observationer som sannolikt innehåller diskar och utflöden baserat på de parametrar som nämns i Avsnitt [3.1.](#page-28-0)

Den andra delen av projektets resultat består av den kod som utvecklats för följande ändamål:

- 1. Identifiera relevanta frekvensomfång och generera momentavbildningar från dessa.
- 2. Identifiera tröskeln för brus och sålla bort värden under denna tröskel.
- 3. Identifiera skivan utifrån en kontinuum-bild.
- 4. Identifiera utflödenas omfång och riktning.
- 5. Generera konturkartor av de brusreduserade momentavbildningarna.
- 6. Föra statistik över observationer från ALMAs arkiv.

I ovanstående lista är punkt 1 och 2 nära knutna eftersom identifiering av relevanta frekvensomfång till viss del kan sägas vara identifiering av vilka frekvenser som inte innehåller brus. Således kan bortfiltreringen av brus ha direkt anknytning till punkt 1 beroende på val av metod.

Ett gemensamt drag för ovanstående punkter är att, med undantag för punkt 3, flera lösningar utvecklades för dess ändamål. Detta på grund av att en specifik lösning var mer eller mindre passande för olika observationer. Det vill säga, medan en lösning kunde ge lovande resultat för en observation och observationer lika denna, gav ofta samma metod vaga eller till synes oanvändbara resultat för andra observationer.

#### **4.1 Beslutsträd**

Genom restriktioner på nedladdningen av data blir alla observationer filtrerade enligt beslutsträdet i Figur [4.1.](#page-44-0) Filtrering på nyckelord, publiceringsår, vinkelupplösning och molekyler från molekyllistan utförs enligt Avsnitt [3.1.](#page-28-0) Hela ALMAarkivet innehåller <sup>∼</sup>56 000 observationer och efter denna filtrering återstår 3496 observationer. Efter denna första filtrering görs ett försök att ladda ner potentiella .cont-filer. Om det lyckas kommer även .cube-filer laddas ned varpå analys av den nedladdade datan följer.

<span id="page-44-0"></span>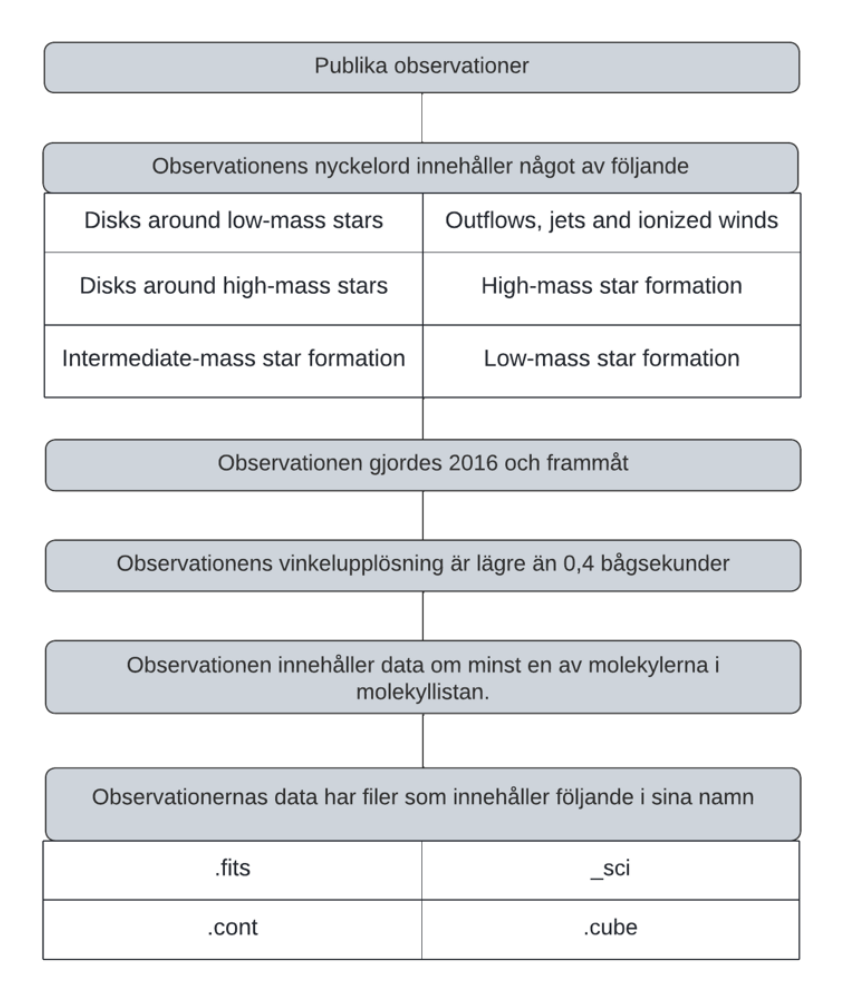

**Figur 4.1:** Beslutsträdet som används för att sortera ut relevanta observationer från ALMAs arkiv för analys.

#### **4.2 Momentavbildningar**

Framställning av momentavbildningar har, som beskrivet i Avsnitt [3.2,](#page-29-0) uppnåtts genom tre olika metoder. Dessa består av en metod som filtrerar bort frekvenser med en medelintensitet under den fastställda tröskeln för brus, en metod som fastställer intressanta frekvensintervall genom att anpassa två eller tre endimensionella

<span id="page-45-1"></span>Gauss-kurvor och hitta inflektionspunkter och en metod som för varje koordinat summerar de 10% högsta intensiteterna.

#### **4.3 Identifiering av utflöde**

Inom projektet har två lösningar producerats för vinkeluppskattning på utflöde. Den ena lösningen, beskriven i Avsnitt [3.3,](#page-37-2) summerar intensiteter i olika vinkelomfång och lämpas därför för smala utflöden som i observationerna är synliga som en solid stråle. Detta då hela eller en majoritet av utflödet hamnar inom ett vinkelomfång och därför ger större och mer definitivt utslag. För bredare utflöden blir resultaten vagare. Detta kan exemplifieras av observationer där det huvudsakligen är kanterna av utflödet som har betydande intensitet vilket gör att vinkeluppskattning försvåras. Detta på grund av att flera vinkelomfång kan få en högre summerad intensitet alternativt att endast en del av utflödet får en högre summerad intensitet. Se Figur [4.2a](#page-45-0) och Figur [4.2b](#page-45-0) för ett exempel där den ena kanten av utflödet får betydligt högre summerad intensitet än resten.

<span id="page-45-0"></span>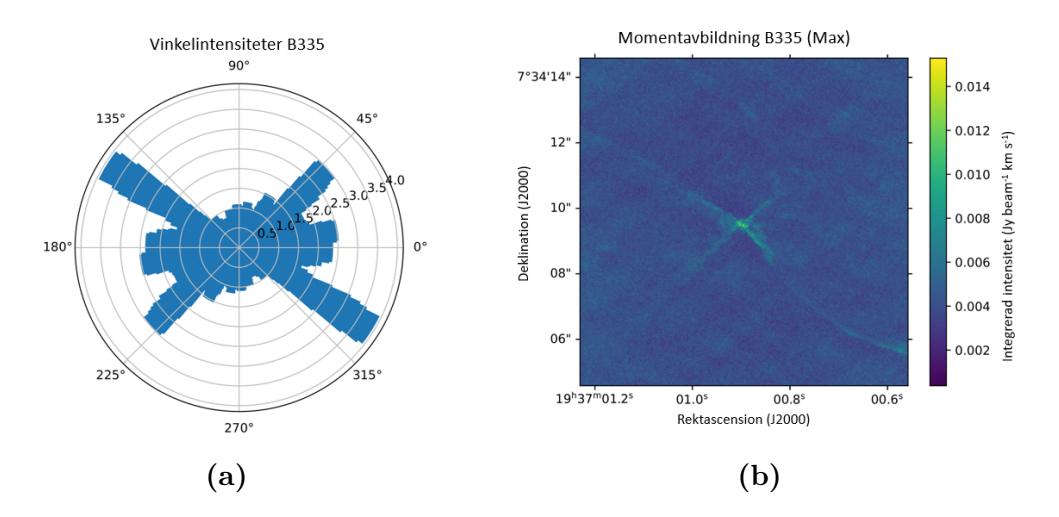

**Figur 4.2:** I (a) visas summerade intensiteter för olika vinklar hos protostjärnan B335. I (b) visas momentavbildningen av utflödet från protostjärnan B335. Bilderna är baserade på  $(2 \rightarrow 1)$  övergången hos <sup>12</sup>CO.

Den andra lösningen, beskriven i Avsnitt [3.3.2,](#page-38-1) använder sig av konturer som omringar skivan. Denna metod är, när applicerbar, mer generell eftersom den kan ge rimliga resultat för både smalare och bredare utflöden. Huvudsakliga förutsättningen för denna lösning, utöver att konturerna måste gå runt skivans mitt, är en relativt tydlig distinktion mellan utflöde och brus. Om bruset har en tillräckligt hög intensitet vid utflödena kommer konturkartorna att till en mindre grad överensstämma med utflödena. Figur [4.3](#page-46-0) visar ett exempel där brusnivån har gett upphov till en sämre konturkarta, där endast konturer från den blåförskjutna emissionen detekteras.

<span id="page-46-0"></span>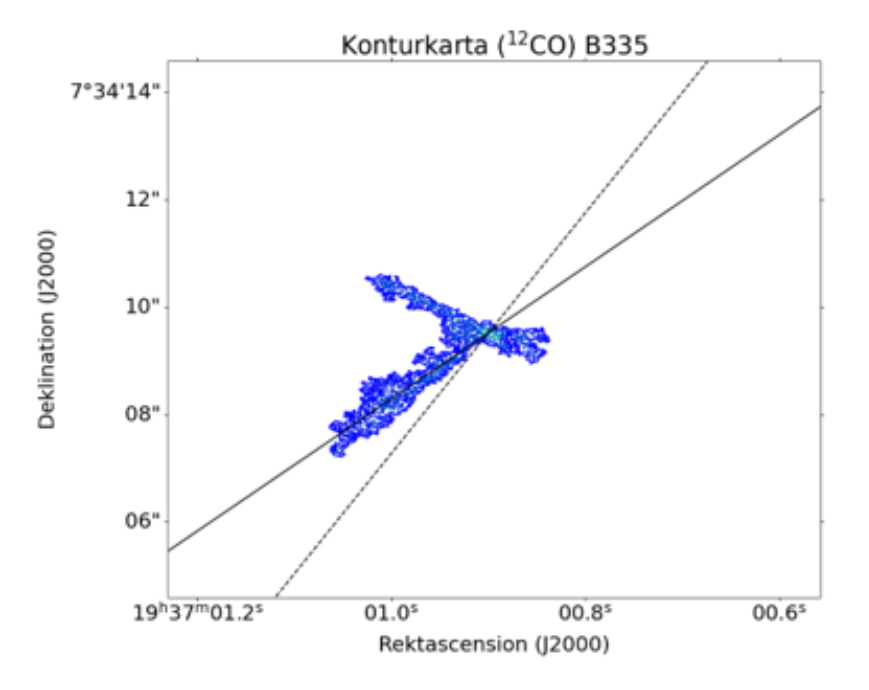

**Figur 4.3:** Exempel på identifiering av utflöde med konturkarta från en observation av B335. Se Figur [4.2b](#page-45-0) för momentavbildning från samma observation.

#### **4.4 Statistik**

En del av koden kan användas för att beräkna statistik genom att analysera observationer som filtrerats fram. Genom användning av *ALminer*, se Bilaga [B](#page-60-0) för tillhörande kod, kan en *skymap*, stjärnkarta, genereras. Ett exempel av detta syns i Figur [4.6.](#page-48-0) Kartan visar stjärnhimlen där röda prickar indikerar varje observation som uppfyller den filtrering som användaren har definierat. Detta möjliggör för användaren att få en överblick över var på himlen observationer har genomförts.

Användaren kan också gå igenom framfiltrerade observationer och se vilka som saknar .cont-filer vilket kan vara användbart för de andra funktionerna i programmet. Dessa visas i konsolen genom utskriven text som beskriver den totala mängden observationer som kontrollerats, mängden observationer som innehåller .cont-filer tillsammans med procentandelen observationer som innehåller .contfiler. Det finns sedan flera funktioner som genererar stapeldiagram för att visualisera statistik. Bland dessa finns det en funktion som visar vilka årtal de valda observationerna laddades upp till arkivet, visat i Figur [4.5.](#page-48-1)

Det finns också en funktion som extraherar hur många observationer från sökningen som innehåller de olika molekylerna med tillhörande rotationsövergångar som är vanliga i observationer innehållande utflöden, beskrivna i Tabell [A.1,](#page-59-0) som filtreras för. Resultatet visas i stapeldiagrammet i Figur [4.4.](#page-47-0) Ur figuren framgår det att de vanligaste rotationsövergångarna i observationer som filtrerats fram är <sup>13</sup>CO (2 → 1), C<sup>18</sup>O (2 → 1), SiO (5 → 4), SO (5<sub>6</sub> → 4<sub>5</sub>) och <sup>12</sup>CO (2 → 1). Övriga molekyler förekommer inte lika frekvent i de valda observationerna.

<span id="page-47-0"></span>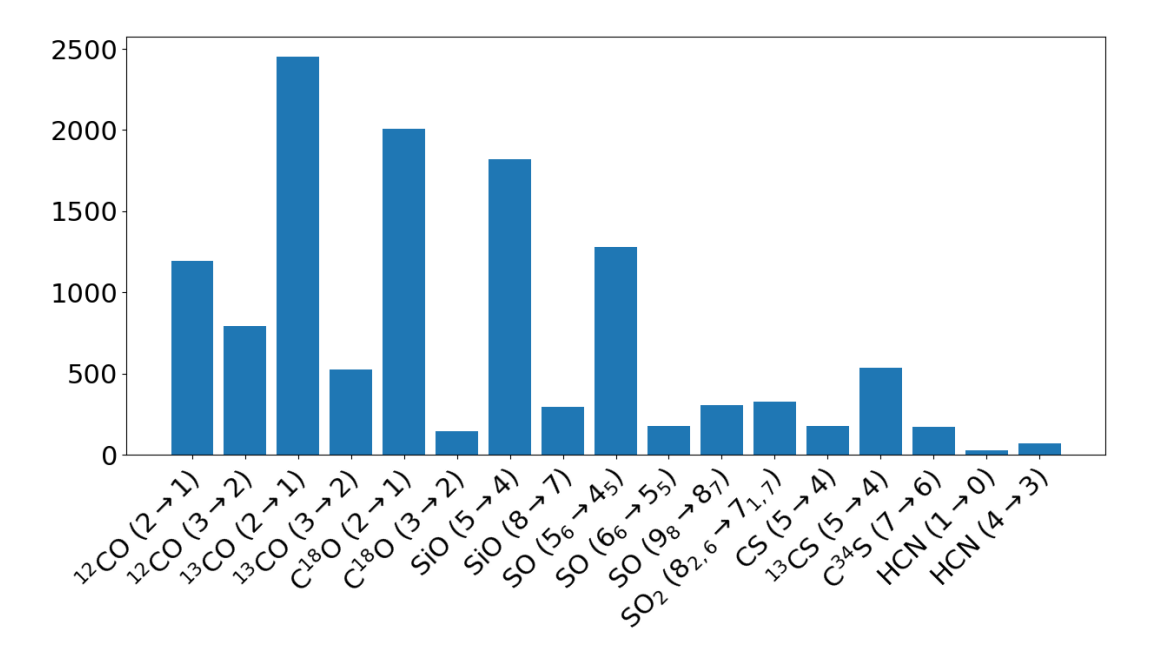

**Figur 4.4:** Stapeldiagram som visar fördelningen av de olika molekylerna från Tabell [A.1](#page-59-0) i de framfiltrerade observationerna.

<span id="page-48-1"></span>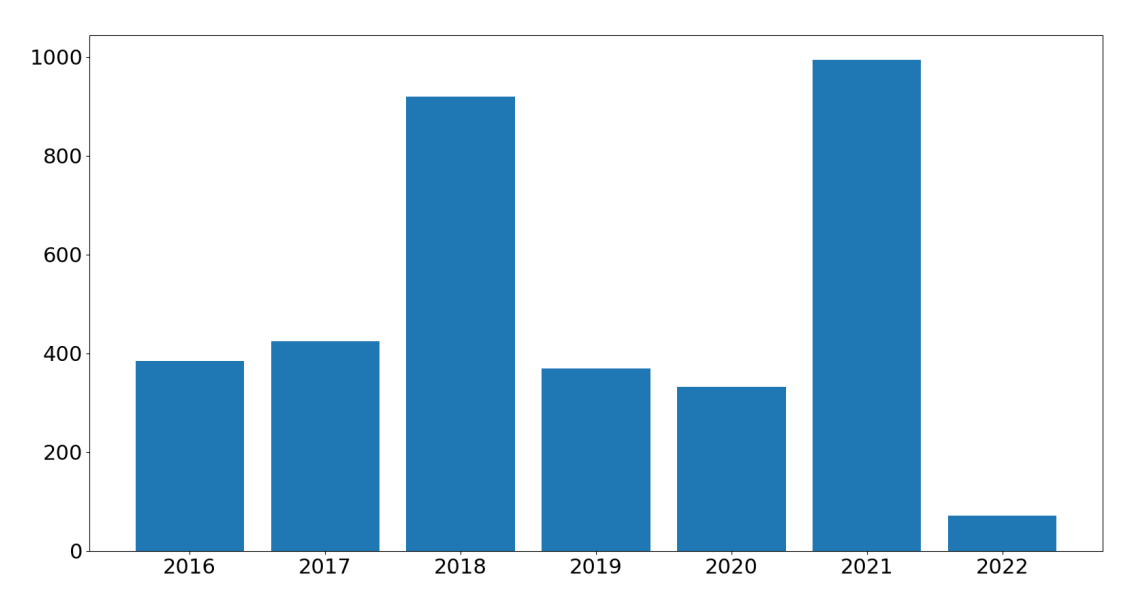

**Figur 4.5:** Stapeldiagram som visar årsfördelningen av antalet observationer framfiltrerade med beslutsträdet.

<span id="page-48-0"></span>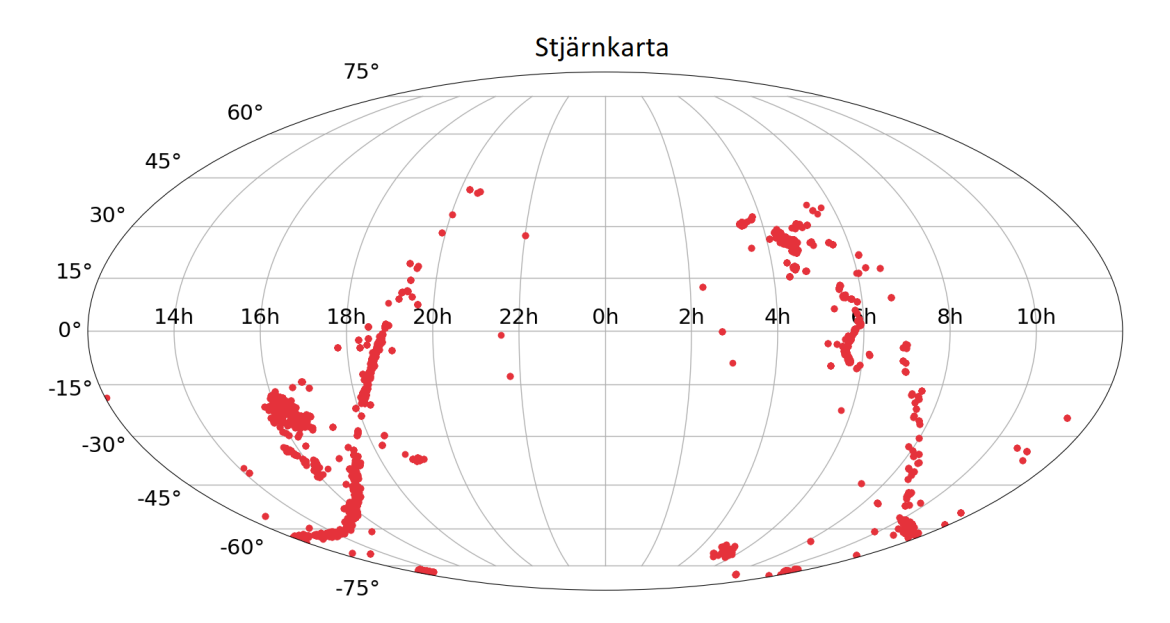

**Figur 4.6:** Stjärnkarta som indikerar var på stjärnhimlen observationer framfiltrerade med beslutsträdet är observerade.

#### **4.5 Systematisk analys**

I projektet har de metoder som utvecklats kombinerats för att bilda ett program som systematiskt går igenom de observationer som filtreras ut. Efter filtrering laddar programmet ner data för en observation i taget. På denna data utförs de analyser som utvecklats, varpå resultaten av dessa sparas. Därefter raderas observationsdatan och programmet går vidare till nästa observation för att ladda ner dess data och, på även den datan, genomföra analys. Denna programslinga fortsätter tills samtliga av de framfiltrerade observationer behandlats.

5

## **Diskussion och Slutsatser**

Här diskuteras projektets resultat relaterat till syftet i Avsnitt [1.1,](#page-9-0) varpå slutsatser dras. Diskussionen berör även tillvägagångssättet som använts under arbetets gång och förslag på förbättringsområden för både metod och produkt tillsammans med vidareutveckling av produkten.

#### <span id="page-50-0"></span>**5.1 Diskussion**

Projektets syfte skulle kunna delas upp i delmål som består av filtrering och inhämtning av observationsdata, framtagning av momentavbildningar, identifiering av utflöde samt analys av den spatiala relationen som molekyler och stoft har med utflöden. Vissa av delmålen visade sig vara mer tidskrävande och svårare att fullfölja än andra. Därmed skiljer det sig åt hur väl projektets syfte uppnåddes, beroende på vilken aspekt av syftet som beaktas.

Filtrering och inhämtning av observationsdata har, inom ramen för detta projekt, i stort uppfyllts. Som nämnt i Avsnitt [3.1](#page-28-0) filtreras i detta projekt observationerna enligt beslutsträdet i Figur [4.1.](#page-44-0) Parametrarna i beslutsträdet valdes för ändamålet att studera utflöden i stjärnbildning. För andra forskningsområden inom astronomin är därmed inte det producerade beslutsträdet lika användbart. Däremot kan beslutsträdet modifieras med exempelvis andra nyckelord och molekyler. På så vis kan beslutsträdet få fler användningsområden än enbart studier av molekylära utflöden.

Framtagning av momentavbildningar har genomförts med varierande framgång. De metoder som utvecklats ger en tydligare bild av datan, men kan ge bättre eller sämre resultat beroende på bland annat brusnivå och utformning av frekvensprofilen. Medan framtagning av momentavbildningar inte nödvändigtvis är en förutsättning för framgången av projektet, har det bidragit till ett bättre uppfyllande av syftet. Dock är de användbara för den utflödesidentifiering som genomförs, då en lägre andel brus och oönskad emission ger bättre förutsättningar för denna.

Viss identifiering av utflöden har uppnåtts, men stor potential för förbättring kvarstår. Som nämnts i Avsnitt [3.3](#page-37-2) och Avsnitt [4.3](#page-45-1) har metoder utvecklats för identifiering av utflöden. Dessa lösningar har definitivt viss användning eftersom de kan ge en uppfattning om utflödets utformning. Användbarheten begränsas dock av att resultaten som genereras inte alltid är helt korrekta. Dessutom är detaljnivån på även de mer lyckade resultaten oftast ganska låg, det vill säga att den form som fås är en relativt grov uppskattning. Trots detta kan metoderna ofta vara användbara för att relativt precist utvinna vinkeln av utflöden, vilket ger en viss ökad nytta.

Något som ursprungligen var tänkt att utföras var att låta programmet gå igenom samtliga framfiltrerade observationer och utföra analyserna. Detta har dock inte gjorts, huvudsakligen av tidsskäl. En observation som har gjorts är att den största bidragande faktorn till programmets exekveringstid är just nedladdningen av datan, då den totala datamängden även efter filtrering är hundratals TB. Dessutom varierar den tillgängliga bandbredden från ARCerna vilket leder till att nedladdningshastigheten stundtals kan vara kraftigt begränsad, vid ett tillfälle var den endast cirka 12 kB/s.

Analys av den spatiala relationen mellan molekyler och stoft med utflöden har inte uppnåtts. För att detta delmål skulle uppfyllas skulle det, i sin mest grundläggande form, behövas en identifiering av utflödets utformning. I och med att detta inte uppnåtts till en tillfredsställande grad, har inte heller någon form av analys av den spatiala relationen kunnat genomföras.

#### **5.2 Förbättringsområden**

Medan genererandet av momentavbildningar har varit framgångsrik för många observationer finns det fortfarande en andel data som på olika sätt hindrar genererandet av momentavbildningar. Detta kan bero på många olika anledningar varav två diskuteras i Avsnitt [3.2.2.](#page-31-0) Metoden för att generera momentavbildningar kan därför troligen förbättras på något sätt som inte utforskats hittills under projektets gång.

Som diskuterats i Avsnitt [5.1](#page-50-0) har inte automatiserad jämförelse mellan observationer uppfyllts. Varierande kvalitet av ALMA data och utflödens varierande morfologi gör det svårt att automatiskt, utan mänsklig interaktion, jämföra observationer med varandra. Dock, om en sådan automatisk jämförelse åstadkommits skulle den dels kunna användas för att automatiskt hitta utflöden och skivor i observationer, men också för att komma fram till slutsatser om egenskaper hos utflöden.

#### **5.3 Vidareutveckling av projektet**

Under arbetets gång har en del idéer framförts som antingen har sträckt sig utanför ramen för detta arbete eller som inte har passat in med syftet som definierats för projektet. Dessa idéer har då skrivits ned och diskuterats med handledare. Projektet kan med hjälp av vissa av dessa idéer utvecklas vidare för att producera en bättre och mer användbar produkt.

Något som utforskats under projektets senare delar är möjligheten att anpassa antingen parabler eller en paraboloid för att erhålla formen av utflöden. Detta har dock, på grund av tidsbrist, inte uppnåtts och skulle därför vara en potentiell vidareutveckling.

En av idéerna för att producera en bättre produkt är att inkludera en större mängd molekyler i analysen för att minimera risken att missa potentiella upptäckter genom att ignorera molekyler. En framtida utveckling kan därför vara att låta användaren specificera vilka molekyler som är intressanta för dem. Detta kan också inkludera att användaren också får välja vilka rotationsövergångar hos molekylerna som ska analyseras. Denna funktionalitet är redan möjlig då molekylerna som analyseras kommer från en .csv-fil som är framställd via *Splatalogue*, men kan göras mer åtkomlig för användaren [\[47\]](#page-57-2). Detta kan åstadkommas genom att låta användaren specificera vilka molekyler de vill analysera och sedan generera *Splatalogue*-filen baserat på inmatningen.

En annan utveckling till projektet är att använda ett konvolutionerande neuralt nätverk för att utföra fler funktioner än att bildanalysera och jämföra momentkartor hos utflöden. De kan användas för att till exempel välja ut intressanta observationer som är relevanta till utflöden genom att hitta gemensamma egenskaper hos de observationer som tidigare ansetts intressanta.

Användningen av neurala nätverk kan även vara intressant för de områden som projektet redan har berört, exempelvis identifiering av utflöden, då det givet bra träningsdata bör kunna resultera i en mer generell lösning än det som åstadkommits i detta projekt.

En viktig vidareutveckling är även att utveckla metoder för analys av stoft och molekyldistribution av observerade objekt. I detta syfte skulle metoder krävas som, med hög precision, kan bestämma formen av utflödet. Som en vidareutveckling av detta skulle en formbestämning av utflödet över flera observationer av samma objekt ge en vidare möjlighet för analys, särskilt för distributionen av olika molekyler givet att någon av observationerna använder olika frekvensband.

#### **5.4 Slutsatser**

Sammanfattningsvis har projektet lyckats med sitt syfte att utveckla ett verktyg som kan vara till hjälp för forskare som systematiskt vill analysera ALMAs arkiv. Genom det utvecklade programmet får forskarna tillgång till nedladdningsrutiner, statistiska verktyg och analytiska funktioner som genererar momentavbildningar, konturbilder och vinkeluppskattningar. För att vidareutveckla projektet mot att automatiskt jämföra olika observationer hade det behövts en automatisk identifiering av utflödesområden, då detta ligger till grund för att kunna jämföra olika observationsdata för samma objekt. Alltså hade det varit ett betydelsefullt nästa steg för projektet. Avslutningsvis har en användbar produkt framtagits som kan hjälpa forskare att systematiskt studera ALMAs arkiv och protostjärnors utflöden.

## **Referenser**

- [1] NASA, "Our Solar System." nasa.gov. [https://solarsystem.nasa.gov/](https://solarsystem.nasa.gov/solar-system/our-solar-system/in-depth/) [solar-system/our-solar-system/in-depth/](https://solarsystem.nasa.gov/solar-system/our-solar-system/in-depth/) (hämtad maj. 5, 2022).
- [2] D. Dobrijevic, "Orion Nebula: Facts about Earth's nearest stellar nursery," *space.com*, nov. 2021. [Online]. Tillgänglig: [https : / / www . space . com /](https://www.space.com/orion-nebula) [orion-nebula](https://www.space.com/orion-nebula) (hämtad maj. 11, 2022).
- [3] T. P. Greene, "Protostars "Stellar embryology" takes a step forward with the first detailed look at the youngest Sun-like stars," *American Scientist*, årg. 89, 2001. [Online]. Tillgänglig: [https://www.americanscientist.](https://www.americanscientist.org/sites/americanscientist.org/files/2005223144527_306.pdf) [org/sites/americanscientist.org/files/2005223144527\\_306.pdf](https://www.americanscientist.org/sites/americanscientist.org/files/2005223144527_306.pdf).
- [4] I. Pascucci, S. Cabrit, S. Edwards m. fl., "The Role of Disk Winds in the Evolution and Dispersal of Protoplanetary Disks," 2022. [Online]. Tillgänglig: <https://arxiv.org/pdf/2203.10068.pdf>.
- [5] ALMA Observatory, "About ALMA, at first glance." almaobservatory.org. <https://www.almaobservatory.org/en/about-alma/> (hämtad febr. 16, 2022).
- [6] ALMA Observatory, "Star and planet formation." almaobservatory.org. https : / / www.almaobservatory.org / en / about - alma / how - alma [works/capabilities/star-and-planet-formation/](https://www.almaobservatory.org/en/about-alma/how-alma-works/capabilities/star-and-planet-formation/) (hämtad maj. 10, 2022).
- [7] ALMA Observatory, "Detecting extrasolar planets under formation." almaobservatory.org. [https : / / www . almaobservatory . org / en / about](https://www.almaobservatory.org/en/about-alma/how-alma-works/capabilities/detecting-extrasolar-planets-under-formation-with-alma/)  [alma/how-alma-works/capabilities/detecting-extrasolar-planets](https://www.almaobservatory.org/en/about-alma/how-alma-works/capabilities/detecting-extrasolar-planets-under-formation-with-alma/)[under-formation-with-alma/](https://www.almaobservatory.org/en/about-alma/how-alma-works/capabilities/detecting-extrasolar-planets-under-formation-with-alma/) (hämtad maj. 10, 2022).
- [8] ALMA Observatory, "How ALMA Observations are carried out." almaobservatory.org. [https://www.almaobservatory.org/en/about-alma/how](https://www.almaobservatory.org/en/about-alma/how-alma-works/how-alma-observations-are-carried-out/)[alma-works/how-alma-observations-are-carried-out/](https://www.almaobservatory.org/en/about-alma/how-alma-works/how-alma-observations-are-carried-out/) (hämtad april. 28, 2022).
- [9] S. Aalto, Föreläsning, Ämne: "Exoplanets-Modern Astrophysics", Institutionen för rymd-, geo- och miljövetenskap, Chalmers tekniska högskola, Göteborg, nov., 2022.
- [10] Harvard, "Pre-Main Sequence (PMS) Stars." harvard.edu. [https://lweb.](https://lweb.cfa.harvard.edu/~pberlind/atlas/htmls/pmsstars.html) [cfa.harvard.edu/~pberlind/atlas/htmls/pmsstars.html](https://lweb.cfa.harvard.edu/~pberlind/atlas/htmls/pmsstars.html) (hämtad maj. 11, 2022).
- [11] J. A. Nuth och N. M. Johnson, "Complex Protostellar Chemistry," *Science*, s. 424–425, april 2012. [Online]. Tillgänglig: [https://www.science.](https://www.science.org/doi/full/10.1126/science.1219709) [org/doi/full/10.1126/science.1219709](https://www.science.org/doi/full/10.1126/science.1219709).
- [12] S. Stahler, "Bipolar Flow," *Encyclopedia of Astrobiology*, Tillgänglig: [https:](https://link.springer.com/referenceworkentry/10.1007/978-3-642-11274-4_195) [//link.springer.com/referenceworkentry/10.1007/978- 3- 642-](https://link.springer.com/referenceworkentry/10.1007/978-3-642-11274-4_195) [11274-4\\_195](https://link.springer.com/referenceworkentry/10.1007/978-3-642-11274-4_195) (hämtad april. 5, 2022).
- <span id="page-55-0"></span>[13] P. Bjerkeli, M. H. van der Wiel, D. Harsono m. fl., "Resolved images of a protostellar outflow launched by an extended disk wind," *Nature*, 2016. [Online]. Tillgänglig: [https://arxiv.org/ftp/arxiv/papers/1612/1612.](https://arxiv.org/ftp/arxiv/papers/1612/1612.05148.pdf) [05148.pdf](https://arxiv.org/ftp/arxiv/papers/1612/1612.05148.pdf). DOI: [10.1038/nature20600](https://doi.org/10.1038/nature20600).
- [14] D. J. Griffiths och D. F. Schroeter, "Time-independent Schrödinger Equation," i *Introduction to Quantum Mechanics*, 3. utg., Cambridge, England: Cambridge University Press, 2018.
- [15] M. Sveningsson och M. Andersson, "Laserinducerad Fluorescens från Jodmolekyler" [https://www.chalmers.se/sv/centrum/fysikcentrum/](https://www.chalmers.se/sv/centrum/fysikcentrum/utbildning/fol/laborationer/Documents/A-labbar/a12.pdf) [utbildning/fol/laborationer/Documents/A-labbar/a12.pdf](https://www.chalmers.se/sv/centrum/fysikcentrum/utbildning/fol/laborationer/Documents/A-labbar/a12.pdf) (hämtad april. 28, 2022).
- [16] E. G. Blackman, "The Bohr Model " [https://www.pas.rochester.edu/](https://www.pas.rochester.edu/~blackman/ast104/bohr.html) [~blackman/ast104/bohr.html](https://www.pas.rochester.edu/~blackman/ast104/bohr.html) (hämtad maj. 11, 2022).
- [17] B. Bayram och M. Freamat, "A Spectral Analysis of Laser Induced Fluore-scence of Iodine," juli 2015. DOI: [10.1119/bfy.2015.pr.002](https://doi.org/10.1119/bfy.2015.pr.002).
- [18] University of Oxford, "Molecular energy levels and spectroscopy." vallance.chem.ox.ac.uk. [http : / / vallance . chem . ox . ac . uk / pdfs /](http://vallance.chem.ox.ac.uk/pdfs/MolecularEnergyLevelsNotes.pdf) [MolecularEnergyLevelsNotes.pdf](http://vallance.chem.ox.ac.uk/pdfs/MolecularEnergyLevelsNotes.pdf) (hämtad maj. 11, 2022).
- [19] Indian Institute of Science Education and Research, "Rotation and Vibration of Diatomic Molecules." sites.iiserpune.ac.in. [http : / / sites .](http://sites.iiserpune.ac.in/~bhasbapat/phy420_files/Demtroeder_rotovibrazioni.pdf) iiserpune.ac.in/~bhasbapat/phy420 files/Demtroeder rotovibrazioni. [pdf](http://sites.iiserpune.ac.in/~bhasbapat/phy420_files/Demtroeder_rotovibrazioni.pdf) (hämtad maj. 11, 2022).
- [20] D. F. Miller, "The Properties of Electromagnetic Radiation," i *Basics of Radio Astronomy for the Goldstone-Apple Valley Radio Telescope*, Tillgänglig: [https://www2.jpl.nasa.gov/radioastronomy/radioastronomy\\_](https://www2.jpl.nasa.gov/radioastronomy/radioastronomy_all.pdf) [all.pdf](https://www2.jpl.nasa.gov/radioastronomy/radioastronomy_all.pdf) (hämtad mars. 28, 2022), Pasadena, California, USA: California Institute of Technology, 1998. [Online].
- [21] ESA, "The electromagnetic spectrum," *CESAR's Booklet*, Tillgänglig: https://cesar.esa.int/upload/201711/electromagnetic spectrum [booklet\\_wboxes.pdf](https://cesar.esa.int/upload/201711/electromagnetic_spectrum_booklet_wboxes.pdf) (hämtad mars. 28, 2022).
- [22] R. G. Grainger, "Electromagnetic Absorption and Emission by Atoms and Molecules," i *An Atmospheric Radiative Transfer Primer*, Tillgänglig: [http : / / eodg . atm . ox . ac . uk / user / grainger / research / book/](http://eodg.atm.ox.ac.uk/user/grainger/research/book/) (hämtad mars. 23, 2022), Boca Raton, Florida, USA: CRC Press, [Online].
- [23] C. Nordling och J. Österman, "Physical Formulas and Diagrams," i *Physics Handbook*, 4. utg., Lund, Sverige: Studentlitteratur, 1980.
- [24] ESO, "ALMA In search of our cosmic origins." ESO.org. [https://www.](https://www.eso.org/public/teles-instr/alma/) [eso.org/public/teles-instr/alma/](https://www.eso.org/public/teles-instr/alma/) (hämtad maj. 6, 2022).
- [25] ALMA Observatory, "How ALMA Works." almaobservatory.org. [https :](https://www.almaobservatory.org/en/about-alma/how-alma-works/) [/ / www . almaobservatory . org / en / about - alma / how - alma - works/](https://www.almaobservatory.org/en/about-alma/how-alma-works/) (hämtad febr. 16, 2022).
- [26] ESO, "ALMA's Antennas." ESO.org. [https://www.eso.org/public/](https://www.eso.org/public/teles-instr/alma/antennas/) [teles-instr/alma/antennas/](https://www.eso.org/public/teles-instr/alma/antennas/) (hämtad febr. 16, 2022).
- [27] ALMA Observatory, "Interferometry." almaobservatory.org. [https://www.](https://www.almaobservatory.org/en/about-alma/how-alma-works/technologies/interferometry/) [almaobservatory.org/en/about-alma/how-alma-works/technologies/](https://www.almaobservatory.org/en/about-alma/how-alma-works/technologies/interferometry/) [interferometry/](https://www.almaobservatory.org/en/about-alma/how-alma-works/technologies/interferometry/) (hämtad febr. 16, 2022).
- [28] R. Warmels m.fl., "ALMA Technical Handbook" arc.iram.fr [https://arc.](https://arc.iram.fr/documents/cycle6/ALMA_Cycle6_Technical_Handbook.pdf) [iram.fr/documents/cycle6/ALMA\\_Cycle6\\_Technical\\_Handbook.pdf](https://arc.iram.fr/documents/cycle6/ALMA_Cycle6_Technical_Handbook.pdf) (hämtad maj. 5, 2022).
- [29] ALMA Observatory, "ALMA In-depth," *ALMA Newsletter*, nr 5, april 2010. [Online]. Tillgänglig: [https : / / www . almaobservatory . org / wp](https://www.almaobservatory.org/wp-content/uploads/2017/06/05_how_will_alma_make_images.pdf)  content/uploads/2017/06/05 how will alma make images.pdf.
- [30] ALMA Observatory, "Capabilities." almaobservatory.org. [https://www.](https://www.almaobservatory.org/en/about-alma/how-alma-works/capabilities/) [almaobservatory.org/en/about-alma/how-alma-works/capabilities/](https://www.almaobservatory.org/en/about-alma/how-alma-works/capabilities/) (hämtad febr. 18, 2022).
- [31] B. Koberlein, "How interferometry works, and why it's so powerful for astronomy" Phys.org. [https://phys.org/news/2020-02-interferometry](https://phys.org/news/2020-02-interferometry-powerful-astronomy.html)[powerful-astronomy.html](https://phys.org/news/2020-02-interferometry-powerful-astronomy.html) (hämtad april. 19, 2022).
- [32] ALMA Observatory, "Supercomputer Ready to make ALMA a Powerful Telescope," dec. 2012. [Online]. Tillgänglig: [https://www.almaobservatory](https://www.almaobservatory.org/en/press-releases/supercomputer-ready-to-make-alma-a-powerful-telescope/). [org/en/press- releases/supercomputer- ready- to- make- alma- a](https://www.almaobservatory.org/en/press-releases/supercomputer-ready-to-make-alma-a-powerful-telescope/)[powerful-telescope/](https://www.almaobservatory.org/en/press-releases/supercomputer-ready-to-make-alma-a-powerful-telescope/).
- [33] ALMA Observatory, "ALMA Proposal Review." almascience.eso.org. [https:](https://almascience.eso.org/proposing/alma-proposal-review) [//almascience.eso.org/proposing/alma-proposal-review](https://almascience.eso.org/proposing/alma-proposal-review) (hämtad maj. 11, 2022).
- [34] F. Stoehr m.fl., "ALMA Science Archive Manual" almascience.eso.org [https](https://almascience.eso.org/documents-and-tools/cycle9/science-archive-manual): [//almascience.eso.org/documents- and- tools/cycle9/science](https://almascience.eso.org/documents-and-tools/cycle9/science-archive-manual)[archive-manual](https://almascience.eso.org/documents-and-tools/cycle9/science-archive-manual) (hämtad maj. 5, 2022).
- [35] D. C. Wells och E. W. Greisen, "Introduction," i *FITS a Flexible Image Transport System*, Trieste, Italien: Osservatorio Astronomico di Trieste, 1979.
- [36] A. Papoulis och S. U. Pillai, "Moments," i *Probability, Random Variables and Stochastic Processes*, 4. utg., Boston, Massachusetts, USA: McGraw-Hill, 2002.
- [37] I. Gustavsson och K. Holmåker, "Linjära minskakvadratproblem," i *Numerisk Analys*, 1. utg., Stockholm, Sweden: Liber, 2016.
- [38] K. P. Burnham och D. R. Anderson, "Background Material," i *Model Selection and Multimodel Inference*, 2. utg., New York, USA: Springer-Verlag, 2002.
- [39] E. W. Weisstein, "Normal Distribution " mathworld.wolfram.com [https:](https://mathworld.wolfram.com/NormalDistribution.html) [//mathworld.wolfram.com/NormalDistribution.html](https://mathworld.wolfram.com/NormalDistribution.html) (hämtad maj. 9, 2022).
- [40] A. Papoulis och S. U. Pillai, "Continuous-Type Random Variables," i *Probability, Random Variables and Stochastic Processes*, 4. utg., Boston, Massachusetts, USA: McGraw-Hill, 2002.
- [41] J. J. Condon, "Errors in Elliptical Gaussian Fits," *Publications of the Astronomical Society of the Pacific*, årg. 109, s. 166–172, febr. 1997. DOI: [10.](https://doi.org/10.1086/133871) [1086/133871](https://doi.org/10.1086/133871).
- [42] A. Ahmadi, "ALminer: ALMA Archive Mining & Visualization Toolkit." alminer.readthedocs.io. <https://alminer.readthedocs.io/en/latest/> (hämtad febr. 18, 2022).
- [43] D. Petry m.fl., "ALMA QA2 Data Products for Cycle 3 " help.almascience.org [https://almascience.eso.org/processing/documents- and- tools/](https://almascience.eso.org/processing/documents-and-tools/cycle3/ALMAQA2Products3.0.pdf) [cycle3/ALMAQA2Products3.0.pdf](https://almascience.eso.org/processing/documents-and-tools/cycle3/ALMAQA2Products3.0.pdf) (hämtad maj. 10, 2022).
- [44] C. Ubach, "What Calibration and Imaging products will be delivered to me? " help.almascience.org [https : / / help . almascience . org / kb /](https://help.almascience.org/kb/articles/what-calibration-and-imaging-products-will-be-delivered-to-me) [articles / what - calibration - and - imaging - products - will - be](https://help.almascience.org/kb/articles/what-calibration-and-imaging-products-will-be-delivered-to-me)  [delivered-to-me](https://help.almascience.org/kb/articles/what-calibration-and-imaging-products-will-be-delivered-to-me) (hämtad maj. 9, 2022).
- <span id="page-57-1"></span>[45] P. Virtanen m. fl., "SciPy 1.0: Fundamental Algorithms for Scientific Computing in Python," *Nature Methods*, årg. 17, s. 261–272, 2020. DOI: 10. [1038/s41592-019-0686-2](https://doi.org/10.1038/s41592-019-0686-2).
- <span id="page-57-0"></span>[46] J. D. Hunter, "Matplotlib: A 2D graphics environment," *Computing in Science & Engineering*, årg. 9, nr 3, s. 90–95, 2007. DOI: 10 . 1109 / MCSE. [2007.55](https://doi.org/10.1109/MCSE.2007.55).
- <span id="page-57-2"></span>[47] Splatalogue, <https://splatalogue.online/advanced1.php> (hämtad maj. 9, 2022).
- <span id="page-58-0"></span>[48] H.-W. Yen, S. Takakuwa, N. Ohashi m. fl., "ALMA observations of infalling flows toward the Keplerian disk around the Class I protostar L1489 IRS," *The Astrophysical Journal*, årg. 793, nr 1, 2014.
- <span id="page-58-1"></span>[49] Ł. Tychoniec, C. L. Hull, L. E. Kristensen m. fl., "Chemical and kinematic structure of extremely high-velocity molecular jets in the Serpens Main star-forming region," *Astronomy & Astrophysics*, årg. 632, 2019.
- <span id="page-58-2"></span>[50] F. Louvet, C. Dougados, S. Cabrit m. fl., "ALMA observations of the Th 28 protostellar disk-A new example of counter-rotation between disk and optical jet," *Astronomy & Astrophysics*, årg. 596, 2016.
- <span id="page-58-3"></span>[51] L. Busch, A. Belloche, S. Cabrit m. fl., "The dynamically young outflow of the Class 0 protostar Cha-MMS1," *Astronomy & Astrophysics*, årg. 633, 2020.
- <span id="page-58-4"></span>[52] S. Jin, A. Isella, P. Huang m. fl., "New Constraints on the Dust and Gas Distribution in the LkCa 15 Disk from ALMA," *The Astrophysical Jour*nal, årg. 881, nr 2, aug. 2019. DOI: 10.3847/1538-4357/ab2dfe. URL: <https://doi.org/10.3847/1538-4357/ab2dfe>.
- <span id="page-58-5"></span>[53] F. Yusef-Zadeh, M. Royster, M. Wardle m. fl., "ALMA observations of the Galactic center: SiO outflows and high-mass star formation near Sgr A," *The Astrophysical Journal Letters*, årg. 767, nr 2, 2013.
- <span id="page-58-6"></span>[54] B. Tabone, S. Cabrit, E. Bianchi m. fl., "ALMA discovery of a rotating SO/SO2 flow in HH212-A possible MHD disk wind?" *Astronomy & Astrophysics*, årg. 607, 2017.
- <span id="page-58-7"></span>[55] L. Dewangan, I. Zinchenko, P. Zemlyanukha m. fl., "The Disk–Outflow System around the Rare Young O-type Protostar W42-MME," *The Astrophysical Journal*, årg. 925, nr 1, 2022.
- <span id="page-58-8"></span>[56] Y. Zhang, A. E. Higuchi, N. Sakai m. fl., "Rotation in the NGC 1333 IRAS 4C Outflow," *The Astrophysical Journal*, årg. 864, nr 1, 2018.
- <span id="page-58-9"></span>[57] J. Bally, R. K. Mann, J. Eisner m. fl., "ALMA observations of the largest proto-planetary disk in the Orion Nebula, 114–426: A CO silhouette," *The Astrophysical Journal*, årg. 808, nr 1, 2015.
- <span id="page-58-10"></span>[58] T. Baug, K. Wang, T. Liu m. fl., "An ALMA study of outflow parameters of protoclusters: outflow feedback to maintain the turbulence," *Monthly Notices of the Royal Astronomical Society*, årg. 507, nr 3, juli 2021, issn: 0035-8711. doi: [10.1093/mnras/stab1902](https://doi.org/10.1093/mnras/stab1902). URL: [https://doi.org/10.](https://doi.org/10.1093/mnras/stab1902) [1093/mnras/stab1902](https://doi.org/10.1093/mnras/stab1902).

# A

## **Utvalda molekyler och tillhörande rotationsövergångar**

<span id="page-59-0"></span>**Tabell A.1:** Lista över valda molekylära rotationsövergångar. Samtliga övergångar är vanligt förekommande i observationer av utflöden med ALMA. Referenskolumnen uppger artiklar som observerat utflöden med respektive rotationsövergång med ALMA.

| Molekyl              | Rotationsövergång             | Frekvens (GHz) | Referens                                                  |
|----------------------|-------------------------------|----------------|-----------------------------------------------------------|
| $\overline{^{12}}CO$ | $2 \rightarrow 1$             | 230,538        | 13   48 <br> 49                                           |
| ${}^{12}CO$          | $3 \rightarrow 2$             | 345,796        | $[50]$ $[51]$ $[52]$                                      |
| ${}^{13}CO$          | $2 \rightarrow 1$             | 220,399        | $\left[13\right]$ $\left[48\right]$ $\left[50\right]$     |
| ${}^{13}CO$          | $3 \rightarrow 2$             | 330,588        | [51] [52]                                                 |
| $C^{18}O$            | $2 \rightarrow 1$             | 219,560        | $\left\lceil 13\right\rceil \,\left\lceil 48\right\rceil$ |
| $C^{18}O$            | $3 \rightarrow 2$             | 329,331        | [52]                                                      |
| SiO                  | $5 \rightarrow 4$             | 217,105        | $\left[53\right]$ $\left[49\right]$                       |
| SiO                  | $8 \rightarrow 7$             | 347,331        | [54] [55]                                                 |
| <sub>SO</sub>        | $5_6 \rightarrow 4_5$         | 219,949        | [48]                                                      |
| <sub>SO</sub>        | $6_6 \rightarrow 5_5$         | 244,936        | [56]                                                      |
| <sub>SO</sub>        | $9_8 \rightarrow 8_7$         | 346,528        | [54]                                                      |
| SO <sub>2</sub>      | $8_{2,6} \rightarrow 7_{1,7}$ | 334,673        | [54]                                                      |
| CS                   | $5 \rightarrow 4$             | 244,936        | [56]                                                      |
| ${}^{13}CS$          | $5 \rightarrow 4$             | 231,221        | [55]                                                      |
| $C^{34}S$            | $7 \rightarrow 6$             | 337,396        | [54]                                                      |
| <b>HCN</b>           | $1 \rightarrow 0$             | 88,631         | [49]                                                      |
| <b>HCN</b>           | $4 \rightarrow 3$             | 354,505        | [57] [58]                                                 |

# B

## <span id="page-60-0"></span>**ALMA\_statistics.py**

```
1 from datetime import date
2 from tabnanny import filename_only
3 import alminer
4 import alminer_extensions
5 import pandas
6 import alminer_extensions
7 import matplotlib
8 import numpy
9 import matplotlib . pyplot as plt
10 import os
11 import FittingData
12
13
14
15 # this changes the default date converter for better interactive plotting of
      dates :
16 plt . rcParams ['date . converter '] = 'concise '
17 query = alminer . keysearch ({'science keyword': ['Outflows, jets and ionized
     winds'l})
18
19 def observations_by_year ( query ) :
20
21 #the years that are being checked
22 categories = [" 2011 ", " 2012 ", " 2013 ", " 2014 ", " 2015 ", " 2016 ", " 2017 ", "
     2018 ", " 2019 ", " 2020 ", " 2021 ", " 2022 "]
23 data = []24
25 # going through the query and counting amount of observations each year
26 for i in categories :
27 count = 0
28 queryData = ( query [ query . obs_release_date > i ])
29 queryData = ( queryData [ queryData . obs_release_date < str( int( i ) +1) ])
30
31 for i in range (len( queryData ) ) :
32 count += 1
33 data . append ( count )
34
```

```
35 # prints figure showing the data
36 fig1 , ax = plt . subplots ( figsize =(8 , 4) , layout =' constrained ')
37 fig1 . canvas . manager . set_window_title (' Publikations år för observationerna
      i sö kningen ')
38 ax . bar ( categories , data )
39
40
41
42 # statistics about what electon transitions are covered by observations
43 def electron_transitions (query, frequencies, z=0., only_relevant=True):
44 line_names = (frequencies['Species'] + ' ' + frequencies['Resolved QNs']) . tolist ()
45 line_freqs = frequencies ['Ordered Freq ( GHz)']. tolist ()
46 minfreq = min( query [' min_freq_GHz ']. tolist () )
47 maxfreq = max(query['max_freq_GHz'].tolist())
48 categories = []
49 data = []
50 for t, line in enumerate (line_names):
51 if not (minfreq <= line_freqs [t] <= maxfreq) and only_relevant:
52 continue
53 line_df = alminer.line_coverage (query, line_freq=line_freqs[t], z=z,
      line_name = line_names [ t ] , print_summary = False , print_targets = False )
54 if not line_df . empty :
55 categories . append ( line_names [ t ])
56 data.append (len (line_df))
57
58 fig2, bx = plt.subplots (figsize=(12, 8))
59 fig2. canvas . manager . set window title ('Molekyler och elektronövergångar i
      sö kningen ')
60 y_pos = range (len(categories))
61 plt. xticks (y_pos, shorten_line_names (categories), rotation=90)
62 bx.bar ( shorten_line_names ( categories ), data )
63
64 # skymap för vart alla observationer från arkivet är
65 def fig_skymap ( query ) :
66 alminer . plot_sky ( query )
67
68 def shorten_line_names ( names ) :
69 newNames = []
70 for name in names :
71 newNames . append ( name . replace ("J=","") . replace ("v=0","") . split (",F=")
     [0])
72 return newNames
73
74 def missing cont file ( query ) :
75 total obs = 0
76 has cont = 0
77 for i in range (len( query ) ) :
78 line = query.take ([i])
```
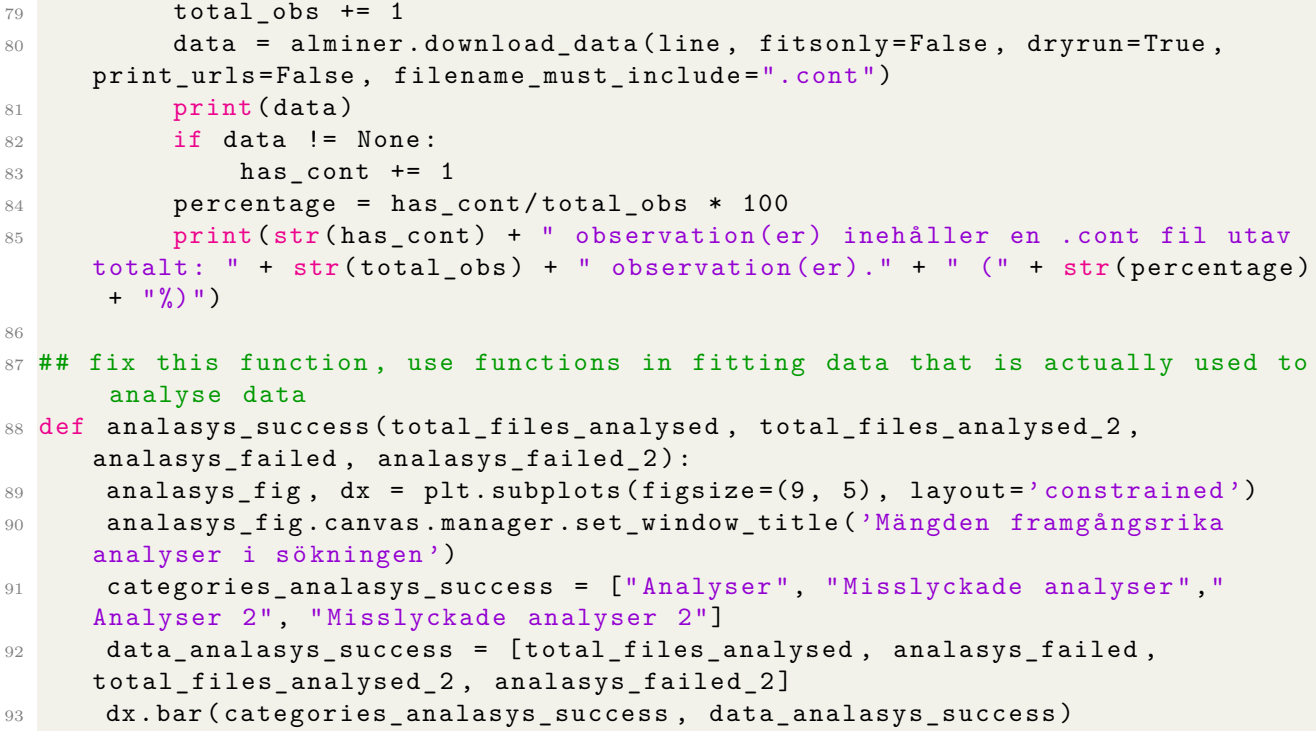

 $\bigcap$ 

## **alminer\_extensions.py**

```
1 from os import system
2 import alminer
3 import pandas as pd
4 from astroquery . alma import Alma
5 from astropy . io import fits
6 import numpy as np
7 import os
8
9 # Below license is for ALminer since we have modified some code from there
10^{-11} ^{\circ} ^{\circ} ^{\circ} ^{\circ}11 MIT License
12
13 Copyright (c) 2021 Aida Ahmadi , Alvaro Hacar
14
15 Permission is hereby granted, free of charge, to any person obtaining a copy
16 of this software and associated documentation files (the "Software"), to
     deal
17 in the Software without restriction, including without limitation the rights
18 to use, copy, modify, merge, publish, distribute, sublicense, and/or sell
19 copies of the Software , and to permit persons to whom the Software is
20 furnished to do so, subject to the following conditions:
21
22 The above copyright notice and this permission notice shall be included in
    a1123 copies or substantial portions of the Software .
24
25 THE SOFTWARE IS PROVIDED "AS IS" , WITHOUT WARRANTY OF ANY KIND , EXPRESS OR
26 IMPLIED , INCLUDING BUT NOT LIMITED TO THE WARRANTIES OF MERCHANTABILITY ,
27 FITNESS FOR A PARTICULAR PURPOSE AND NONINFRINGEMENT. IN NO EVENT SHALL THE
28 AUTHORS OR COPYRIGHT HOLDERS BE LIABLE FOR ANY CLAIM, DAMAGES OR OTHER
29 LIABILITY , WHETHER IN AN ACTION OF CONTRACT , TORT OR OTHERWISE , ARISING FROM
      ,
30 OUT OF OR IN CONNECTION WITH THE SOFTWARE OR THE USE OR OTHER DEALINGS IN
     THE
31 SOFTWARE.
32^{10.000}33
```

```
34
35 def get_freq (freqs):
36 res = freqs.split(',')
37 return float (res [0])
38
39
40 # Takes in frequencies from a splatalogue CSV file and returns a formated
     pandas data frame
41 def get frequencies (dir) :
42 csv_file = pd.read_csv(dir, sep=':')
43 csv_file = csv_file . drop ([ 'Chemical Name ', 'CDMS /JPL Intensity ', 'Lovas /
     AST Intensity ',
44 E_L (cm<sup>\sim-1)', 'E<sub>L</sub> (K)', 'Linelist'], axis=1)</sup>
45 csv_file = csv_file.rename(columns={'Ordered Freq (GHz) (rest frame,
     redshifted)': 'Ordered Freq (GHz)'})
46 csv_file ['Ordered Freq ( GHz)'] = csv_file ['Ordered Freq (GHz )']. apply (
     get_freq )
47 return csv_file [csv_f]file ['Resolved QNs']. str. contains ('F') == False]
48
49 # Takes dataframe returned by get_frequencies and a given frequency range
     and matches to a
50 # molecule , if no direct match gives closest match
51 def get_molecule ( ref_freqs , min_freq , max_freq ) :
52 smallest_diff = 1000000000000 # 1000 GHz
53 closest_match = None
54 mid_freq = (max\_freq + min\_freq) / 255
56 for index, row in ref freqs.iterrows ():
57 tmp = min(abs( row ['Ordered Freq (GHz)']*1000000000 - min_freq ) , abs(
     row['0rdered Freq (GHz)' ]*1000000000 - max_freq)
58 if tmp < smallest_diff :
59 smallest_diff = tmp
60 closest_match = row['Species'] + ' ' + row['Resolved QNs']61 if min_freq <= row ['Ordered Freq (GHz)'] *1000000000 <= max_freq:
62 return row ['Species '] + ' ' + row ['Resolved QNs ']
63 if closest_match is None :
64 closest_match = 'No match found '
65 return 'Closest match : ' + closest_match
66
67
68 # Generalized lines function . frequencies takes the outputted dataframe from
      get_frequencies
69 def get_lines ( observations, frequencies, z=0., only_relevant=True,
     print_summary = True , print_targets = True ) :
70 df list = []71 line names = ( frequencies [ 'Species '] + ' ' + frequencies [ 'Resolved QNs '
     ]) . tolist ()
72 line_freqs = frequencies ['Ordered Freq ( GHz)']. tolist ()
73 minfreq = min( observations [' min_freq_GHz ']. tolist () )
```

```
74 maxfreq = max(observations['max_freq_GHz'].tolist())
75
76 for t, line in enumerate (line_names):
77 if not (minfreq <= line_freqs[t] <= maxfreq) and only_relevant:
78 continue
79 line_df = alminer . line_coverage ( observations , line_freq = line_freqs [ t
     \frac{1}{2}, z = z.
80 and \frac{1}{2} ine name = line names \lceil t \rceil ,
     print summary = print summary,
81 b and \alpha print_targets = print_targets )
82 if not line_df.empty:
83 df_list.append (line_df)
84 if df_list:
85 df = pd.concat (df_list)
86 # need to reset the index of DataFrame so the indices in the final
     DataFrame are consecutive
87 df = df.drop_duplicates ().reset_index (drop=True)
88 return df
89 else:
90 print ("Found no ALMA observations covering transitions of given
     molecules .")
91 print ("---------------------------------")
92
93
94 SiO line names = ["SiO (1 - 0)", "SiO (2 - 1)", "SiO (3 - 2)", "SiO (4 - 3)", "SiO
     (5 - 4)", "SiO (6 - 5)",
95 "SiO (7 -6)", "SiO (8 -7)", " SiO (9 -8)", " SiO (10 -9)", " SiO
     (11 - 10)", "SiO (12 - 11)"]
96 SiO_line_freq = {"SiO (1-0)": 43.42376000, "SiO (2-1)": 86.84696000, "SiO
     (3-2) ": 130.26861000,
97 "SiO (4 -3)": 173.68831000 , "SiO (5 -4)": 217.10498000 , " SiO
     (6 - 5)": 260.51802000,
98 "SiO (7 -6)": 303.92696000 , "SiO (8 -7)": 347.33063100 , " SiO
     (9 - 8) ": 390.72844830,
99 "SiO (10 -9)": 434.11955210 , "SiO (11 -10) ": 477.50309650 , "
     SiO (12-11)": 520.87820390}
100
101 # removes all projects which do not include any of the rotational
     transitions we want to study .
102 def removeAllProjectsWithoutMolecules (dataframe, frequencies):
103 trueFalse = [ moleculesInRange ( minFreq , maxFreq , frequencies ) for minFreq
     , maxFreq in
104 zip(dataframe ['min_freq_GHz'], dataframe ['max_freq_GHz'])]
105 dataframe = dataframe.reset index ()
106 dataframe = dataframe.drop(trueFalseToIndex(trueFalse)) # Think we can
     just do something like dataframe = dataframe [trueFalse]
107 return dataframe
108
109 # checks if there are any transitions of interest in the range.
```

```
110 def moleculesInRange (min, max, frequencies):
111 for freq in frequencies [" Ordered Freq (GHz)"]. tolist () :
112 if min < freq < max:
113 return True
114 return False
115
116 # turns an array of booleans to an array of indices to remove (False =
     Remove )
117 def trueFalseToIndex ( TrueFalse ) :
118 indicies = [1]119 for i in range (len (TrueFalse)):
120 if not TrueFalse [i]:
121 indicies . append (i)
122 return indicies
123
124
125 # Same as alminer . download_data except it ignores individual files larger
     than { maxSize } GB
126 def download_data2 ( observations, fitsonly = False, dryrun = False, print_urls =
     False, filename_must_include='',
127 location = './data', frequencies = [], maxSize = 20):
128 """"
129 Download ALMA data from the archive to a location on the local machine.
130 Parameters
131 ----------
132 observations : pandas . DataFrame
133 This is likely the output of e.g. 'conesearch', 'target', 'catalog
     ', & 'keysearch' functions.
134 fitsonly : bool , optional
135 (Default value = False)
136 Download individual fits files only (fitsonly=True). This option
     will not download the raw data
137 (e.g. 'asdm' files), weblogs, or README files.
138 dryrun : bool , optional
139 (Default value = False)
140 Allow the user to do a test run to check the size and number of
     files to download without actually
141 downloading the data (dryrun=True). To download the data, set
     dryrun = False .
142 print_urls : bool , optional
143 (Default value = False)
144 Write the list of urls to be downloaded from the archive to the
     terminal .
145 filename must include : list of str, optional
146 (Default value = ')
147 A list of strings the user wants to be contained in the url
     filename . This is useful to restrict the
148 download further , for example , to data that have been primary beam
     corrected ('.pbcor') or that have
```

```
149 the science target or calibrators (by including their names ). The
     choice is largely dependent on the
150 cycle and type of reduction that was performed and data products
     that exist on the archive as a result .
151 In most recent cycles , the science target can be filtered out with
     the flag '_sci' or its ALMA target name.
152 location : str , optional
153 (Default value = ./data)
154 directory where the downloaded data should be placed .
155 frequencies : dataframe
156 Dataframe of frequencies from splatalogue as given by
     alminer_extentions . get_frequencies ()
157 maxSize : float
158 (Default value = 20)
159 The maximum file size of a single file in GB.
160
161 """
162 print (" ================================ ")
163 # we use astroquery to download data
164 myAlma = Alma ()
165 default_location = \prime./data\prime166 myAlma . cache_location = default_location
167 # catch the case where the DataFrame is empty.
168 try:
169 if any (observations ['data_rights'] == 'Proprietary'):
170 print ("Warning: some of the data you are trying to download are
     still in the proprietary period and are "
171 "not publicly available yet.")
172 observations = observations [observations [ data_rights '] == '
     Public ']
173 uids_list = observations ['member_ous_uid'].unique ()
174 # when len(uids_list) == 0, it's because the DataFrame included only
      proprietary data and we removed them in
175 # the above if statement, so the DataFrame is now empty
176 if len (uids_list) == 0:
177 print ("No data to download. Check the input DataFrame. It is
     likely that your query results include only "
178 " proprietary data which cannot be freely downloaded.")
179 return
180 # this is the case where the query had no results to begin with .
181 except TypeError:
182 print ("No data to download. Check the input DataFrame.")
183 return
184 # change download location if specified by user , else the location will
     be the astrquery cache location
185 if location != default location:
186 if os.path.isdir (location):
187 myAlma . cache_location = location
188 else:
```

```
189 print ("{} is not a directory. The download location will be set
     to {}". format ( location , default_location ) )
190 myAlma . cache_location = default_location
191 if fitsonly:
192 data table = Alma . get data info (uids list, expand tarfiles= True)
193 # filter the data_table and keep only rows with "fits" in '
     access url' and the strings provided by user
194 # in 'filename must include' parameter
195 dl table = data table [i for i, v in enumerate ( data table ['
     access_url ']) if v . endswith (". fits ") and
196 all(i in v for i in filename_must_include)]]
197 #dl table . pprint all ()
198
199 # General idea is to check the mfs file to be able to map spw to
     frequencies so that we can filter out and only
200 # download cube files of the transitions we are interested in.
201 oldLength = len(d1_table)202 if ".cube" in filename_must_include and len(frequencies) > 0:
203 UIDquery = alminer.keysearch ({ 'member ous uid ': [ uids list [0] ] })
204 alminer . download_data ( UIDquery , fitsonly = True ,
     filename_must_include =[" _sci ", ". pbcor ", ".mfs "] ,
205 location = location ) and \alpha location = location )
206 i=0
207 spwToRestFreq = []
208 for filename in os. listdir (location):
209 if filename.<br>
209 if filename.<br>
209 (".mfs" ):
210 with fits . open ( location + "/" + filename ) as hdul :
h = \text{hdu} \begin{bmatrix} 0 \\ 1 \end{bmatrix}. header
212 freq = h . get (" RESTFRQ ")
213 spw = h.get ("SPW")
214 spwToRestFreq . append ([spw, freq, i])
215 i = i + 1216 del hdul [0]. data
217
218 SpwToRestFreq = np.array (sorted (spwToRestFreq, key = lambda x: x
     [1]) ) # sort according to frequencies
219
220 newIndex = spwToRestFreq [: ,2] # spw order
221
222 UIDquery = UIDquery . sort_values ( by =[ ' min_freq_GHz '])
223 UIDquery = UIDquery . reset_index ()
224
225 UIDquery ["newIndex"] = newIndex226 UIDquery = UIDquery . set_index (" newIndex ")
227 UIDquery = UIDquery .sort values ( by = [" newIndex "]) # sort the
     query in "spw order ".
228
229 # UIDquery . to_csv (" query2 .csv ")
230 trueFalse = [ moleculesInRange ( minFreq , maxFreq , frequencies ) for
```

```
minFreq , maxFreq in
231 zip (UIDquery ['min_freq_GHz'], UIDquery ['
     max_freq_GHz ']) ]
232 dl_table = dl_table [trueFalse]
233
234 dl_table = dl_table [dl_table ['content_length'] < maxSize * 1e9] #
     filter on file size (hard to handle too large files)
235 dl link list = dl table ['access url ']. tolist ()
236 # keep track of the download size and number of files to download
237 dl_size = dl_table ['content_length']. sum () / 1E9
238 dl_files = len(dl_table)
239 print (" Original number of files :" + oldLength + ". Reduced number of
     files : " + dl_files +".")
240 if dryrun :
241 print (" This is a dryrun . To begin download , set dryrun = False .")
242 print (" ================================ ")
243 else :
244 print (" Starting download . Please wait ...")
245 print (" ================================ ")
246 myAlma . download_files ( dl_link_list , cache = True )
247 else :
248 data_table = Alma . get_data_info ( uids_list , expand_tarfiles = False )
249 dl link list = data table ['access url']. tolist ()
250 # keep track of the download size and number of files to download
251 dl_size = data_table [' content_length ']. sum () / 1 E9
252 dl_files = len( data_table )
253 if dryrun :
254 print (" This is a dryrun . To begin download , set dryrun = False .")
255 print (" ================================ ")
256 else :
257 print (" Starting download . Please wait ...")
258 print (" ================================ ")
259 myAlma . retrieve_data_from_uid ( uids_list , cache = True )
260 print ("Download location = {}" format (myAlma.cache_location))
261 print ("Total number of Member OUSs to download = {}" format (len (
     uids list ) ) )
262 print (" Selected Member OUSs : {}". format ( uids_list . tolist () ) )
263 print ("Number of files to download = {}".format (dl_files))
264 if dl_size > 1000.:
265 print (" Needed disk space = {:.1 f} TB". format ( dl_size / 1000.) )
266 elif dl_size < 1.:
267 print ("Needed disk space = {:.1f} MB".format \text{(d1_size * 1000.)}268 else :
269 print ("Needed disk space = \{-.1f\} GB".format (dl size))
270 if print urls:
271 print ("File URLs to download = {}" format ("\n". join (dl link list)))
272 print (" --------------------------------")
```
## D **FittingData.py**

```
1 from fileinput import filename
2 import numpy as np
3 import matplotlib . pyplot as plt
4 from astropy . io import fits
5 from alminer_extensions import get_molecule , get_frequencies
6 import scipy . optimize as opt
7 from astropy . wcs import WCS
8 import warnings
9 import os
10 from heapq import heappop, heappush, heapify
11
12 warnings . filterwarnings (" ignore ")
13
14 freqs = get_frequencies ('molecules .csv ')
15
16 # #############################################
17 # Math and helper functions
18 # #############################################
19
20 def twoDimensionalEllipticalGauss ( xDataTuple , amplitude , xCenter , yCenter ,
     sigmaX, sigmaY, theta, offset):
21 "" ""
22 Evaluates the two - dimensional Gaussian function at some coordinates
     given the parameters .
23 ----------
24 xDataTuple : tuple of ( list of) floats
25 The coordinates where the function is evaluated
26 amplitude : float
27 The amplitude of the Gaussian
28 xCenter : float
29 The x- coordinate for the center point of the Gaussian
30 yCenter : float
31 The y- coordinate for the center point of the Gaussian
32 sigmaX : float
33 The standard deviation of the Gaussian in the x- direction
34 sigmaY : float
35 The standard deviation of the Gaussian in the y- direction
```

```
36 theta : float
37 The counterclockwise rotation of the Gaussian
38 offset : float
39 The offset of the Gaussian ( shift in the z- direction )
40 Returns
41 - - - - - - - -42 A 1 - dimensional array containing the function evaluated at every given
     coordinate , in row - major order .
43 """ 1111144 x, y = xDataTuple
45 xCenter = float ( xCenter )
46 yCenter = float ( yCenter )
47 a = np.cos(theta) ** 2 / (2 * sigmaX ** 2) + np.sin(theta) ** 2 / (2 *
     sigmaY ** 2)
48 b = -np \, \sin(2 * \theta) / (4 * sigmaX ** 2) + np.sin (2 * theta) / (4 *
     sigmaY ** 2)
49 c = np.sin(theta) ** 2 / (2 * sigmaX ** 2) + np.cos(theta) ** 2 / (2 *
     sigmaY ** 2)
50 z = offset + amplitude * np.exp(- (a * ((x - xCenter) ** 2) + 2 * b * (x
      - xCenter) * (y - yCenter)
51 + c * ((y - yCenter) ** 2)))
52 return z . ravel ()
53
54
55 def oneDimensionalGaussian (x, amplitude, center, sigma, offset=0):
56 """"
57 Evaluates the one dimensional Gaussian function at a value x given
     parameters .
58 ----------
59 x : float
60 The location to compute the function .
61 amplitude : float
62 The amplitude of the gaussian (max value )
63 center : float
64 The center of the gaussian ( location of max)
65 sigma : float
66 The standard deviation of the gaussian (in "space")
67 offset : float
68 The offset of the gaussian ( shift in y- direction )
69 Returns
70 - - - - - - - -71 The value of the specified gaussian at point x.
72 """ ""
73 return offset + abs (amplitude) * np.exp (- (x - \text{center}) ** 2 / (2 * \text{sigma})** 2) )
74
75
76 def sumOfTwoGauss (x , amplitude1 , center1 , sigma1 , offset1 , amplitude2 ,
  center2, sigma2, offset2):
```
```
77 \blacksquare \blacksquare \blacksquare \blacksquare78 Evaluates the sum of two one dimensional Gaussians at a point x given
     parameters
79 ----------
80 x : float
81 The location to compute the function.
82 amplitude : float
83 The amplitude of the gaussian (max value)
84 center : float
85 The center of the gaussian (location of max)
86 sigma : float
87 The standard deviation of the gaussian (in "space")
88 offset : float
89 The offset of the gaussian (shift in y-direction)
90 Returns
91 -------92 The value of the specified gaussian at point x.
93 """"
94 return oneDimensionalGaussian (x , amplitude1 , center1 , sigma1 , offset1 ) +
      oneDimensionalGaussian (x , amplitude2 ,
95
                             center2 , sigma2 ,
96
                             offset2 )
97
98
99 def sum Of Three Gauss (x, a1, c1, s1, o1, a2, c2, s2, o2, a3, c3, s3, o3):
100 \frac{1}{100} \frac{1}{100}101 Evaluates the sum of three one dimensional Gaussians ( where the third
     has negative amplitude) at a point x given parameters
102 ----------
103 x : float
104 The location to compute the function.
105 a : float
106 The amplitude of the gaussian (max value)
107 c : float
108 The center of the gaussian (location of max)
109 s : float
110 The standard deviation of the gaussian (in "space")
111 o : float
112 The offset of the gaussian (shift in y-direction)
113 Returns
114 - - - - - - -115 The value of the specified gaussian at point x.
116
117 return oneDimensionalGaussian (x, a1, c1, s1, o1) +
     oneDimensionalGaussian (x, a2, c2, s2,
118
       o2) - oneDimensionalGaussian (x, a3, c3,
```

```
119
                                    s3 , o3 )
120
121
122 def linFunc (x, k, m):
123 """ Computes value of the line function y = kx+m at x value"""
124 return k * x + m
125
126
127 def fitWrapper (coeffs, *args):
128 """ Wrapper function that allows us to weight a line function """
129 xdata , ydata , prio = args
130 return prio * ( linFunc ( xdata , * coeffs ) - ydata )
131
132
133 def clearPlots (plotIndicies):
134 """ Clears and closes all plots"""
135 for i in plotIndicies:
136 plt.figure(i)
137 plt.clf()
138 plt.cla()
139 plt.close ()
140
141
142 def rms (matrix) :
143 """ Computes the quadratic mean """
144 vals = np.ravel (matrix)
145 rootmeansquared = np.sqrt (np.namean (vals ** 2))146 return rootmeansquared
147
148
149 def computeNoise (moment, partitions=8) :
150 """
151 Computes the noise in a moment map by subdividing the map and computing
     the average noise in each submap .
152 ----------
153 moment : matrix
154 The moment map matrix
155 partitions : integer
156 The side length for the grid, i.e. we get a (partitions x partitions
     ) grid
157 Returns
158 - - - - - - -159 """""
160 means = []
161 imageWidth = moment.shape [0]162 for submatrix in split ( moment , imageWidth // partitions , imageWidth //
     partitions ) :
163 submatrix = submatrix [-np.isnan(submatrix)]
```

```
164 if len (submatrix) < 5:
165 continue
166 means.append (rms (submatrix))
167 return np.min (means)
168
169
170 def split (array, nrows, ncols):
171 """ Helper method that splits a matrix into sub-matrices."""
172
173 r, h = array . shape
174 return (array.reshape (h // nrows, nrows, -1, ncols)
175 . Swapaxes (1, 2)
176 . reshape (-1, nrows, ncols)
177
178 # #############################################
179 # Data fitting
180 # #############################################
181
182 def fit2DGaussianToContData (filename, createPlot=False,
     plotDistanceFromCenter =10) :
183 """"
184 Fits a two - dimensional Gaussian function to continuum data .
185 ----------
186 filename : String
187 The location of the continuum data fits file.
188 createPlot : bool, optional
189 (Default value = False)
190 Plots the gaussian fit to the continuum data.
191 plotDistanceFromCenter : float, optional
192 (Default value = 10)
193 Determines how far out from the center the bounds of the plot are .
194 Returns
195 -------
196 The fitted parameters to the Gaussian function.
197 """"
198 with fits . open (filename) as hdul:
199 fitsData = hdul [0]. data
200 contMatrix = np . squeeze ( fitsData ) # Transforms matrix into correct
     shape
201 imageWidth = contMatrix . shape [0]
202 contMatrix = np . nan_to_num ( contMatrix )
203 x = np . linspace (0 , imageWidth , imageWidth )
204 y = np . linspace (0 , imageWidth , imageWidth )
205 x, y = np.message mp mgrid(x, y)206 initialGuess = [ np .max ( contMatrix ) , imageWidth / 2 , imageWidth / 2 ,
     1, 1, 0, 1]
207 fittedValues, = opt . curve fit ( twoDimensional Elliptical Gauss, (x, y)), contMatrix.ravel(), p0=initialGuess)
208 if createPlot :
```

```
209 fittedData = twoDimensionalEllipticalGauss ((x, y), *fittedValues))
210 plt . figure (1)
211 wcs = WCS (filename)
212 if wcs. naxis > 2:
vcs = wcs \cdot sub(2)214 plt.subplot (projection=wcs)
215 plt . imshow ( contMatrix , origin ='lower ')
216 plt.colorbar (label=r"Intensity (Jy beam$^{-1}$)")
217 plt.contour (x, y, fittedData.reshape (imageWidth, imageWidth), 2,
      colors = "w")218 plt . xlabel (" Right Ascension ( J2000 )")
219 plt . ylabel (" Declination ( J2000 )")
220 plt.title (hdul [0].header.get ("OBJECT").replace ("_", " ") + "
     Continuum ")
221 plt . axis ([ fittedValues [1] - plotDistanceFromCenter *
     fittedValues [3] , # Show plot in region around max
222 fittedValues [1] + plotDistanceFromCenter *
     fittedValues [3] ,
223 fittedValues [2] - plotDistanceFromCenter *
     fittedValues [4] ,
224 fittedValues [2] + plotDistanceFromCenter *
     fittedValues [4]])
225 plt.savefig(filename.split(".cont")[0] + "contFit" + ".pdf")
226 del hdul [0]. data
227 return fittedValues
228
229 def getPointsWithinGaussian ( fittedValues , proportionOfMaximum =1 / 2 ,
     distanceFromCenter=10, createPlot=False):
230 """
231 Finds the points which are in an ellipse of "given size"
232 ----------
233 fittedValues : list of floats
234 List of fitted parameters to the Gaussian function .
235 proportionOfMaximum : float , optional
236 ( Default value = 1/2 { FWHM } )
237 Cutoff for size of ellipse
238 distanceFromCenter : float , optional
239 (Default value = 10)
240 How far from the center to search , (to skip iterating over all 1000
     x1000 pixels )
241 createPlot : bool , optional
242 ( Default value = False )
243 Plots the points .
244 Returns
245 - - - - - - -246 A list of all coordinates contained within an ellipse of given size .
247 " \blacksquare "
248 fMax = fittedValues [0] + fittedValues [6]
```

```
249 xCenter = fittedValues [1]
250 yCenter = fittedValues [2]
251 xSigma = np.abs (fittedValues [3])
252 ySigma = np.abs (fittedValues [4])
253 coordinatesInEllipse = []
254 for i in range (int( xCenter - distanceFromCenter * xSigma ) , int( xCenter +
      distanceFromCenter * xSigma)):
255 for j in range (int( yCenter - distanceFromCenter * ySigma ) , int(
     yCenter + distanceFromCenter * ySigma ) ) :
256 1f twoDimensionalEllipticalGauss ((i, j), *fittedValues) > fMax *
      proportionOfMaximum :
257 coordinatesInEllipse.append ([i, j])
258 if createPlot :
259 x, y = np.array (coordinatesInEllipse). T
260 plt.scatter (x, y, c='black')261 return coordinatesInEllipse
262
263
264 def oneDGaussianMeanFit ( means , createPlot = False ) :
265 """"
266 Fits a one dimensional Gaussian to a list of values
267 ---------
268 means : list of floats
269 The values to fit the Gaussian to.
270 createPlot : bool , optional
271 ( Default value = False )
272 Decides if the fit is plotted
273 Returns
274 - - - - - - -275 The parameters of the fitted Gaussian.
276 "" """
277 n = len(means)
278 x = np. linspace (1, n, n)279 sigma = len(means) / 30
280 initialGuess = [np.max(means), np.argv(means), sigma]281 parameters, _ = opt.curve_fit (oneDimensionalGaussian, x, means, p0=
     initialGuess )
282 if createPlot :
283 plt . figure (8)
284 plt.plot (x, mean s, 'b+:', label='data')285 plt.plot (x, oneDimensionalGaussian (x, *parameters), 'ro:', label='
     fit ')
286 return parameters
287
288
289 def bimodalGaussianMeanFit ( means , createPlot = False , createSubPlot = False ) :
290 \frac{11111}{11}291 Fits the sum of two one dimensional Gaussians to a list of values
292 ----------
```

```
293 means : list of floats
294 The values to fit the Gaussian to.
295 createPlot : bool , optional
296 ( Default value = False )
297 Decides if the fit is plotted
298 createSubPlot : bool , optional
299 ( Default value = False )
300 Decides if the subfit is plotted
301 Returns
302 - - - - - - -303 The parameters of the fitted Gaussians .
304 """"
305 n = len( means )
306 x = np.linspace (1, n, n)307 sigma = oneDGaussianMeanFit ( means , createSubPlot ) [2]
308 initialGuess = [ np .max ( means ) , np . argmax ( means ) , sigma , 0.001 , np .max(
     means), np. argmax (means), sigma,
309 0.001]
310 lowerBounds = [-2 * np.max(means), 0, -\text{len(means}), -1, -2 * np.max(means)), 0, -len(means), -1]311 upperBounds = [2 * np.max(new), len (means), len (means), 1, 2 * np.max (
     means), len(means), len(means), 1]
312 parameters, = opt.curve_fit (sumOfTwoGauss, x, means, pO=initialGuess,
     bounds =( lowerBounds , upperBounds ) )
313 if createPlot:
314 plt . figure (9)
315 plt.plot (x, mean s, 'b+:'. label = 'data')
316 plt.plot (x, sumOfTwoGauss(x, *parameters), 'ro:', label='fit')317 return parameters
318
319
320 def trimodalGaussianMeanFit ( means , createPlot = False , createSubPlot = False ) :
321 """"
322 Fits the sum of three one dimensional Gaussians to a list of values
323 ----------
324 means : list of floats
325 The values to fit the Gaussian to.
326 createPlot : bool , optional
327 ( Default value = False )
328 Decides if the fit is plotted
329 createSubPlot : bool , optional
330 ( Default value = False )
331 Decides if the subfit is plotted
332 Returns
333 -------
334 The parameters of the fitted Gaussians .
335 """"
336 n = len( means )
337 \times 7 = np. linspace (1, n, n)
```

```
338 sigma = oneDGaussianMeanFit (means, createSubPlot) [2]
339 initialGuess = [np.max(means), np.argmax(means), sigma, 0.001, np.max(
     means), np. argmin (means) + sigma, sigma,
340 0.001 , np .min( means ) , np . argmin ( means ) , sigma , 0.001]
341 lowerBounds = [-2 * np.max(means), 0, -len(means), -1, -2 * np.max(means)]), 0, -len(means), -1, -2 * np.max(means),342 0, -len (means), -l]343 upperBounds = [2 * np.max(means), len(means), len(means), 1, 2 * np.max(means), len(means), len(means), 1,
344 2 * np .max( means ) , len( means ) , len( means ) , 1]
345 parameters, _ = opt.curve_fit (sumOfThreeGauss, x, means, pO=initialGuess
     , bounds =( lowerBounds , upperBounds ) )
346 if createPlot :
347 plt . figure (10)
348 plt.plot (x, mean s, 'b+:', label='data')349 plt.plot (x, sum Of Three Gauss (x, *parameters), 'ro:', label ='fit')
350 return parameters
351
352
353 # #############################################
354 # Intensity Profiles and Ranges
355 # #############################################
356
357 def meanSpectralProfile (filename, coordinates, createPlot=False):
358 "" \frac{10,00,00}{10,00,00}359 Computes the mean intensity in the fitted region for each frequency
360 ---------
361 filename : String
362 The location of the cube data fits file .
363 coordinates : ints
364 List of coordinates within the given region .
365 createPlot : bool , optional
366 ( Default value = False )
367 Plots the spectral profile.
368 Returns
369 -------370 A list of the mean values for each frequency .
371 """"
372 with fits . open (filename) as hdul:
373 cube = hdul [0]. data
374 cubeData = np . squeeze ( cube )
375 means = \begin{bmatrix} \end{bmatrix}376 for i in range (0, cubeData.shape [0]):
377 mean = 0
378 for x, y in coordinates:
379 mean += cubeData [i, x, y]
380 mean = mean / len ( coordinates )
381 means . append ( mean )
382
```

```
383 rootMean = rms (means)
384 print ( rootMean )
385
386 if createPlot:
387 header = hdul [0]. header
388 x = np . linspace ( header . get (" CRVAL3 ") , header . get (" CRVAL3 ") +
      header . get (" CDELT3 ") * cubeData . shape [0] ,
389 cubeData . shape [0])
390 if header . get (" CDELT3 ") < 0:
391 x = np-flip(x)392 plt . figure (3)
393 plt . plot (x , means )
394 plt.axhline (rootMean)
395 col = "k"
396 plt . axvline ( x = header . get (" RESTFRQ ") , color = col )
397 plt.xlabel ("Frequency (Hz)")
398 plt.ylabel (r" Mean intensity (Jy beam $ ~ {-1} $)")
399 plt.title (hdul [0].header.get ("OBJECT").replace ("_", " ") + "
      Spectral Profile ")
400 plt.savefig(filename.split(".cube")[0] + "_spectralProfile" + ".
      pdf ")
401 del hdul [0]. data
402 return means
403
404
405 def findRangesByInflection (means, filename, createPlot=False):
406   \frac{1}{4}   \frac{1}{4}   \frac{1}{4}   \frac{1}{4}   \frac{1}{4}   \frac{1}{4}   \frac{1}{4}   \frac{1}{4}   \frac{1}{4}   \frac{1}{4}   \frac{1}{4}   \frac{1}{4}   \frac{1}{4}   \frac{1}{4}   \frac{1}{4}   \frac{1}{4}   \frac{1}{4}   \frac{1}{4}407 Computes inflection points of the spectral profile and extracts ranges .
      Needs some work .
408 ---------
409 means : list of floats
410 The mean values for each frequency
411 createPlot : bool , optional
412 ( Default value = False )
413 Plots the inflection points
414 Returns
415 -------
416 A list of start and end values for use as bounds .
417 """"
418 interpolatedMeans = sumOfThreeGauss (np.linspace (0, len(means), len(means
      ) ) , * trimodalGaussianMeanFit ( means ) )
419 normalisedSquaredError = np . mean ((( interpolatedMeans - means ) / np .max (
      means)) ** 2) # rms kanske istället
420 print ("error: ", normalisedSquaredError)
421 if normalisedSquaredError > 0.05:
422 return " break "
423
424 interpolatedMeansDerivative = np . gradient ( interpolatedMeans )
425 interpolatedMeans2ndDerivative = np . gradient ( interpolatedMeansDerivative
```

```
)
426 # add small number to avoid float precision errors when approaching zero
427 inflectionPoints = np . where ( np . diff ( np . sign (
     interpolatedMeans2ndDerivative + 1e -18) ) ) [0]
428 extremumPoints = np . where ( np . diff ( np . sign ( interpolatedMeansDerivative +
     1e - 18)) ) [0]429
430 # Finds smallest local minimum in the region between the two largest
     local maximums
431 minPoints = \{ \}432 maxPoints = {}
433 for extremum in extremumPoints :
434 if interpolatedMeans2ndDerivative [extremum] > 0:
435 minPoints [ extremum ] = interpolatedMeans [ extremum ]
436 elif interpolatedMeans2ndDerivative [extremum] < 0:
437 maxPoints [ extremum ] = interpolatedMeans [ extremum ]
438
439 sortedMax = dict ( sorted ( maxPoints . items () , key = lambda item : item [1]) )
440 twoLargestMaxima = sorted ( list ( sortedMax ) [ -2:])
441 sortedMin = dict (sorted (minPoints.items (), key=lambda item: item [1]))
442 for point in sortedMin :
443 if twoLargestMaxima [1] >= point >= twoLargestMaxima [0]:
444 minPoint = point
445 break
446
447 lower = inflectionPoints [ inflectionPoints <= minPoint ]
448 upper = inflectionPoints [ inflectionPoints >= minPoint ]
_{449} if len (upper) == 1 or len (lower) == 1:
450 raise Exception ("Not enough inflection points ")
451
452 if createPlot :
453 plt . figure (4)
454 x = npu. linspace (0, len(means) - 1, len(means))455 plt.plot (x, \text{ means}, 'ro:')456 plt.plot (x, interpolatedMeans)
457 for inflectionPoint in inflectionPoints :
458 1 + 1
459 for extremum in extremumPoints :
460 plt.axvline (x=extremum, color='k')
461 for minPoint in minPoints :
462 plt.axvline (x=minPoint, color='g')
463 with fits . open (filename) as hdul:
464 plt.title (hdul [0].header.get ("OBJECT").replace ("_", " ") + "
     Ranges ")
465 plt.savefig (filename.split (".cube") [0] + " ranges" + ".pdf")
466 del hdul [0]. data
467 return [lower [0], lower [-1], upper [0], upper [-1]]
468
469
```

```
470 def findRangesByGaussianFit ( means , createPlot = False , createSubPlot = False ,
     modality = 2, signalU = 1:
471 "" ""
472 Finds the ranges to compute moment maps from by fitting Gaussians . ( Does
      not work well for modality = 3)
473 ---------
474 means : list of floats
475 The values to fit the Gaussian to.
476 createPlot : bool , optional
477 ( Default value = False )
478 Decides if the fit is plotted
479 createSubPlot : bool , optional
480 ( Default value = False )
481 Decides if the subfit is plotted
482 modality : integer
483 (Default value = 2)
484 How many Gaussians to fit
485 sigmaMult : float
486 (Default value = 1)
487 How many standard deviations from the peaks to include in the range
     .
488 Returns
489 - - - - - - -490 The ranges to compute momentmaps from .
491 HHI
492 if modality == 2:
493 parameters = bimodalGaussianMeanFit ( means , createPlot , createSubPlot
     )
494 elif modality == 3:
495 parameters = trimodalGaussianMeanFit ( means , createPlot ,
     createSubPlot )
496 else :
497 raise Exception (" Unsupported modality of Gaussian ")
498 center1 = parameters [1]
499 center2 = parameters [5]
500 sigma1 = abs ( parameters [2])
501 sigma2 = abs (parameters [6])
502 ranges = [int ( center1 - sigmaMult * sigma1 ) , int( center1 + sigmaMult *
     signa1, int(center2 - signaMult * sigma2),
503 int(center2 + sigmaMult * sigma2)]
504 return ranges
505
506
507 def findRangesByRMS ( means ) :
508 """ Gets the indicies of all intensities larger than the rms in the
     spectral profile """
509 rootMean = rms (means)
510 indicies = [i for i in range (len (means)) if means [i] > rootMean]
511 return indicies
```

```
513
514 # #############################################
515 # Moment maps
516 # #############################################
517
518 def computeMoments (filename, ranges, createPlot=False):
519 """
520 Computes red- and blueshifted moments given a datacube and ranges and
     joins blue- and rightshifted sides.
521 ----------
522 filename : String
523 The location of the cube data fits file.
524 ranges : list of floats
525 The start and endpoints of the ranges where moments are to be
     computed .
526 createPlot : bool , optional
527 ( Default value = False )
528 " Plots " the moment map
529 Returns
530 -----531 Two matricies with the " intensities " making up the blue - and redshifted
     moment maps .
532 """""
533 with fits . open ( filename ) as hdul :
534 cube = hdul [0]. data
535 cubeData = np . squeeze ( cube )
536 cubeSlab1 = cubeData [ranges [0]: ranges [1], :, :]
537 cubeSlab2 = cubeData [ranges [2]: ranges [3], :, :]
538 moment1 = np.sum (cubeSlab1, axis=0)
539 moment2 = np.sum (cubeSlab2, axis=0)
540 if createPlot :
541 wcs = WCS (filename)
542 if wcs. naxis > 2:
543 wcs = wcs.sub(2)
544 plt . figure (5)
545 plt.subplot (projection=wcs)
546 plt . imshow ( moment1 , origin ='lower ')
547 plt.colorbar (label=r"Integrated Intensity (Jy beam$^{-1}$ km s$
     ^{\circ}(-1\}$)")
548 plt . xlabel (" Right Ascension ( J2000 )")
549 plt . ylabel (" Declination ( J2000 )")
550 plt . title ( hdul [0]. header . get (" OBJECT ") . replace ("_", " ") + "
     Moment 0 Map ")
551 plt savefig (filename split (".cube") [0] + " moment1" + ".pdf")
552 plt . figure (6)
553 plt . subplot ( projection = wcs )
554 plt . imshow ( moment2 , origin ='lower ')
555 plt.colorbar (label=r"Integrated Intensity (Jy beam$ ^{-1} -1}$ km s$
```

```
^{\sim}{ -1}$)")
556 plt . xlabel (" Right Ascension ( J2000 )")
557 plt . ylabel (" Declination ( J2000 )")
558 plt . title ( hdul [0]. header . get (" OBJECT ") . replace ("_", " ") + "
     Moment 0 Map")
559 plt . savefig ( filename . split (". cube ") [0] + " _moment2 " + ".pdf")
560 del hdul [0]. data
561 return moment1 , moment2
562
563
564 def maskedMoment ( moment , factor =1) :
565 """ Sets all values lower than factor * noise to 0"""
566 moment [ moment < factor * computeNoise ( moment ) ] = 0
567 plt . figure ()
568 plt . imshow ( moment , origin ='lower ')
569 return moment
570
571
572 def computeMomentsByMax ( filename , indicies =[]) :
573 """ Computes a " moment " by for each pixel summing the 10% largest pixels
     """ "
574 with fits . open ( filename ) as hdul :
575 cube = hdul [0]. data
576 cubeData = np . squeeze ( cube )
577
578 imageWidth = cubeData . shape [1]
579 moment = np . zeros (( imageWidth , imageWidth ) )
580
581 for x in range ( cubeData . shape [1]) :
582 for y in range ( cubeData . shape [1]) :
583 pixelVals = list (-1* cubeData [:, x, y])
584 heapify (pixelVals)
585 val = 0
586 for i in range ( cubeData . shape [0] // 10) :
587 val += -1* heappop ( pixelVals )
588 moment [x, y] = val589
590 wcs = WCS ( filename )
591 if wcs . naxis > 2:
592 wcs = wcs.sub(2)
593 plt . figure ()
594 plt.subplot (projection=wcs)
595 plt . imshow ( moment , origin ='lower ')
596 plt.colorbar (label=r" Integrated Intensity (Jy beam$ ^{-1})$ km s$ ^{-1}$)")
597 plt . xlabel (" Right Ascension ( J2000 )")
598 plt . ylabel (" Declination ( J2000 )")
599 plt . title ( hdul [0]. header . get (" OBJECT ") . replace ("_", " ") + " Moment
     0 Map (Max)")
```

```
600 plt . savefig ( filename . split (". cube ") [0] + " _maxmoment " + ".pdf")
601 del hdul [0]. data
602 return moment
603
604
605 def computeMomentByIndex (filename, indicies, createPlot=True):
606 """ Computes a moment by summing all frequency indicies """
607 with fits . open (filename) as hdul:
608 cube = hdul [0]. data
609 cubeData = np . squeeze ( cube )
610 cubeSlab = cubeData [indicies, :, :]
611 moment1 = np.sum (cubeSlab, axis=0)
612 if createPlot :
WCS = WCS (filename)614 if wcs. naxis > 2:
615 wcs = wcs.sub(2)
616 plt.figure ()
617 plt.subplot (projection=wcs)
618 plt.imshow (moment1, origin='lower')
619 plt.colorbar (label=r"Integrated Intensity (Jy beam$ ^{-1} -1}$ km s$
     ^{\sim}{ -1}$)")
620 plt.xlabel ("Right Ascension (J2000)")
621 plt . ylabel (" Declination ( J2000 )")
622 plt.title (hdul [0].header.get ("0BJECT").replace ("_", " ") + "
     Moment 0 Map (Index)")
623 plt . savefig ( filename . split (". cube ") [0] + " _indexmoment " + ".pdf"
     \lambda624 del hdul [0]. data
625 return moment1
626
627
628 # #############################################
629 # Angle finding and contours
630 # #############################################
631
632 def refineContours ( contours , xCenter , yCenter ) :
633 """"
634 " Refines " contours by deleting all contours that do not surrond center
635 -----------
636 contours : contour object from plt. contour
637 The contour object from plt. contour
638 xCenter : float
639 The x- coordinate for the center point of the disc
640 xCenter : float
641 The y- coordinate for the center point of the disc
642 Returns
643 -------
644 \frac{1}{11111}645
```

```
646 # First iteration to save all contours that surround center of disc
647 contoursAroundCenter = []
648 for level in contours . collections :
649 for kp, path in reversed (list (enumerate (level.get_paths ()))): #
     loop in reverse since deletions
650 if path . contains_point (( xCenter , yCenter ) ) :
651 contoursAroundCenter . append ([ level , path ])
652
653 # Second iteration to remove all contours that are not within the above
     contours
654 for level in contours . collections :
655 for kp , path in reversed ( list ( enumerate ( level . get_paths () ) ) ) :
656 if not path.contains_point ((xCenter, yCenter)):
657 isWithin = False
658 for _, bigPath in contoursAroundCenter:
659 if bigPath . contains_path ( path ) :
660 isWithin = True
661 if not isWithin:
662 del ( level . get_paths () [ kp ])
663
664 plt . gcf () . canvas . draw () # uppdatera plotten
665 return contours
666
667
668 def plotContours ( moment1 , moment2 , fittedValues , filename , combinedPlot = True
     ) :<br>\frac{1}{2}669
670 Plots the wanted contours by first removing noise, computing the
     contours and then refining them .
671 ---------
672 moment1 : matrix
673 The first moment map matrix
674 moment2 : matrix
675 The second moment map matrix
676 fittedValues : list of floats
677 List of fitted parameters to the Gaussian function .
678 combinedPlot : bool , optional
679 ( Default value = True )
680 Plot both contours in same plot
681 Returns
682 -------\frac{683}{1000} \frac{0.0000}{1000}684 mmom1 = maskedMoment (moment1)
685 mmom2 = maskedMoment ( moment2 )
686 x, y = fittedValues [1:3]687 plt . figure (1337)
688 contours1 = plt . contour ( mmom1 )
689 refineContours (contours1, x, y)
690 if not combinedPlot :
```

```
691 plt . figure ()
692 contours2 = plt . contour ( mmom2 )
693 refineContours (contours2, x, y)
694 findAngleFromContour ( contours1 , contours2 , fittedValues , filename )
695
696697 def findAngleOfOutflow (moment, fittedValues, filename, extra="", coordinates
     =[], useDistance=True):
698 """""
699 Find and plots the directions where intensities are present.
700 ---------
701 moment : matrix
702 The moment map matrix
703 fittedValues : list of floats
704 List of fitted parameters to the Gaussian function .
705 coordinates : list of list of ints
706 ( Default value : [] (i.e. none ))
707 Coordinates to ignore when calculating .
708 useDistance : boolean
709 ( Default value = False )
710 Whether or not to weight by distance (in the sense that intensities
     closer to the disc have more weight )
711
712 Returns
713 - - - - - - -714 """"
715 xCenter , yCenter = fittedValues [1:3]
716 imageWidth = moment . shape [0]
717 angularIntensities = {}
718 noise = computeNoise ( moment , partitions =20)
719 for i in range ( -180 , 180) :
720 angularIntensities [i] = 0721 newMoment = np . zeros (( imageWidth , imageWidth ) )
722 for x in range (0, \text{imageWidth}):
723 for y in range (0 , imageWidth ) :
724 if len(coordinates) == 0 or [x, y] not in coordinates:
725 if moment [x, y] > noise:
726 distanceFactor = 0
727 if useDistance:
728 distanceFactor = ((x - xCenter) ** 2 + (y - yCenter))** 2) / (( imageWidth * 0.5) ** 2)
729 if distanceFactor > 1:
730 continue
731 index = np.floor(np.arctan2(x - xCenter, y - yCenter) *
     180 / np . pi )
732 angularIntensities [index] += moment [x, y] * (1 -
     distanceFactor )
733 angularIntensities [ index + 180 if index < 0 else -180 +
     ((180 + index) % 180) + = moment [x, y] * (
```
XXVIII

```
734 1 - distanceFactor)
735 newMoment [x, y] = moment [x, y] * (1-distanceFactor)
736
737 with fits . open (filename) as hdul:
738 plt . figure ()
739 plt . imshow ( newMoment , origin =" lower ")
740 plt . scatter ( xCenter , yCenter )
741 plt.title (hdul [0].header.get ("OBJECT").replace ("_", " ") + " Reduced
      Moment.")
742 plt . savefig ( filename . split (". cube ") [0] + " _redmoment " + extra + ".
     pdf ")
743 plt . figure ()
744 ax = plt.subplot (111, polar=True)745 bars = ax.bar((np.array(list(angularIntensities.keys()))) * np.pi /
     180 , angularIntensities . values () ,
746 width =12 * np . pi / 180)
747 plt . title ( hdul [0]. header . get (" OBJECT ") . replace ("_", " ") + " Angular
      intensities ")
748 plt . savefig ( filename . split (". cube ") [0] + " _angles " + extra + ".pdf")
749 del hdul [0]. data
750
751 # Finds the angle given contours
752 def findAngleFromContour ( contour1 , contour2 , fittedValues , filename ) :
753 """ From two contours find an angle ."""
754 xCenter , yCenter = fittedValues [1:3]
755 coordinates = []
756 for level in contour1 . collections : # adds all points of the contours to
     an array .
757 for path in level . get_paths () :
758 verts = np . array ( path . vertices )
759 n = len(verts)
760 verts = verts [1::int(np.ceil(n / 8))]761 for x, y in verts:
762 coordinates . append ([x, y])
763 for level in contour2 . collections :
764 for path in level . get_paths () :
765 verts = np . array ( path . vertices )
766 n = len(verts)
767 verts = verts [1::int(np.ceil(n / 8))]768 for x, y in verts:
769 coordinates . append ([x, y])
770
771 if len (coordinates) < 10:
772 return
773
774 coordinates = np. array (coordinates)
775 distanceFromCenter = ( coordinates [: , 0] - xCenter ) ** 2 + ( coordinates
     [:, 1] - yCenter) ** 2776 prio = np . ceil (100 * distanceFromCenter / np .max( distanceFromCenter ) )
```

```
777 coordinates [0, :] = [xCenter, yCenter]778 prio [0] = 100 * 100 # prioritize center
779 res = opt.least_squares (fitWrapper, x0=[1, 100], args=(coordinates [:,
     0], coordinates[:, 1], prio))
780 coeff = res.x
781
782 # angle of contours
783 angle = np. arctan (coeff [0])
784 if angle < 0:
785 angle += np . pi
786
787 # angle of cont fit
788 clockWiseContRotation = fittedValues [5] * 180 / np . pi % 360
789 if fittedValues [4] > fittedValues [3]:
790 clockWiseContRotation = ( clockWiseContRotation + 90) % 360
791 k = np . tan ( - clockWiseContRotation * np . pi / 180) # finds slope of cont
     line
792 m = yCenter - k * xCenter
793 print ( fittedValues [3] , fittedValues [4])
794
795 angleBetweenLines = np.arctan((coeff[0] - k) / (1 + coeff[0] * k)) #
     finds the angle between the lines
796 print ( np .abs( angleBetweenLines * 180 / np . pi ) )
797 with fits . open (filename) as hdul:
798 imageWidth = np . squeeze ( hdul [0]. data ) . shape [1]
799 plt . figure (1337)
800 x = np.linspace (0, \text{imageWidth}, 500)801 y1 = np.polyval(coeff, x)
802 plt.plot(x, y1, 'k')
803 plt.plot(x, linFunc(x, k, m))
804 plt.xlim ([0, imageWidth])
805 plt.ylim ([0, imageWidth])
806 plt.title (hdul [0].header.get ("OBJECT").replace ("_", " ") + "
     Contours ")
807 plt . savefig ( filename . split (". cube ") [0] + " _contours " + ".pdf")
808 plt.figure (1)
809 plt.plot(x, linFunc(x, k, m))
810 del hdul [0]. data
811
812
813 # #############################################
814 # Complete analysis from fits files
815 # #############################################
816
817 def findMoment (contFile, cubeFile, oneMillionPlots=False):
818 """"
819 Finds and plots the momentmap and contours
820 ---------
821 contFile : file
```

```
822 The continuum file of the observation
823 cubeFile : file
824 Datacube file from the observation
825 oneMillionPlots : bool, optional
826 ( Default value = False )
827 Whether to plot all the plots or not
828 Returns
829 -------830 "" 11111831 clearPlots ([1, 2, 3, 4, 5, 6, 1337])
832 fittedValues = fit2DGaussianToContData ( contFile , oneMillionPlots )
833 coordinates = getPointsWithinGaussian (fittedValues, 1 / 15, 20, False)834 means = meanSpectralProfile ( cubeFile , coordinates , oneMillionPlots )
835 ranges = findRangesByInflection (means, cubeFile, oneMillionPlots)
836 moment1, moment2 = computeMoments (cubeFile, ranges, oneMillionPlots)
837 plt.figure()
838 plt.contour (moment1)
839 plt.figure ()
840 plotContours (moment1, moment2, fittedValues, cubeFile)
841
842 plt.show()
843
844
845 def findMoment2 (fittedValues, coordinates, cubeFile, oneMillionPlots=True):
846 """ Helper function to analyse cube files given cont files """
847 means = meanSpectralProfile ( cubeFile , coordinates , oneMillionPlots )
848 ranges = findRangesByInflection (means, cubeFile, oneMillionPlots)
849 if ranges == "break":
850 return
851 moment1 , moment2 = computeMoments ( cubeFile , ranges , oneMillionPlots )
852 plotContours (moment1, moment2, fittedValues, cubeFile)
853
854 def analyseDir (dir, allPlots=True):
855 """ Analyses an entire directory of fits files """
856 cubeFiles = []
857 contFiles = []
858 for filename in os.listdir (dir):
859 if filename.__contains__(".cont") and filename.__contains__(".fits")
     :
860 contFiles.append (dir + "/" + filename)
861 elif filename.<sub>__</sub>contains<sub>__</sub>(".cube") and filename.<sub>__</sub>contains<sub>__</sub>(".fits
     ") :
862 cubeFiles . append (dir + "/" + filename )
863
864 if len (contFiles) == 0:
865 return
866
867 for contFile in contFiles:
868 fittedValues = fit2DGaussianToContData (contFile, allPlots)
```

```
869 coordinates = getPointsWithinGaussian (fittedValues, 1 / 15, 20,
     False )
870 for cubeFile in cubeFiles:
871 if cubeFile.__contains__(contFile.split("_sci")[0]):
872 clearPlots ([1, 2, 3, 4, 5, 6, 1337])
873 try:
874 findMoment2 (fittedValues, coordinates, cubeFile,
     allPlots )
875 except:
876 analasys_failed += 1
877 print ("exception occured : (")
878 print (" done ")
879
880 def analyseDir2(dir):
881 cubeFiles = []
882 contFiles = []
883 for filename in os. listdir (dir):
884 if filename.__contains__(".cont") and filename.__contains__(".fits")
     :
885 contFiles.append (dir + "/" + filename)
886 elif filename.<sub>__</sub>contains<sub>__</sub>(".cube") and filename.<sub>__</sub>contains<sub>__</sub>(".fits
     "):
887 cubeFiles.append (dir + "/" + filename)
888
889 if len (contFiles) == 0:
890 return
891
892 for contFile in contFiles:
893 fittedValues = fit2DGaussianToContData (contFile, True)
894 coordinates = getPointsWithinGaussian (fittedValues, 1 / 15, 20,False )
895 for cubeFile in cubeFiles:
896 if cubeFile.__contains__(contFile.split ("_sci") [0]):
897 clearPlots ([1, 2, 3, 4, 5, 6, 7, 8, 9, 10, 11, 1337])
898 try:
899 means = meanSpectralProfile (cubeFile, coordinates, True)
900 indicies = findRangesByRMS ( means )
901 indexMoment = computeMomentByIndex (cubeFile, indicies)
902 maxMoment = computeMomentsByMax (cubeFile, indicies)
903 findAngleOfOutflow ( indexMoment , fittedValues , cubeFile ,"
     _index ")
904 findAngleOfOutflow ( maxMoment , fittedValues , cubeFile ,"
     _max ")
905 except:
906 alanasys failed 2 += 1
907 print (" exception occured : (")
908 print (" done ")
```
XXXII

## $\mathbf{F}$ **main.py**

```
1 from gc import get_freeze_count
2 import alminer
3 import alminer_extensions as almext
4 from keysearchmod import keysearch_mod
5 import pandas
6 import sys
7 import os
8 from astropy.io import ascii
9 from soupsieve import select
10 from FittingData import analyseDir, analyseDir2
11 import time
12
13 frequencies = almext . get_frequencies ('./ molecules .csv ')
14
15 def download_routine ( datadir , dryrun , keywords ) :
16 for i in range (len (keywords)):
17 # Query and filtering
18 print ("Querying with keyword: " + keywords [i])
19 my query = alminer . keysearch ({}'s science keyword': [ keywords [ i ]] },
     print_targets = False )
20 selected = my_query [my_query . obs_release_date > '2016']
21 selected = selected [ selected . ang_res_arcsec < 0.4]
22 selected = almext . removeAllProjectsWithoutMolecules ( selected ,
     frequencies )
23 selected = selected . drop_duplicates ( subset ='obs_id ') . reset_index
     ( drop = True )
24 selected = selected . sort_values ( by =[ ' obs_release_date '] ,
     ascending = False )
25 print (len(selected))
26
27 # Iterates over the rows
28 for i in range (len(selected)):
29 tmp = selected.take ([i])
30
31 obsdir = datadir + \sqrt{''} + selected.iloc[i].at['obs_id'].
     replace ('uid://','') . replace ('/','-')
32
```

```
33 if os.path.isdir (obsdir):
34 print (" Already analysed , skipping ")
35 continue
36
37 if dryrun == 'True':
38 almext . download_data2 ( tmp , fitsonly = True , dryrun = True ,
    location=datadir, filename must include =[". pbcor", " sci "], maxSize =30)
39 while (True):
40 inp = input (" Would you like to proceed with the download
    ? [y/n]: ")
41 \#\texttt{inp} = "y"42 if inp. lower () == 'y':
43 os . mkdir ( obsdir )
44 almext.download_data2 (tmp, fitsonly=True, dryrun=
    False, location=obsdir, filename_must_include=[".pbcor", "_sci", ".cont"
    ] , maxSize =30)
45 hasCont = False
46 for filename in os . listdir ( obsdir ) :
47 if filename. __contains__(".cont"):
48 hasCont = True
49
50 if hasCont:
51 almext . download_data2 ( tmp , fitsonly = True , dryrun
    = False , location = obsdir , filename_must_include =[". pbcor ", " _sci ", ". cube "
    ] , maxSize =30 , frequencies = frequencies )
52 analyseDir2 (obsdir)
53 time . sleep (20) #idk
54 deleteAllFits ( obsdir )
55 break break break break break break break break break break break break break break break break break break
56 elif inp.lower () == \ln':
57 print ("Ok , skipping .")
58 break break break break break break break break break break break break break break break break break break
59 else:
60 print ('Incorrect input , try again .')
61
62 def deleteAllFits (dir) :
63 for filename in os . listdir (dir) :
64 if filename.__contains__(".fits"):
65 os.remove \text{(dir + "}/" + \text{filename)}66
67
68 # main program .
69 # sys.argv [1] == 'all' for all keywords, or a single keyword
70 \# sys. argv [2] == True for dryrun before download, otherwise it can be
    anything
71 def main () :
72 # Directory for observation data
73 datadir = \prime./data\prime74 # Terminal inputs , given default values in case none are given
```

```
75 arg1 = 'all'
76 arg2 = 'True'
77
78 # All our chosen keywords
79 keywords = ['Disks around low - mass stars ', 'Disks around high - mass stars
     ', 'High-mass star formation',
80 Intermediate-mass star formation', 'Low-mass star formation
     ', 'Outflows, jets and ionized winds']
8182 # Checks amount of terminal arguments
83 if len (sys.argv) >= 2:
84 arg1 = sys.argv[1]
85 if len(sys.argv) >= 3:
86 arg2 = sys.argv[2]
87 # Checks that the terminal input is correct
88 if arg1 not in keywords and arg1.lower() != 'all':
89 print ("Incorrect input, shutting down.")
90 quit ()
91
92 # If sys.argv [1] == 'all' then keywords consists of all keywords,
     otherwise takes the terminal input (a single keyword)
93 keywords = keywords if arg1.lower() == 'all' else [arg1]
94 # Makes a folder for data downloads if there is none
95 if not os.path.isdir (datadir):
96 os.mkdir (datadir)
97
98 download routine (datadir, arg2, keywords)
99
100 print ("Program finished, shutting down.")
101
102 if _{\text{I}} name__ == "_{\text{I}}main__":
103 main ()
```
## **INSTITUTIONEN FÖR RYMD-, GEO- OCH MILJÖVETENSKAP CHALMERS TEKNISKA HÖGSKOLA** Göteborg, Sverige <www.chalmers.se>

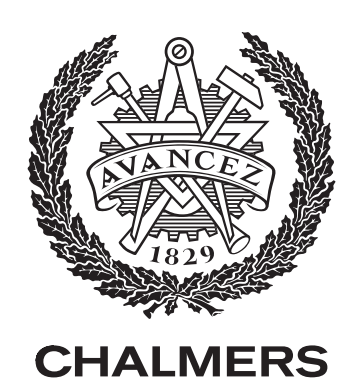